**ΥΠΟΥΡΓΕΙΟ ΠΑΙΔΕΙΑΣ, ΕΡΕΥΝΑΣ ΚΑΙ ΘΡΗΣΚΕΥΜΑΤΩΝ**

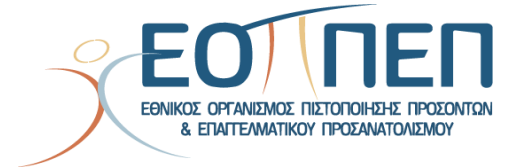

# **ΘΕΜΑΤΑ ΕΞΕΤΑΣΕΩΝ ΠΙΣΤΟΠΟΙΗΣΗΣ ΑΠΟΦΟΙΤΩΝ ΜΕΤΑΛΥΚΕΙΑΚΟΥ ΕΤΟΥΣ- ΤΑΞΗ ΜΑΘΗΤΕΙΑΣ των ΕΠΑ.Λ.**

**της ειδικότητας**

**"ΤΕΧΝΙΚΟΣ ΔΟΜΙΚΩΝ ΕΡΓΩΝ ΚΑΙ ΓΕΩΠΛΗΡΟΦΟΡΙΚΗΣ"**

#### **ΤΕΧΝΙΚΟΣ ΔΟΜΙΚΩΝ ΕΡΓΩΝ ΚΑΙ ΓΕΩΠΛΗΡΟΦΟΡΙΚΗΣ**

## **ΠΕΡΙΕΧΟΜΕΝΑ**

**1. [Εξετάσεις Πιστοποίησης Αποφοίτων Μεταλυκειακού Έτους –](#page-2-0) Τάξη Μαθητείας ΕΠΑ.Λ.[...................................................................................3](#page-2-0) 2. [Θεωρητικό Μέρος: Θέματα Εξετάσεων Πιστοποίησης Αποφοίτων](#page-3-0)  Μεταλυκειακού Έτους – Τάξη Μαθητείας ΕΠΑ.Λ.[.....................................4](#page-3-0) 3. [Πρακτικό Μέρος: Εργαστηριακές Ασκήσεις Εξετάσεων](#page-88-0)  [Πιστοποίησης Αποφοίτων Μεταλυκειακού Έτους –](#page-88-0) Τάξη Μαθητείας ΕΠΑ.Λ.[..................................................................................................89](#page-88-0)**

## <span id="page-2-0"></span>**1.Εξετάσεις Πιστοποίησης Αποφοίτων Μεταλυκειακού Έτους – Τάξη Μαθητείας ΕΠΑ.Λ.**

Οι εξετάσεις Πιστοποίησης των αποφοίτων του Μεταλυκειακού έτους- Τάξη Μαθητείας των ΕΠΑ.Λ. διεξάγονται σύμφωνα με τα οριζόμενα στις διατάξεις της αριθμ. 90050/2018 (Β΄ 2007) κοινής απόφασης «Σύστημα πιστοποίησης των αποφοίτων του Μεταλυκειακού Έτους - Τάξης Μαθητείας των Επαγγελματικών Λυκείων (ΕΠΑ.Λ.)», όπως τροποποιήθηκε και ισχύει, η οποία εκδόθηκε βάσει των διατάξεων του ν. 4186/2013 (Α΄ 193) «Αναδιάρθρωση της Δευτεροβάθμιας Εκπαίδευσης και λοιπές διατάξεις», και ιδίως του άρθρου 12, όπως τροποποιήθηκε με την παρ. 8 του άρθρου 66 του ν. 4386/2016 (Α΄ 83) και ισχύει.

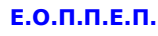

## <span id="page-3-0"></span>**2.Θεωρητικό Μέρος: Θέματα Εξετάσεων Πιστοποίησης Αποφοίτων Μεταλυκειακού Έτους – Τάξη Μαθητείας ΕΠΑ.Λ.**

## **1η Ερώτηση**

Οποιαδήποτε γραπτή ή προφορική συμφωνία που συνάπτεται μεταξύ του μισθωτού και του εργοδότη, με βάση την οποία ο μισθωτός αναλαμβάνει την υποχρέωση να παρέχει την εργασία του για ορισμένο ή αόριστο χρόνο προς τον εργοδότη έναντι του νόμιμου ή συμφωνημένου μισθού ονομάζεται…………………………………………

*Μια από τις παρακάτω απαντήσεις είναι η σωστή. Επιλέξτε τη σωστή απάντηση.*

- 1) Εργασιακή Συνθήκη
- 2) Σύμβαση εργασίας
- 3) Αστική εργατική σύμβαση
- 4) Συμβόλαιο Έργου

## **2η Ερώτηση**

Η ιδιότυπη εκείνη σύμβαση παροχής εργασίας, που έχει ως κύριο στόχο την τεχνική και επαγγελματική εκπαίδευση του μαθητευόμενου από τον εργοδότη, ονομάζεται:

*Μια από τις παρακάτω απαντήσεις είναι η σωστή. Επιλέξτε τη σωστή απάντηση.*

- 1) Σύμβαση μεσιτείας
- 2) Σύμβαση μαθητείας
- 3) Σύμβαση εντολής
- 4) Σύμβαση μίσθωσης έργου

#### **3η Ερώτηση**

Τα συμβαλλόμενα μέρη στη σύμβαση εξαρτημένης εργασίας είναι δύο: αυτός που παρέχει την εργασία και ονομάζεται ........ και αυτός που αποδέχεται την εργασία και ονομάζεται εργοδότης.

- 1) Μισθωτός
- 2) Τρόφιμος
- 3) Εκμισθωτής
- 4) Υπεργολάβος

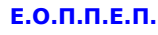

#### **4η Ερώτηση**

Ο εργαζόμενος εκείνος, ο οποίος παράλληλα με την εκμάθηση τέχνης προσφέρει και την εργασία του έναντι αμοιβής, ονομάζεται:

*Μια από τις παρακάτω απαντήσεις είναι η σωστή. Επιλέξτε τη σωστή απάντηση.*

- 1) Εργάτης
- 2) Υπηρέτης
- 3) Διευθύνων υπάλληλος
- 4) Μαθητευόμενος

#### **5η Ερώτηση**

Μετά την εγγραφή του νεοπροσλαμβανόμενου μισθωτού στα Μητρώα ασφαλισμένων του ΙΚΑ θα πρέπει να συμπληρωθεί το Δελτίο Απογραφής .Η διαδικασία αυτή είναι απαραίτητη για να εκδοθούν στη συνέχεια τα .......... τους βιβλιάρια.

*Μια από τις παρακάτω απαντήσεις είναι η σωστή. Επιλέξτε τη σωστή απάντηση.*

- 1) Απογραφικά
- 2) Συνταξιοδοτικά
- 3) Αποταμιευτικά
- 4) Ασφαλιστικά

## **6η Ερώτηση**

Ένα διάγραμμα που δείχνει τη ροή των διαδοχικών προϊόντων, που παράγονται από τις διάφορες θέσεις εργασίας, ώστε το αποτέλεσμα αυτής της ροής να είναι το τελικό προϊόν της επιχείρησης, ονομάζεται:

- 1) Σχεδιάγραμμα
- 2) Οργανόγραμμα
- 3) Τοπογραφικό Διάγραμμα
- 4) Διάγραμμα Οργανισμού \

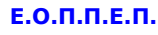

#### **7η Ερώτηση**

Τα οργανογράμματα διακρίνονται, ως προς τον παράγοντα χρόνο σε:

*Μια από τις παρακάτω απαντήσεις είναι η σωστή. Επιλέξτε τη σωστή απάντηση.*

- 1) στατικά και σε δυναμικά
- 2) αναλυτικά και σε συνθετικά
- 3) εμπειρικά και σε προγραμματισμένα
- 4) κατανομής του προσωπικού και σε οικονομικής κατάστασης

#### **8η Ερώτηση**

Να απαντήσετε με Σωστό (αν είναι Σωστό) ή με Λάθος (αν είναι Λάθος) στις προτάσεις που ακολουθούν και δείχνουν αν:

Σκοποί/και ρόλοι του Γραφείου Εργοταξίου είναι τα:

*Επιλέξτε μια απάντηση ανά σειρά αναλόγως με το αν είναι σωστή η όχι κάθε πρόταση.*

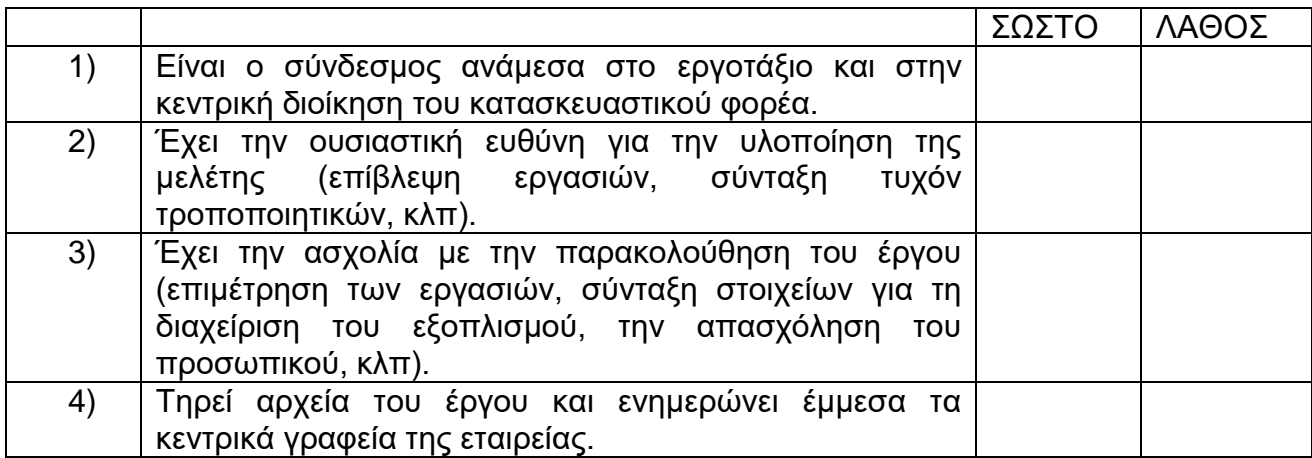

## **ΤΕΧΝΙΚΟΣ ΔΟΜΙΚΩΝ ΕΡΓΩΝ ΚΑΙ ΓΕΩΠΛΗΡΟΦΟΡΙΚΗΣ**

## **9η Ερώτηση**

Το οργανόγραμμα που ακολουθεί είναι προσανατολισμένο :

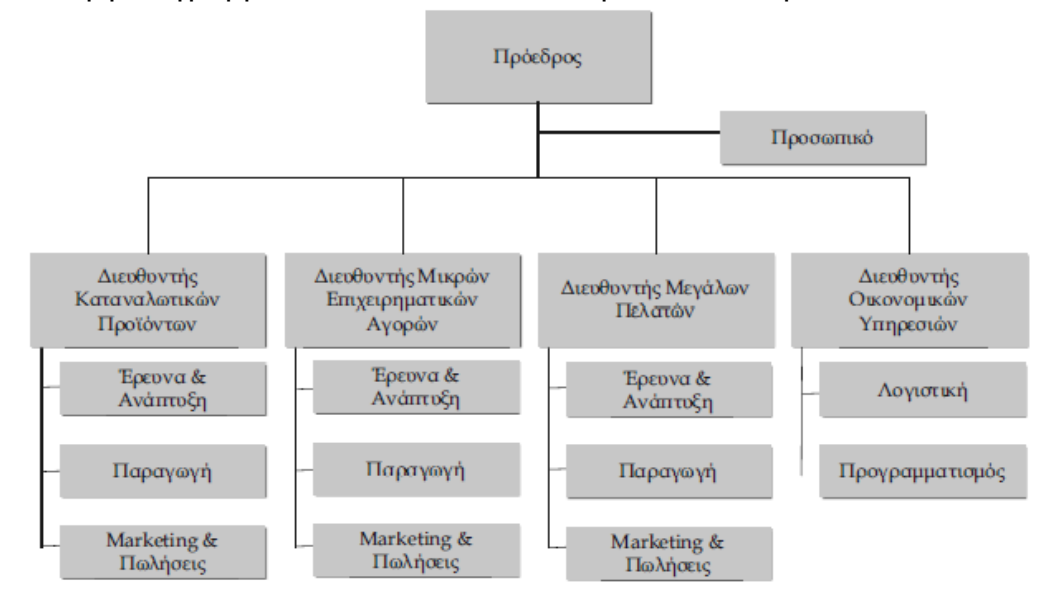

*Μια από τις παρακάτω απαντήσεις είναι η σωστή. Επιλέξτε τη σωστή απάντηση*.

- 1) Σε πελάτες και αγορές
- 2) Στις στρατηγικές επιχειρηματικές μονάδες
- 3) Στη διαδικασία εκτέλεσης παραγγελίας
- 4) Στο σύγχρονο επιχειρηματικό περιβάλλον

#### **10η Ερώτηση**

Μία μέθοδος για την βελτίωση της ποιότητας στον εργασιακό χώρο είναι:

*Επιλέξτε μια απάντηση ανά σειρά αναλόγως με το αν είναι σωστή ή όχι η κάθε πρόταση.*

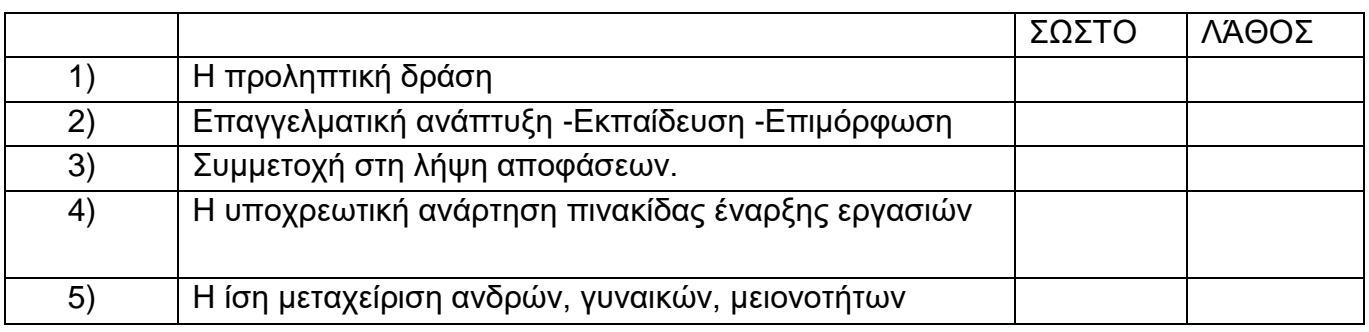

Σελίδα 7 από 108

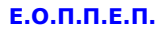

#### **11η Ερώτηση**

Το πρόσωπο, το οποίο έχει επαρκείς γνώσεις και πείρα ,καθώς και απαιτούμενα προσόντα για την ασφαλή διεξαγωγή και τον έλεγχο ή την επίβλεψη της υπό εκτέλεση εργασίας, ονομάζεται:

*Μια από τις παρακάτω απαντήσεις είναι η σωστή. Επιλέξτε τη σωστή απάντηση.*

- 1) Αρμόδιο πρόσωπο
- 2) Υπεύθυνο πρόσωπο
- 3) Ανάδοχο πρόσωπο
- 4) Επιβλέπον πρόσωπο

#### **12η Ερώτηση**

Η Δήλωση για την κατάρτιση / ανάθεση του Σχεδίου Ασφάλειας και Υγείας. ( Η υπογραμμένη δηλαδή δήλωση από τον Συντονιστή μελέτης ότι εκπόνησε το Σχέδιο Ασφάλειας και Υγείας (ΣΑΥ) ή/και ανάθεσε την εκπόνηση του, στην οποία αναφέρεται το όνομα του προσώπου στο οποίο ανάθεσε την εκπόνηση του ΣΑΥ, όπου αυτό εφαρμόζεται) . Είναι ένα από τα έντυπα που κατατίθενται:

*Επιλέξτε μια από τις παρακάτω επιλογές ώστε η παρακάτω πρόταση να είναι σωστή.*

- 1) Στα Περιφερειακά Γραφεία Επιθεώρησης Εργασίας
- 2) Στις Τεχνικές Υπηρεσίες των Δήμων
- 3) Στις Διευθύνσεις Δόμησης Δήμων και κοινοτήτων
- 4) Στα Κτηματολογικά γραφεία

#### **13η Ερώτηση**

Η Υγεία και Ασφάλεια στην Εργασία (ΥΑΕ), είναι τομέας, ο οποίος ασχολείται με την προστασία της ανθρώπινης ζωής στο εργασιακό περιβάλλον, μέσω της πρόληψης των επαγγελματικών κινδύνων που υπάρχουν σε κάθε εργασιακή δραστηριότητα και κάθε χώρο εργασίας και οι οποίοι ευθύνονται για την πρόκληση .................... .................... και επαγγελματικών ασθενειών

- 1) Επαγγελματικών ατυχημάτων
- 2) Τροχαίων ατυχημάτων
- 3) Ιογενών ασθενειών
- 4) Επιδημικών ασθενειών

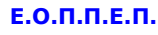

#### **14η Ερώτηση**

Ο αριθμός, ο οποίος πολλαπλασιαζόμενος με την επιφάνεια του οικοπέδου ή γηπέδου, δίνει τη συνολική επιτρεπόμενη επιφάνεια δόμησης ονομάζεται:

*Μια από τις παρακάτω απαντήσεις είναι η σωστή. Επιλέξτε τη σωστή απάντηση.*

- 1) Συντελεστής δόμησης (σ.δ.)
- 2) Συντελεστής κατ' όγκον εκμετάλλευσης
- 3) Ποσοστό κάλυψης οικοπέδου
- 4) Ποσοστό μέγιστης φύτευσης οικοπέδου

## **15η Ερώτηση**

Ο λόγος της μέγιστης επιφάνειας που επιτρέπεται να καλυφθεί προς τη συνολική επιφάνεια του οικοπέδου ονομάζεται:

*Μια από τις παρακάτω απαντήσεις είναι η σωστή. Επιλέξτε τη σωστή απάντηση.*

- 1) Συντελεστής δόμησης (σ.δ.)
- 2) Συντελεστής κατ' όγκον εκμετάλλευσης
- 3) Ποσοστό κάλυψης οικοπέδου
- 4) Ποσοστό μέγιστης φύτευσης οικοπέδου

#### **16η Ερώτηση**

Ένα οικόπεδο έχει εμβαδόν Ε=200Μ2. Στο οικόπεδο αυτό υπάρχει κτίσμα με Δομημένη Επιφάνεια : Στο ισόγειο : Ε(ισογείου) = 130Μ2 και στον Όροφο : Ε(ορόφου) = 70Μ2. Επίσης να σημειωθεί, ότι στο οικόπεδο αυτό έχει εξαντληθεί η συνολική επιτρεπόμενη επιφάνεια δόμησης. Ποιος είναι ο Συντελεστής Δόμησης του οικοπέδου;

- 1) 3
- 2) 0,5
- 3) 1
- 4) 2

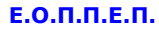

#### **17η Ερώτηση**

Στο σ.δ. προσμετρούνται: Η επιφάνειες των ανοικτών εξωστών και των ανοικτών ημιυπαίθριων χώρων, όταν η συνολική επιφάνεια των χώρων αυτών έχει ποσοστό μεγαλύτερο του ....................... της επιφάνειας που επιτρέπεται να δομηθεί.

*Μια από τις παρακάτω απαντήσεις είναι η σωστή. Επιλέξτε τη σωστή απάντηση.*

- 1) 125%
- 2) 50%
- 3) 100%
- 4) 40%

#### **18η Ερώτηση**

Να απαντήσετε με Σωστό (αν είναι σωστή η πρόταση) ή με Λάθος (αν είναι λανθασμένη η πρόταση) στις παρακάτω προτάσεις:

*Επιλέξτε μια απάντηση ανά σειρά αναλόγως με το αν είναι σωστή η όχι η κάθε πρόταση.*

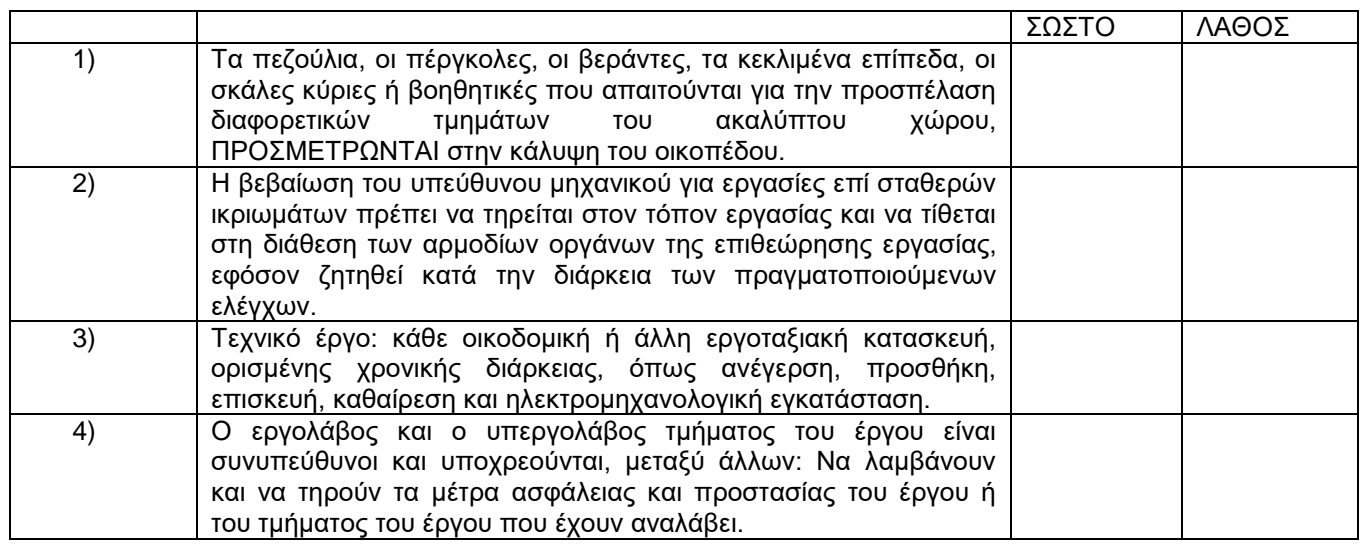

## **ΤΕΧΝΙΚΟΣ ΔΟΜΙΚΩΝ ΕΡΓΩΝ ΚΑΙ ΓΕΩΠΛΗΡΟΦΟΡΙΚΗΣ**

#### **19η Ερώτηση**

Το σχήμα που ακολουθεί είναι: *Μια από τις παρακάτω απαντήσεις είναι η σωστή. Επιλέξτε τη σωστή απάντηση.*

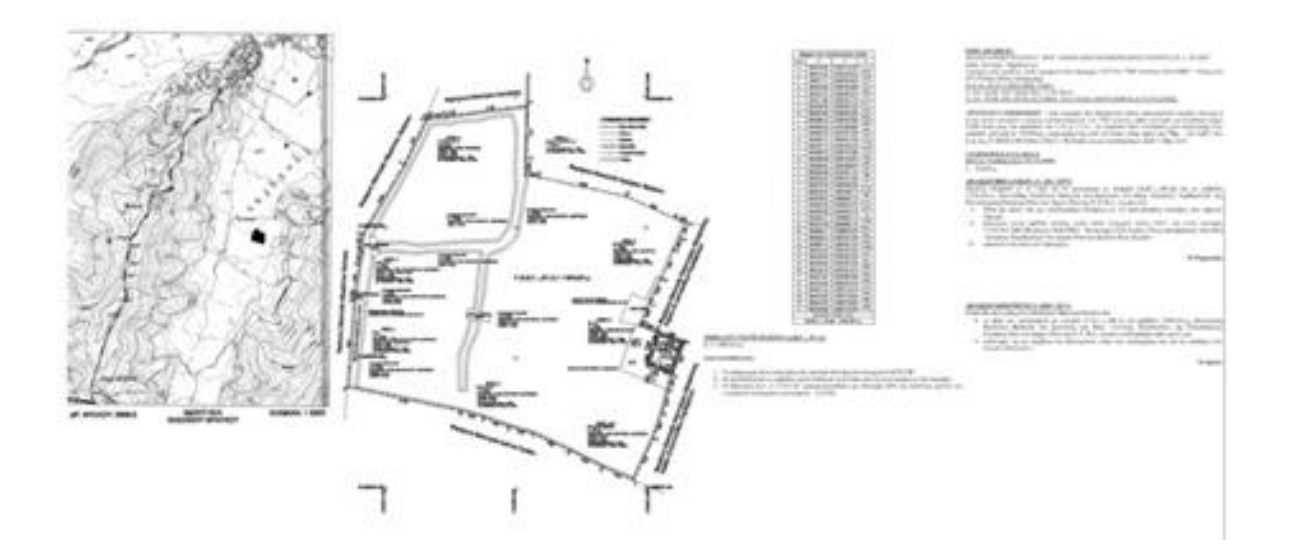

- 1) ιάγραμμα δόμησης
- 2) Τοπογραφικό διάγραμμα
- 3) Απόσπασμα κτηματολογίου
- 4) Απόσπασμα Ρυμοτομικού

#### **20η Ερώτηση**

Τα οικοδομικά τετράγωνα διαχωρίζονται από τους κοινόχρηστους χώρους με την ……………….. .

- 1) Οικοδομική Γραμμή
- 2) Ρυμοτομική Γραμμή
- 3) Γραμμή Προκηπίου
- 4) Γραμμή σχεδίου Πόλεως

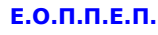

#### **21η Ερώτηση**

Ανάλογα με το μέγεθος πληθυσμού η Εθνική Στατιστική Υπηρεσία θεωρεί "Πόλεις" τους οικισμούς που έχουν περισσότερους από……… κατοίκους.

*Μια από τις παρακάτω απαντήσεις είναι η σωστή. Επιλέξτε τη σωστή απάντηση.*

- 1) 10.000
- 2) 5.000
- 3) 2.000
- 4) 100.000

## **22η Ερώτηση**

Απαντήσετε με ΣΩΣΤΟ (αν η πρόταση είναι σωστή ) ή με ΛΑΘΟΣ (αν είναι λανθασμένη) για τα παρακάτω:

*Επιλέξτε μια απάντηση ανά σειρά αναλόγως με το αν είναι σωστή ή όχι κάθε πρόταση.*

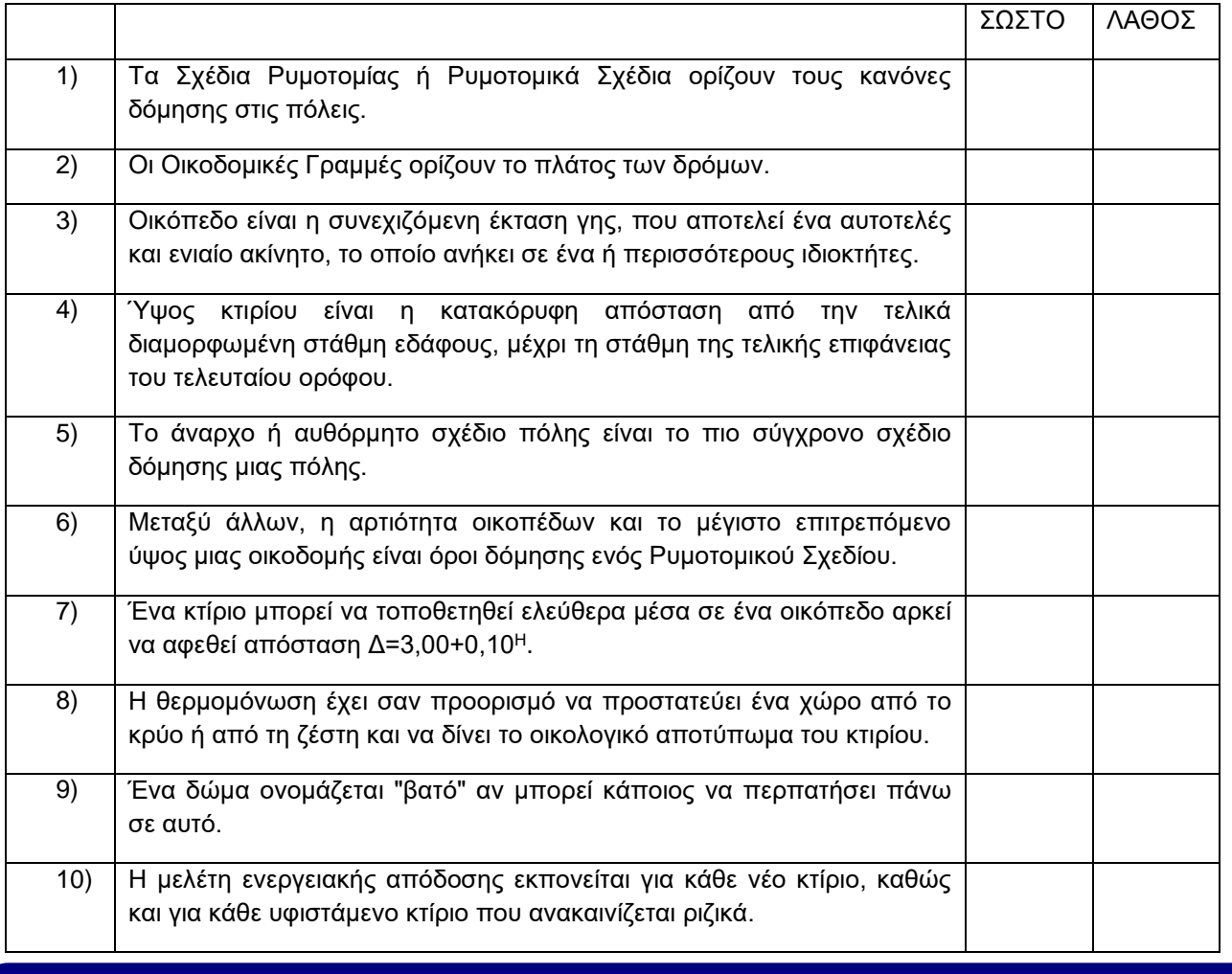

Σελίδα 12 από 108

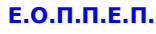

#### **23η Ερώτηση**

Να επιλέξετε ΣΩΣΤΟ (αν η πρόταση σωστή ) ή ΛΑΘΟΣ (αν η πρόταση είναι λάθος) για τα ακόλουθα όργανα της τοπογραφίας, ελέγχοντας την αντίστοιχη σειρά.

*Επιλέξτε μια απάντηση ανά σειρά αναλόγως με το αν είναι σωστή η όχι κάθε πρόταση.*

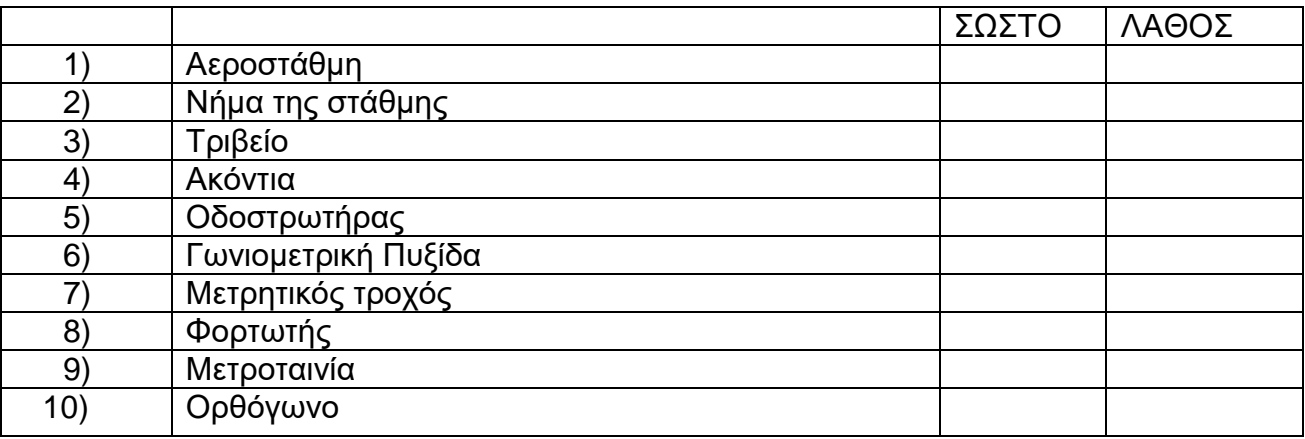

#### **24η Ερώτηση**

*Επιλέξτε όσα από τα παρακάτω αποτελούν όργανα της τοπογραφίας,*

- 1) Θεοδόλιχο
- 2) Βαρόμετρο
- 3) Ταχύμετρο
- 4) Κλησίμετρο
- 5) Νταγλκάιν
- 6) Σταδία
- 7) Γερανός
- 8) Χωροβάτης
- 9) Πυξίδα
- 10) Εκσκαφέας μετωπικού πτύου

## **25η Ερώτηση**

Οι οριζόντιες και οι κατακόρυφες γωνίες μετρούνται με ………….. .

- 1) Πυξίδα
- 2) Κλησίμετρο
- 3) Θεοδόλιχο
- 4) Χωροβάτη

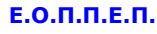

#### **26η Ερώτηση**

Το κύριο μέρος ενός θεοδόλιχου έχει τους εξής άξονες γύρω από τους οποίους δύναται να περιστραφεί:

*Μια από τις παρακάτω απαντήσεις είναι η σωστή. Επιλέξτε τη σωστή απάντηση.*

- 1) Πρωτεύοντας Άξονας ΠΠ', Δευτερεύοντας Άξονας ΔΔ', Σκοπευτικός Άξονας ΣΣ'.
- 2) Βορράς τετραγωνισμού, Γεωγραφικός Βορρά, Μαγνητικός Βορρά.
- 3) Παγκόσμιο Τρισορθογώνιο Σύστημα Αναφοράς Αξόνων (ΟΧ, ΟΨ, ΟΖ).
- 4) Μαγνητικό Αζιμούθιο , Άξονας Ανεμολογίου , Οριζόντιος Άξονας.

#### **27η Ερώτηση**

Απαντήσετε με ΣΩΣΤΟ (αν η πρόταση είναι σωστή ) ή με ΛΑΘΟΣ (αν είναι λανθασμένη) για τα παρακάτω:

*Επιλέξτε μια απάντηση ανά σειρά αναλόγως με το αν είναι σωστή η όχι η κάθε πρόταση.*

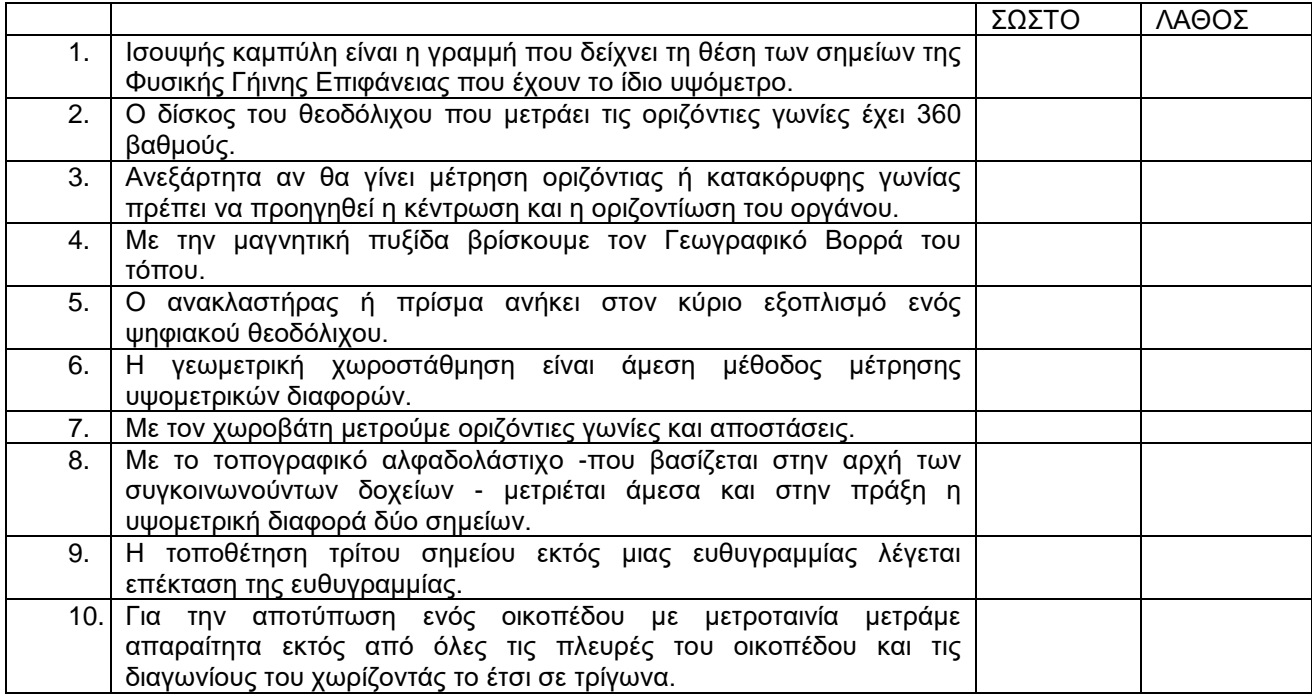

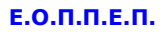

#### **28η Ερώτηση**

Να απαντήσετε με ΝΑΙ ή ΟΧΙ στις προτάσεις που ακολουθούν, ελέγχοντας την αντίστοιχη στήλη.

*Επιλέξτε μια απάντηση ανά σειρά.*

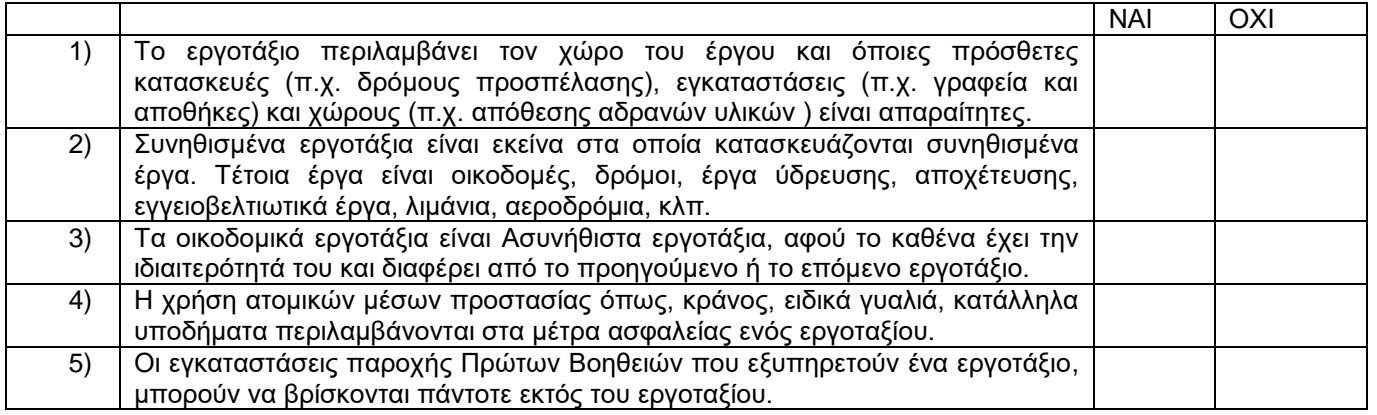

## **29η Ερώτηση**

Να απαντήσετε με ΝΑΙ ή ΟΧΙ στις προτάσεις που ακολουθούν ελέγχοντας την αντίστοιχη στήλη.

*Επιλέξτε μια απάντηση ανά σειρά.*

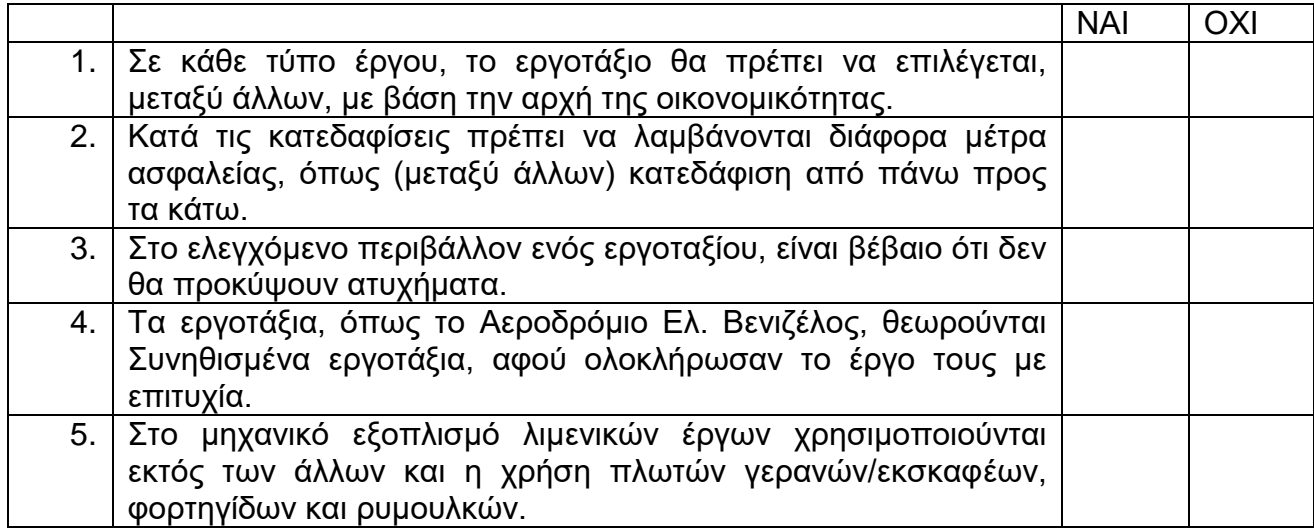

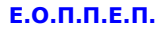

#### **30η Ερώτηση**

Να απαντήσετε με ΣΩΣΤΟ (αν είναι σωστή η πρόταση) ή ΛΑΘΟΣ (αν είναι λάθος η πρόταση) στις προτάσεις που ακολουθούν, ελέγχοντας την αντίστοιχη στήλη. *Επιλέξτε μια απάντηση ανά σειρά αναλόγως με το αν είναι σωστή η όχι η κάθε πρόταση.*

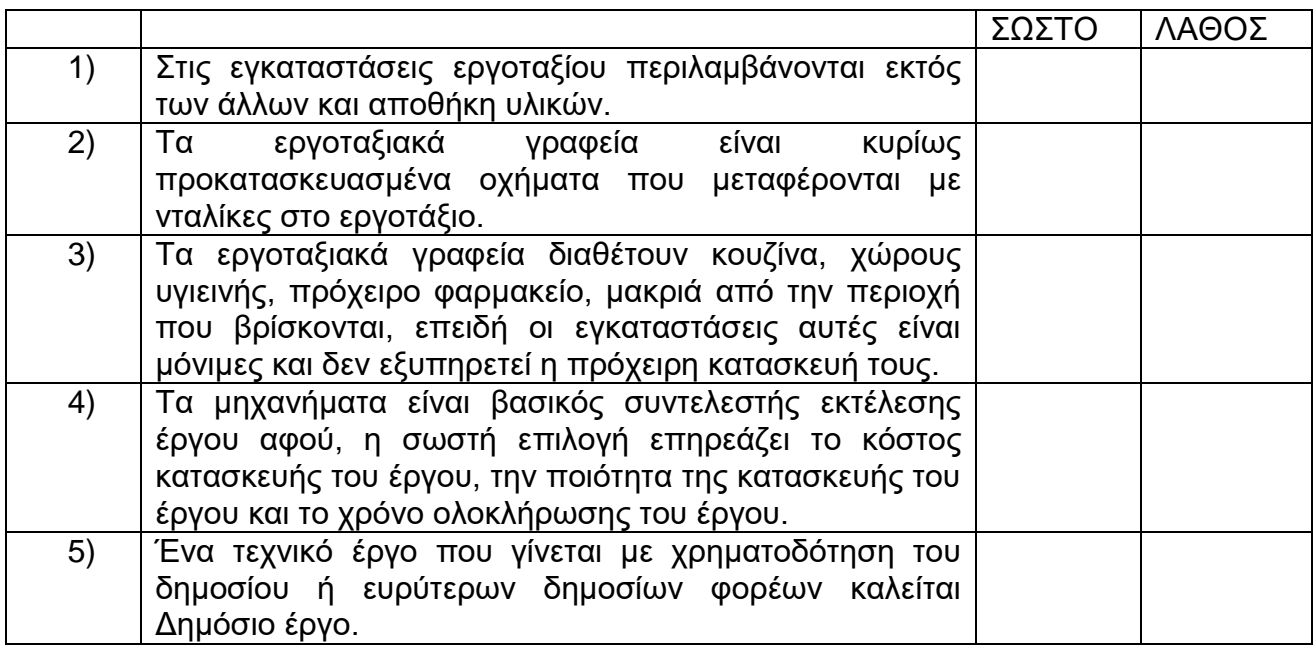

#### **31η Ερώτηση**

Να απαντήσετε με ΣΩΣΤΟ (αν είναι σωστή η πρόταση) ή ΛΑΘΟΣ (αν είναι λάθος η πρόταση) στις προτάσεις που ακολουθούν, ελέγχοντας την αντίστοιχη στήλη.

*Επιλέξτε μια απάντηση ανά σειρά αναλόγως με το αν είναι σωστή η όχι η κάθε πρόταση.*

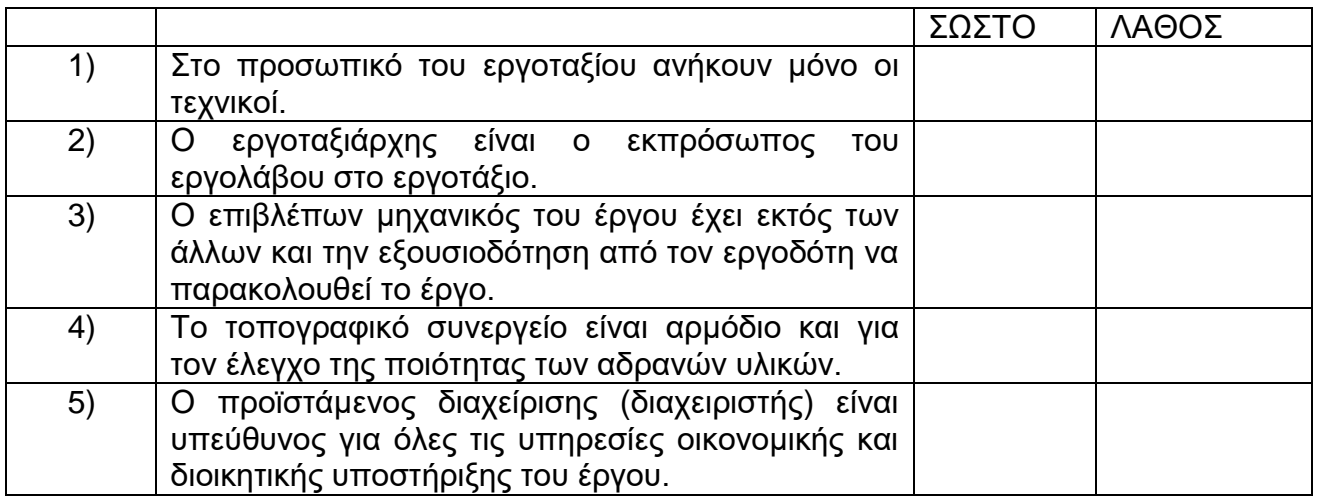

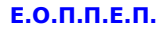

#### **32η Ερώτηση**

Πώς ονομάζεται η Τεχνική Εταιρεία που αναλαμβάνει την κατασκευή ενός έργου?

*Μια από τις παρακάτω απαντήσεις είναι η σωστή. Επιλέξτε τη σωστή απάντηση.*

- 1) Κύριος του έργου
- 2) Ιδιοκτήτης
- 3) εργολάβος ή εργολήπτης
- 4) εργοδότης

#### **33η Ερώτηση**

Η ακριβής μέτρηση των εργασιών του έργου που πρόκειται να εκτελεστούν , βάσει των τελικών σχεδίων του μελετητή μηχανικού και η οποία είναι απαραίτητη για τη σύνταξη προϋπολογισμού, την παραγγελία υλικών, την εκτίμηση του αριθμού συνεργείων και την εκτίμηση του χρόνου υλοποίησης των εργασιών ονομάζεται:

- 1) επιμέτρηση
- 2) προμέτρηση
- 3) πρόβλεψη
- 4) οργάνωση

## **ΤΕΧΝΙΚΟΣ ΔΟΜΙΚΩΝ ΕΡΓΩΝ ΚΑΙ ΓΕΩΠΛΗΡΟΦΟΡΙΚΗΣ**

#### **34η Ερώτηση**

Απαντήσετε με ΣΩΣΤΟ (αν είναι σωστή η πρόταση) ή με ΛΑΘΟΣ (αν είναι λάθος η πρόταση) στις παρακάτω προτάσεις:

*Επιλέξτε μια απάντηση ανά σειρά αναλόγως με το αν είναι σωστή η όχι η κάθε πρόταση.*

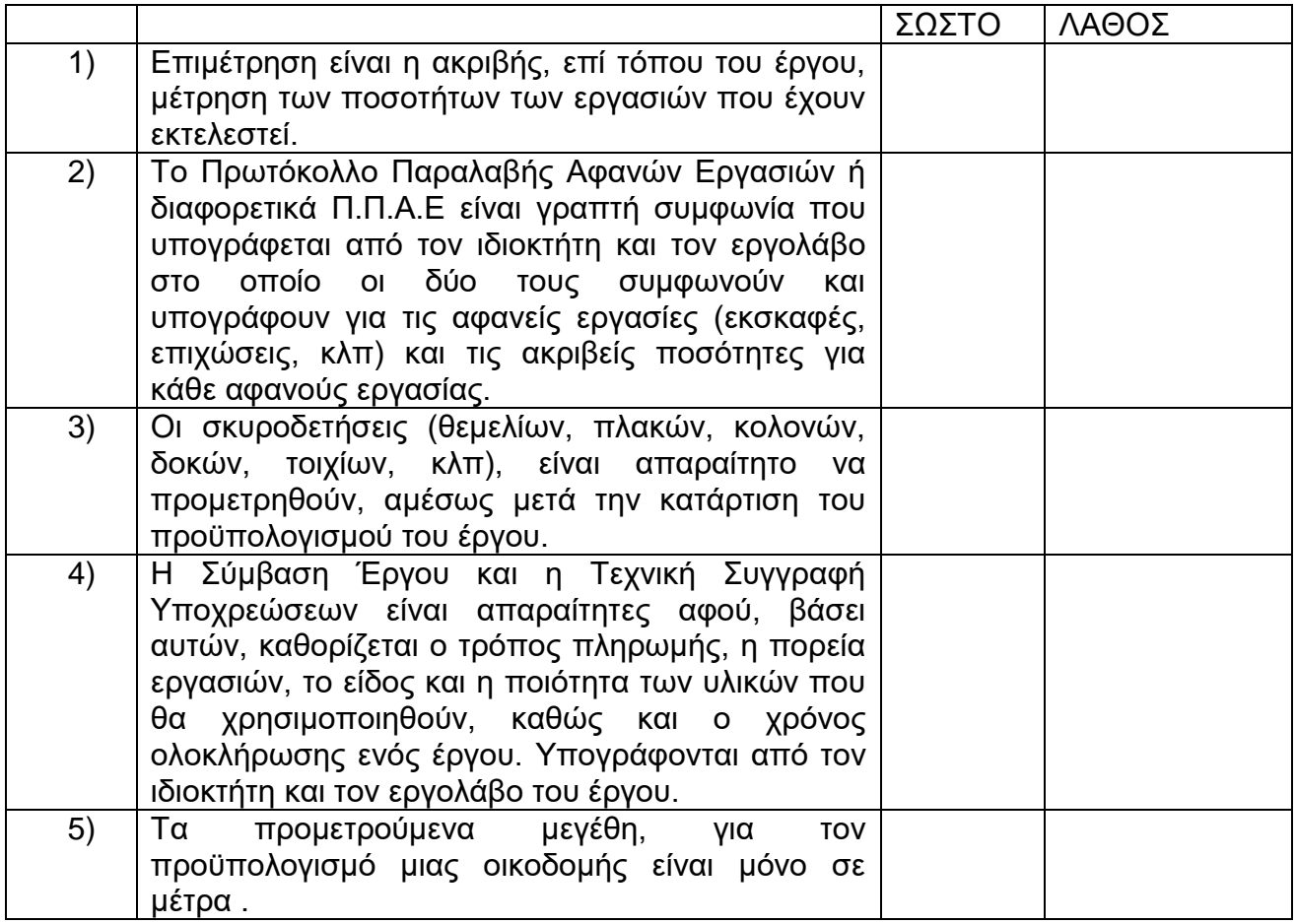

#### **35η Ερώτηση**

Η τοποθέτηση οπλισμού και η διάστρωση σκυροδέματος θεμελίωσης (με τις αναμονές τους), μετά από τις επιχωματώσεις ονομάζονται:

*Μια από τις παρακάτω απαντήσεις είναι η σωστή. Επιλέξτε τη σωστή απάντηση.*

- 1) Εργασίες ανωδομής,
- 2) Εξωτερικές εργασίες,
- 3) Εργασίες παράδοσης,
- 4) Εργασίες υποδομής,

Σελίδα 18 από 108

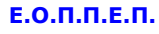

#### **36η Ερώτηση**

Απαντήσετε με ΣΩΣΤΟ (αν είναι σωστή η πρόταση) ή με ΛΑΘΟΣ (αν είναι λάθος η πρόταση ), στις παρακάτω προτάσεις:

*Επιλέξτε μια απάντηση ανά σειρά αναλόγως με το αν είναι σωστή η όχι η κάθε πρόταση.*

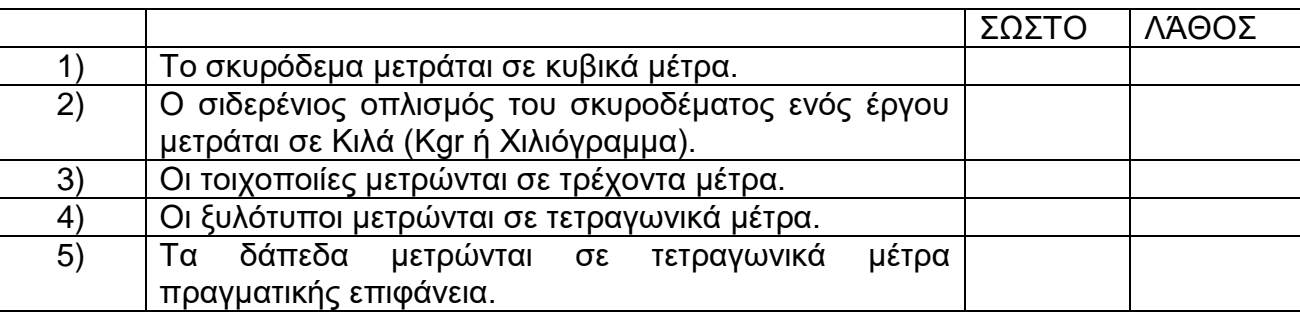

## **37η Ερώτηση**

Απαντήσετε με ΣΩΣΤΟ (αν είναι σωστή η πρόταση) ή με ΛΑΘΟΣ (αν είναι λάθος η πρόταση), στις παρακάτω προτάσεις:

*Επιλέξτε μια απάντηση ανά σειρά αναλόγως με το αν είναι σωστή η όχι η κάθε πρόταση.*

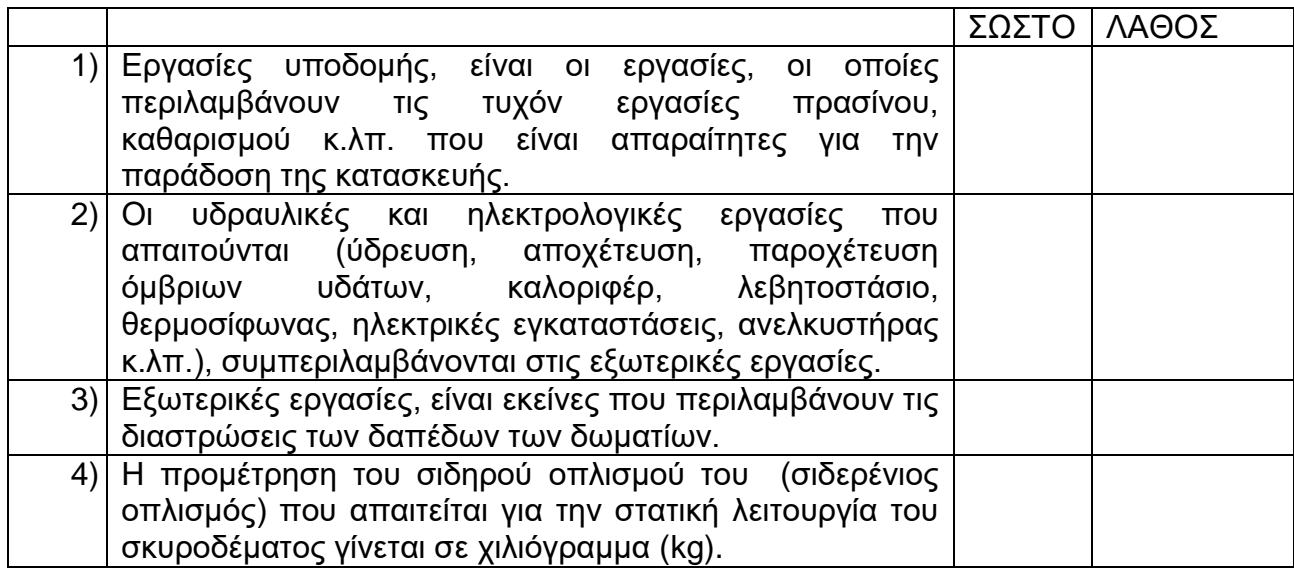

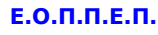

#### **38η Ερώτηση**

Τα σοβατεπί στα ξύλινα δάπεδα μετρώνται σε …………………………. .

*Μια από τις παρακάτω απαντήσεις είναι η σωστή. Επιλέξτε τη σωστή απάντηση.*

- 1) Κιλά (Kgr)
- 2) Τετραγωνικά μέτρα (M2)
- 3) Τρέχοντα μέτρα (T.M)
- 4) Κυβικά μέτρα (M3)

#### **39η Ερώτηση**

Από τον ξυλότυπο υποστυλωμάτων της πυλωτής μιας οικοδομής έχει συνταχθεί ο παρακάτω πίνακας:

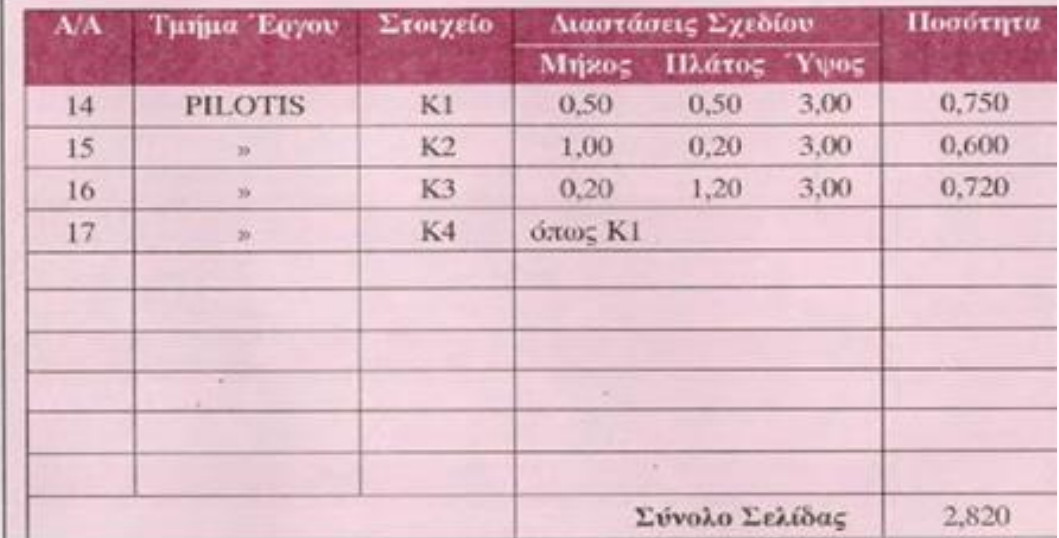

- 1) Είναι πίνακας Επιμέτρησης Σκυροδέματος
- 2) Είναι Πίνακας Προμέτρησης Σκυροδέματος
- 3) Είναι Πρωτόκολλο Παραλαβής Αφανών Εργασιών
- 4) Ανοικτό Τιμολόγιο Δημοπρασίας

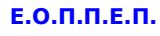

#### **40η Ερώτηση**

Εκτός από τα εργοληπτικά πτυχία, απαραίτητη προϋπόθεση για τη συμμετοχή στη δημοπρασία είναι η κατάθεση:

*Μια από τις παρακάτω απαντήσεις είναι η σωστή. Επιλέξτε τη σωστή απάντηση.*

- 1) Συνημμένη επιστολή
- 2) Εγγυητική Επιστολή
- 3) Ασφαλιστική Επιστολή
- 4) Διακηρυκτική Επιστολή

#### **41η Ερώτηση**

Απαντήσετε με ΣΩΣΤΟ (αν είναι σωστή η πρόταση) ή με ΛΑΘΟΣ (αν είναι λάθος η πρόταση) για τα παρακάτω:

*Επιλέξτε μια απάντηση ανά σειρά αναλόγως με το αν είναι σωστή η όχι η κάθε πρόταση.*

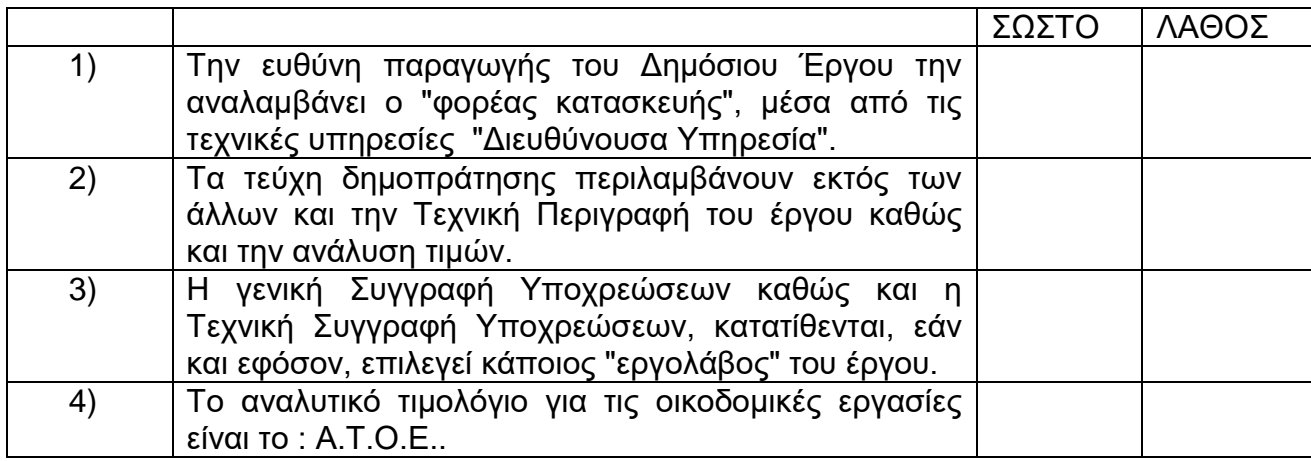

#### **42η Ερώτηση**

Ένα δωμάτιο έχει διαστάσεις 4,00μΧ 3,50μ. Αν το κόστος χρωματισμού οροφής (υλικά και εργατικά) είναι 12 €/Μ2. Να επιλέξετε το κόστος χρωματισμού οροφής δωματίου: *Μια από τις παρακάτω απαντήσεις είναι η σωστή. Επιλέξτε τη σωστή απάντηση.*

- 1) 200€
- 2) 150€
- 3) 168€
- 4) 336€

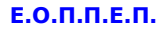

#### **43η Ερώτηση**

Χαρακτηρίστε τις παρακάτω φράσεις ως Σωστή (αν η πρόταση είναι σωστή) ή Λάθος (αν η πρόταση είναι λάθος).

*Επιλέξτε μια απάντηση ανά σειρά αναλόγως με το αν είναι σωστή η όχι η κάθε πρόταση*

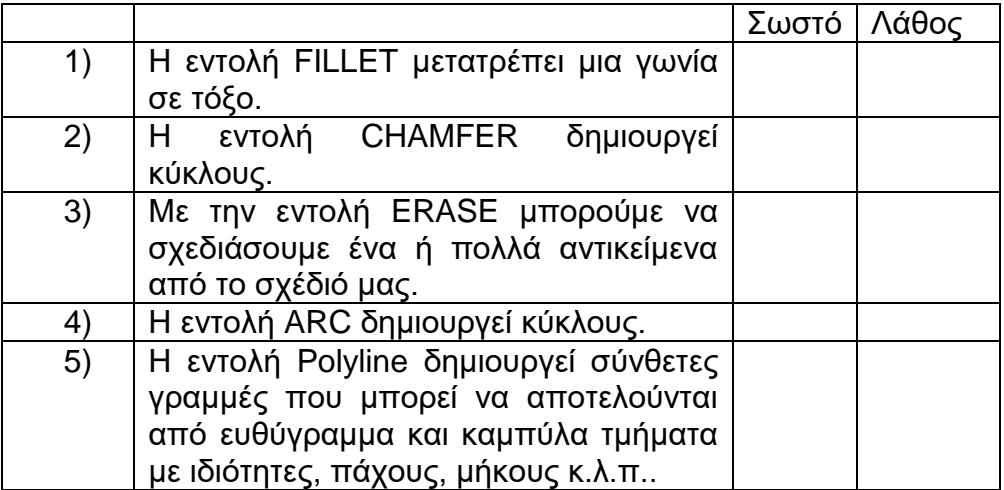

## **44η Ερώτηση**

Αντιστοιχίστε τις στάθμες των υψών του κτηρίου αριστερά με τα αριθμημένα στοιχεία που απεικονίζονται στο διάγραμμα

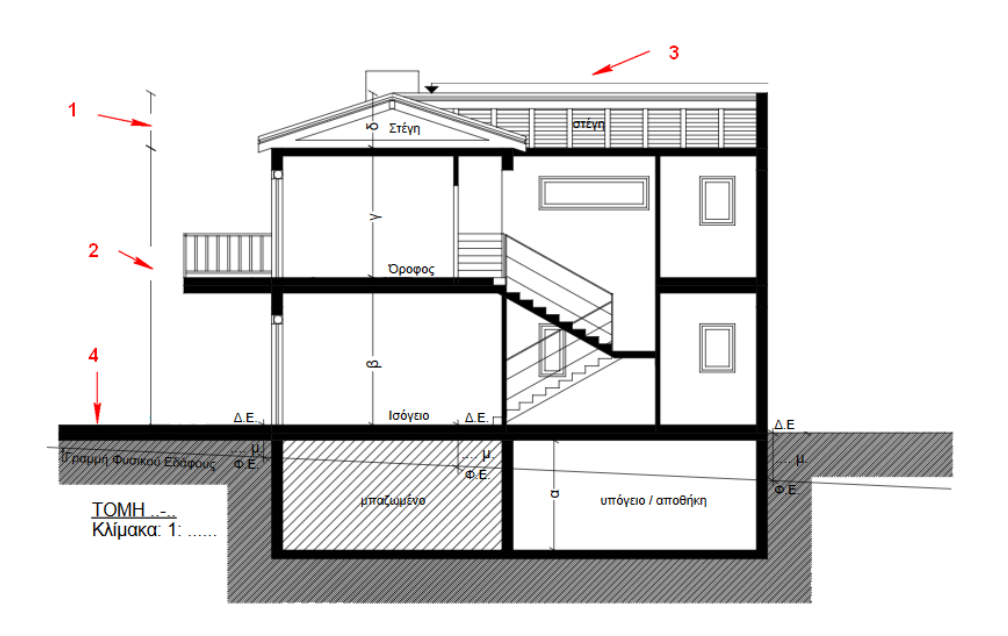

Σελίδα 22 από 108

## **ΤΕΧΝΙΚΟΣ ΔΟΜΙΚΩΝ ΕΡΓΩΝ ΚΑΙ ΓΕΩΠΛΗΡΟΦΟΡΙΚΗΣ**

*Επιλέξτε όλα όσα ισχύουν.*

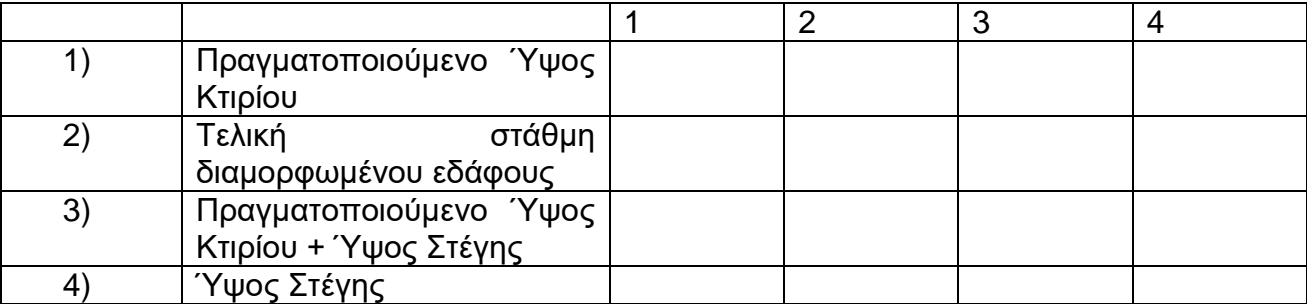

#### **45η Ερώτηση**

Με ποιά από τις παρακάτω εντολές μπορούμε να υπολογίσουμε το εμβαδό σε ηλεκτρονικά σχεδιασμένο τοπογραφικό διάγραμμα;

*Μια από τις παρακάτω απαντήσεις είναι η σωστή. Επιλέξτε τη σωστή απάντηση.*

- 1) Rectangle
- 2) Area
- 3) Extrude
- 4) Polyline

#### **46η Ερώτηση**

Ονομάστε τα στοιχεία που είναι αριθμημένα στο διάγραμμα της ανατολικής όψης που απεικονίζεται:

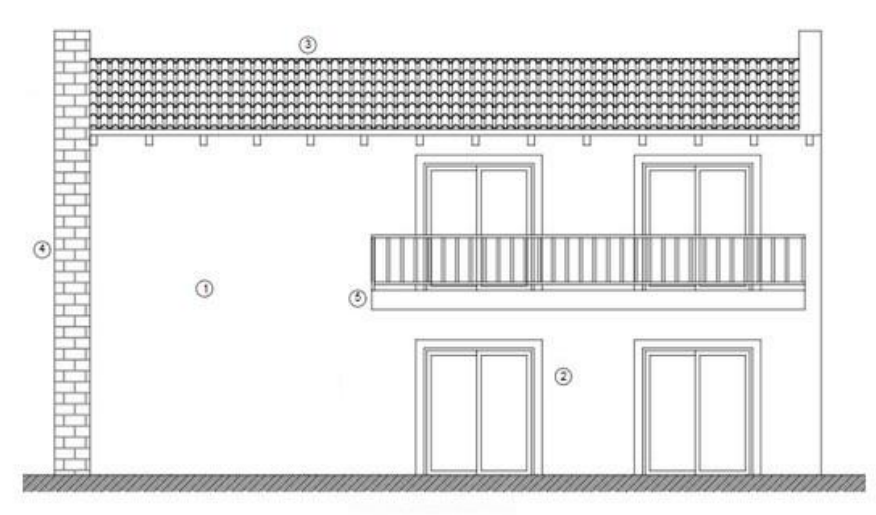

Σελίδα 23 από 108

## **ΤΕΧΝΙΚΟΣ ΔΟΜΙΚΩΝ ΕΡΓΩΝ ΚΑΙ ΓΕΩΠΛΗΡΟΦΟΡΙΚΗΣ**

*Επιλέξτε όλα όσα ισχύουν*.

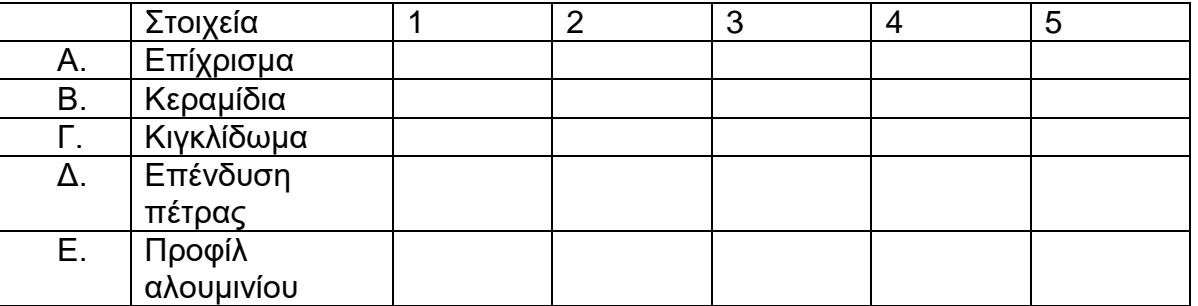

## **47η Ερώτηση**

Το σχέδιο που απεικονίζεται είναι .......

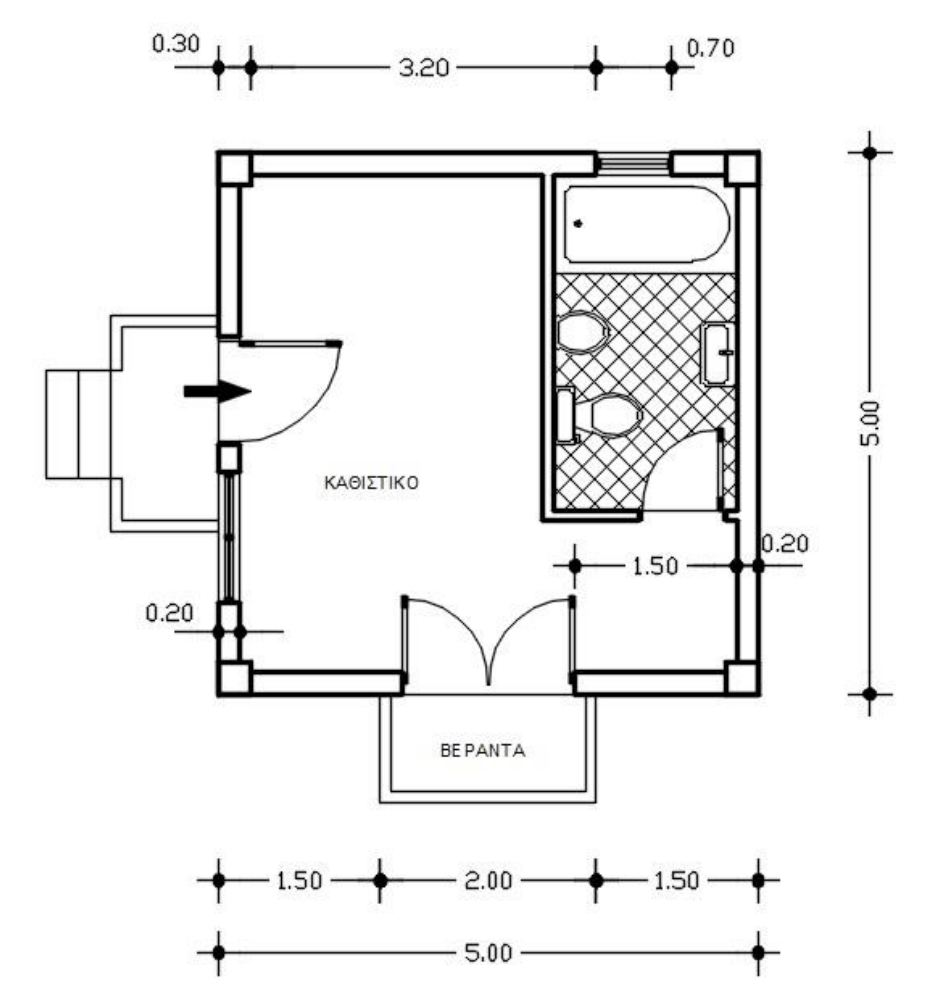

*Μια από τις παρακάτω απαντήσεις είναι η σωστή. Επιλέξτε τη σωστή απάντηση.*

Σελίδα 24 από 108

## **ΤΕΧΝΙΚΟΣ ΔΟΜΙΚΩΝ ΕΡΓΩΝ ΚΑΙ ΓΕΩΠΛΗΡΟΦΟΡΙΚΗΣ**

- 1) Ξυλότυπος
- 2) Κάτοψη
- 3) Πλάγια Όψη
- 4) Τομή

## **48η Ερώτηση**

Επιλέξτε ποια από τις παρακάτω επιλογές αναφέρεται στον σωστό τύπο του απεικονιζόμενου σχεδίου1:

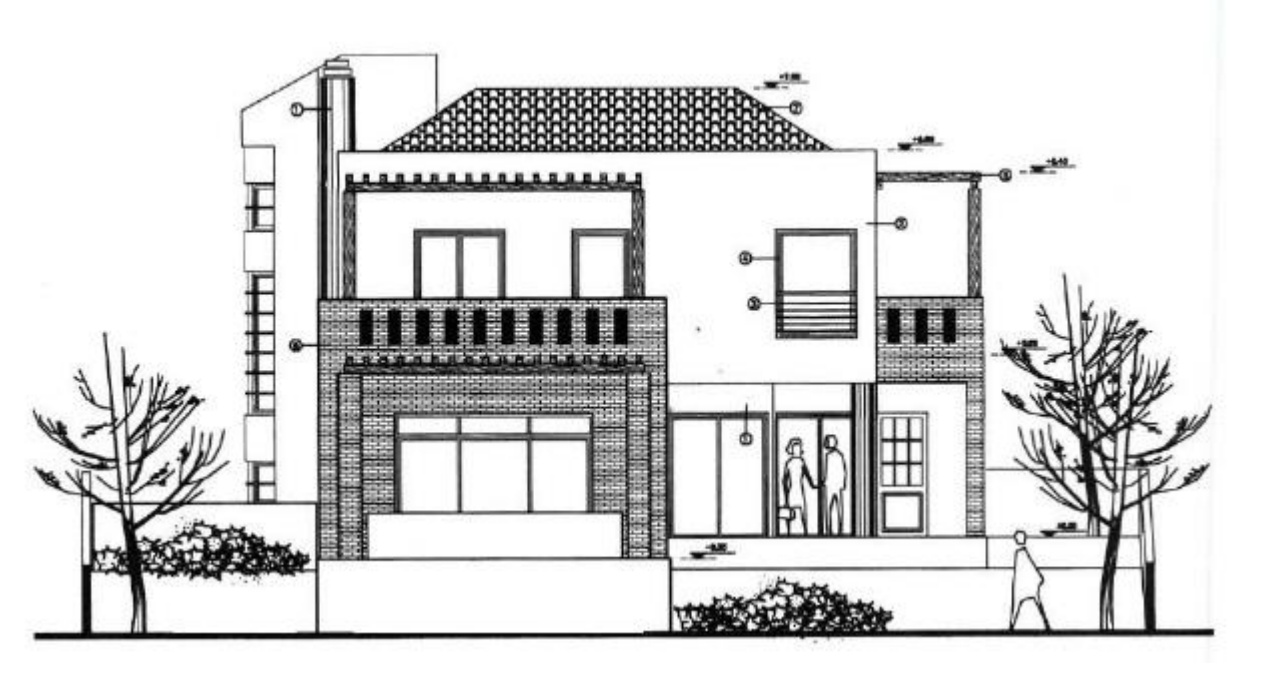

ΣΧΈΔΙΟ 1

1) Πρόοψη

2) Άνοψη

3) Τομή

4) Σκαρίφημα

## **ΤΕΧΝΙΚΟΣ ΔΟΜΙΚΩΝ ΕΡΓΩΝ ΚΑΙ ΓΕΩΠΛΗΡΟΦΟΡΙΚΗΣ**

## **49η Ερώτηση**

Το εμβαδόν του κτηρίου που απεικονίζεται στο σχέδιο είναι:

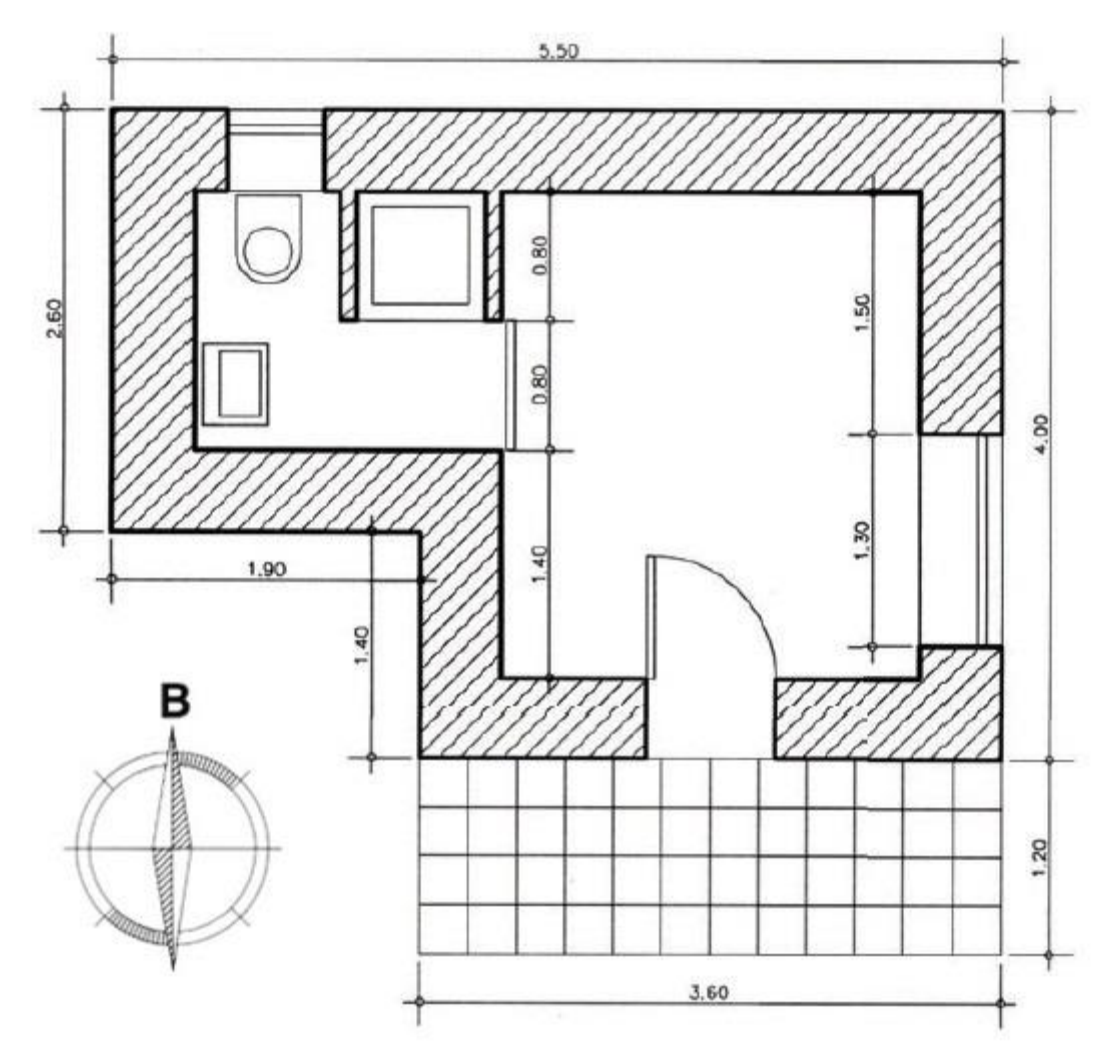

- 1) 12,00 τετραγωνικά μέτρα
- 2) 12,90 τετραγωνικά μέτρα
- 3) 19,34 τετραγωνικά μέτρα
- 4) 5,00 τετραγωνικά μέτρα

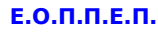

#### **50η Ερώτηση**

Με ποιά από τις παρακάτω διαδικασίες μπορούμε να δημιουργήσουμε φώτα κατά την ρεαλιστική δημιουργία ενός αντικειμένου σε σχεδιαστικό πρόγραμμα τύπου CAD.

*Να επισημαίνεται μόνο μία έλλειψη.*

- 1) View-->Render
- 2) View-->Render-->Background
- 3) View-->Render-->Lights
- 4) View-->Lights

#### **51η Ερώτηση**

Ποιά είναι η καταλληλότερη κλίμακα σχεδίασης ανά τύπο σχεδίου;

*Επιλέξτε μια απάντηση ανά σειρά.*

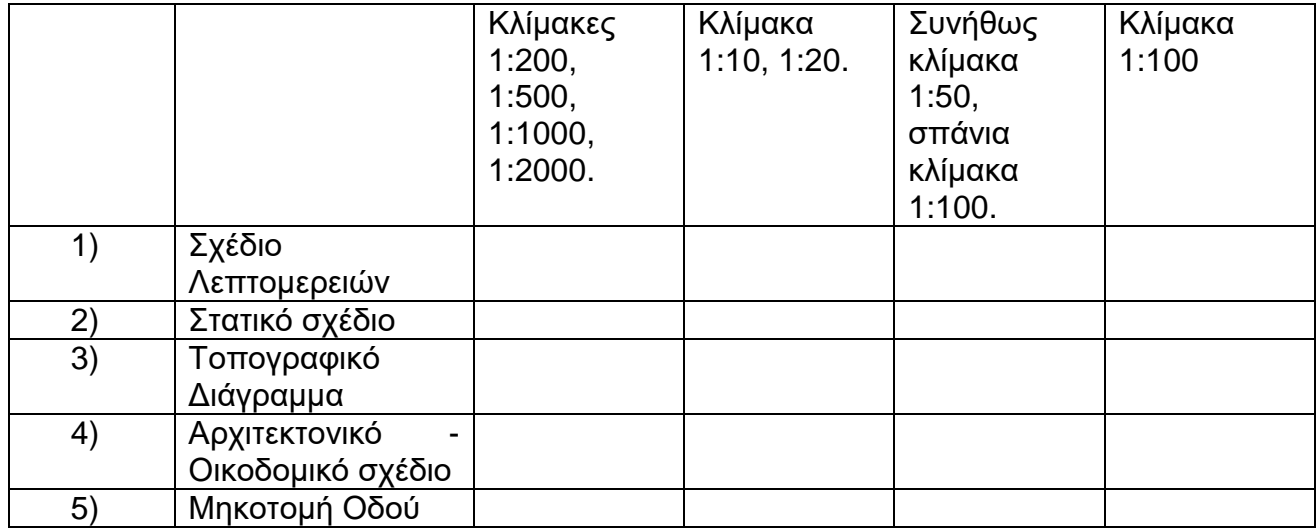

Σελίδα 27 από 108

## **ΤΕΧΝΙΚΟΣ ΔΟΜΙΚΩΝ ΕΡΓΩΝ ΚΑΙ ΓΕΩΠΛΗΡΟΦΟΡΙΚΗΣ**

## **52η Ερώτηση**

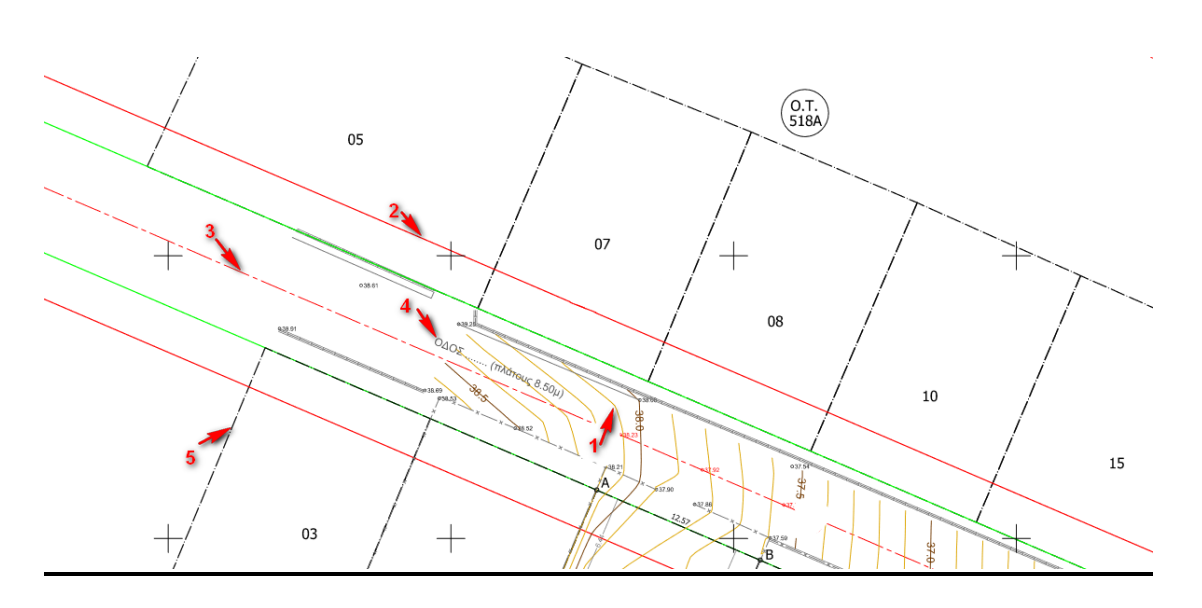

Αντιστοιχίστε τα στοιχεία 1 έως και 5 με τον σωστό προσδιορισμό τους.

*Επιλέξτε μια απάντηση ανά σειρά αναλόγως με το αν είναι σωστή η όχι κάθε πρόταση*

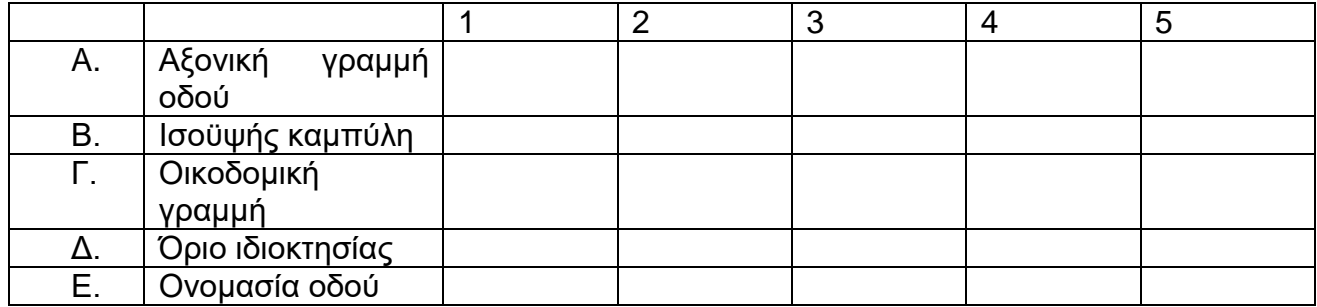

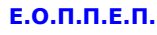

#### **53η Ερώτηση**

Με ποιά από τις παρακάτω εντολές μπορώ να δημιουργήσω τρισδιάστατα αντικείμενα σε σχεδιαστικό πρόγραμμα τύπου CAD;

*Μια από τις παρακάτω απαντήσεις είναι η σωστή. Επιλέξτε τη σωστή απάντηση.*

- 1) Area
- 2) Render
- 3) Extrude
- 4) Solids Editing

#### **54η Ερώτηση**

Με ποιά από τις παρακάτω εντολές μπορώ να απεικονίσω φωτορεαλιστικά ένα τρισδιάστατο αντικείμενο σε σχεδιαστικό πρόγραμμα τύπου CAD;

*Μια από τις παρακάτω απαντήσεις είναι η σωστή. Επιλέξτε τη σωστή απάντηση.*

- 1) Solids Editing
- 2) Area
- 3) Render
- 4) Extrude

#### **55η Ερώτηση**

Ποιά από τα παρακάτω στοιχεία περιέχονται στις τομές αρχιτεκτονικών σχεδίων;

*Επιλέξτε μια απάντηση ανά σειρά αναλόγως με το αν περιέχοντα ή δεν περιέχονται.*

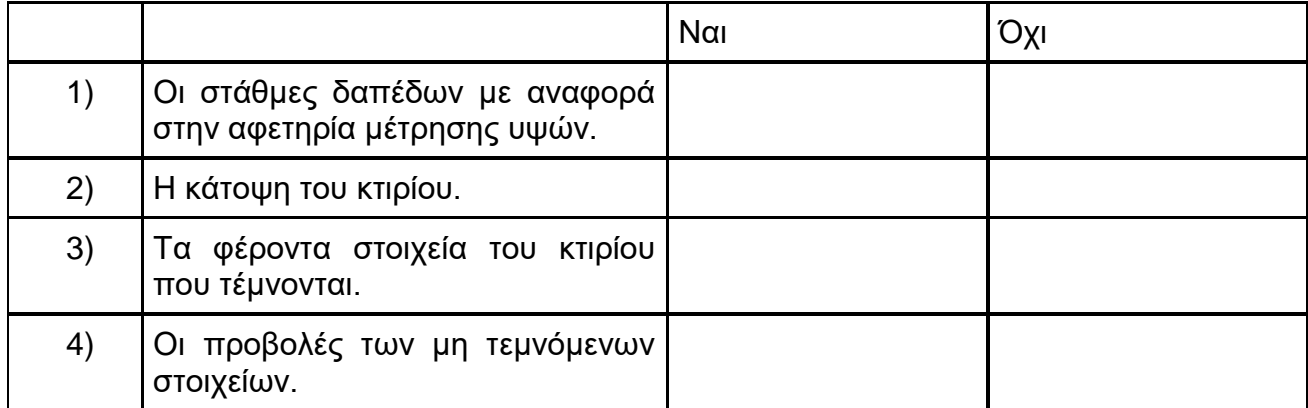

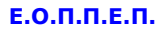

#### **56η Ερώτηση**

Με την εντολή αυτή σε ένα σχεδιαστικό πρόγραμμα τύπου CAD, κάνουμε κατοπτρική αντιγραφή αντικειμένου:

*Μια από τις παρακάτω απαντήσεις είναι η σωστή. Επιλέξτε τη σωστή απάντηση.*

- 1) Area
- 2) Rectangle
- 3) Solids editing
- 4) Mirror

#### **57η Ερώτηση**

Σε ένα σχεδιαστικό πρόγραμμα τύπου CAD, με την εντολή αυτή αυξομειώνουμε την επιφάνεια των αντικειμένων μας σε σχέση με την οθόνη, ώστε να έχουμε καλύτερη επεξεργασία και εποπτεία.

*Μια από τις παρακάτω απαντήσεις είναι η σωστή. Επιλέξτε τη σωστή απάντηση.*

- 1) Line
- 2) View
- 3) Rectangle
- 4) Zoom

#### **58η Ερώτηση**

Σε ένα σχεδιαστικό πρόγραμμα τύπου CAD, με την εντολή αυτή μπορούμε να σχεδιάσουμε ένα ορθογώνιο παραλληλεπίπεδο ή έναν κύβο, οι ακμές του οποίου θα είναι παράλληλες προς τους άξονες Χ,Υ,Ζ.

*Μια από τις παρακάτω απαντήσεις είναι η σωστή. Επιλέξτε τη σωστή απάντηση.*

- 1) Sphere
- 2) Box
- 3) Revolve
- 4) Cylinder

#### **59η Ερώτηση**

Με την εντολή αυτή σε σχεδιαστικό πρόγραμμα τύπου CAD, μπορούμε τροποποιήσουμε τις επιφάνειες (faces), τις ακμές (Edges) και το κύριο σώμα (Body) των στερεά αντικειμένων που έχουν ήδη δημιουργηθεί.

## **ΤΕΧΝΙΚΟΣ ΔΟΜΙΚΩΝ ΕΡΓΩΝ ΚΑΙ ΓΕΩΠΛΗΡΟΦΟΡΙΚΗΣ**

- 1) Union
- 2) Extrude
- 3) Revolve
- 4) Solids Editing

#### **60η Ερώτηση**

Με την εντολή αυτή σε σχεδιαστικό πρόγραμμα τύπου CAD, μπορούμε να ενώσουμε μοντέλα επιφανειών ή μοντέλα στερεών.

*Μια από τις παρακάτω απαντήσεις είναι η σωστή. Επιλέξτε τη σωστή απάντηση.*

- 1) Union
- 2) Extrude
- 3) Revolve
- 4) Subtract

#### **61η Ερώτηση**

Η εντολή, που σε μια εφαρμογή CAD, μας επιτρέπει να εκτυπώσουμε ένα σχέδιο είναι η ........................................ .

*Μια από τις παρακάτω απαντήσεις είναι η σωστή. Επιλέξτε τη σωστή απάντηση.*

- 1) Preview
- 2) Plotter Manager
- 3) Plot
- 4) Save

#### **62η Ερώτηση**

Η εντολή, που σε μια εφαρμογή CAD, μπορεί να χωρίζει μια γραμμή σε δύο ανεξάρτητα τμήματα αλλά και να αφαιρέσει τμήμα μιας γραμμής είναι η..................... .

- 1) Break
- 2) Lengthen
- 3) Polyline
- 4) Line

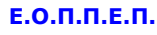

#### **63η Ερώτηση**

Με την εντολή αυτή μπορούμε να σχηματίσουμε διαγράμμιση σε μια περιοχή ενός σχεδίου που δουλεύουμε σε μια εφαρμογή CAD.

*Μια από τις παρακάτω απαντήσεις είναι η σωστή. Επιλέξτε τη σωστή απάντηση.*

- 1) Solid
- 2) Hatch
- 3) Circle
- 4) Rectangle

#### **64η Ερώτηση**

Αντιστοιχίστε τα χρωματικά συστήματα σε σχέση με τα χρώματα και τις αποχρώσεις που περιέχουν.

*Επιλέξτε μια απάντηση ανά σειρά.*

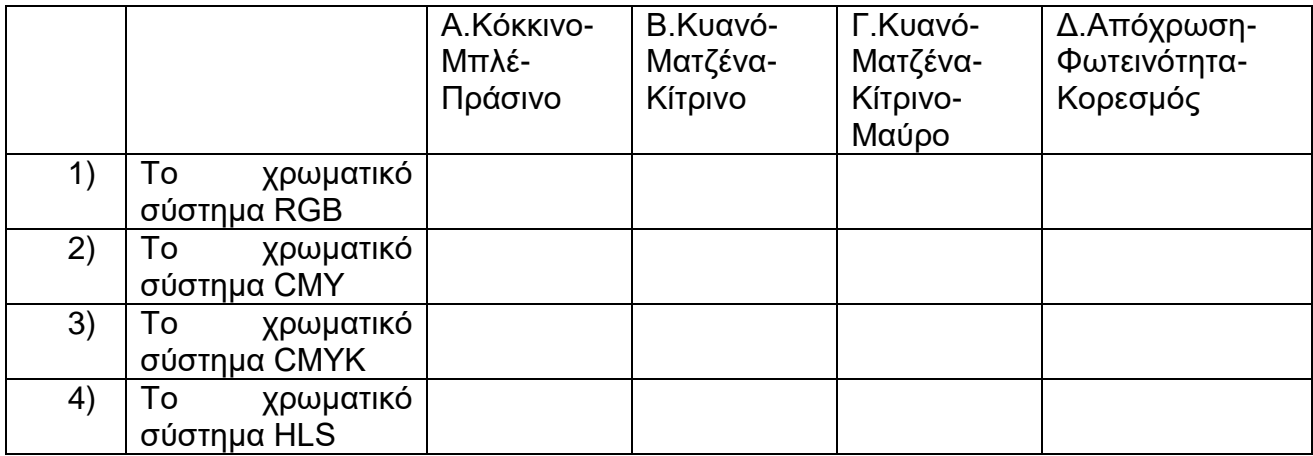

#### **65η Ερώτηση**

Με την εντολή ............στο τρισδιάστατο σχέδιο σε σχεδιαστικό πρόγραμμα τύπου CAD αναπαράγουμε το φαινόμενο της ομίχλης.

*Μια από τις παρακάτω απαντήσεις είναι η σωστή. Επιλέξτε τη σωστή απάντηση.*

- 1) Render
- 2) Solid
- 3) Background
- 4) Fog

Σελίδα 32 από 108

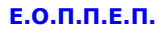

#### **66η Ερώτηση**

Με την εντολή αυτή σε μια εφαρμογή CAD μπορούμε να δημιουργήσουμε πολλαπλά αντίγραφα ενός αντικειμένου μας σε καθορισμένη απόσταση.

*Μια από τις παρακάτω απαντήσεις είναι η σωστή. Επιλέξτε τη σωστή απάντηση.*

- 1) Line
- 2) Array
- 3) Chamfer
- 4) Fillet

## **67η Ερώτηση**

Με αυτή την εντολή σε σχεδιαστικό πρόγραμμα τύπου CAD μπορούμε δημιουργήσουμε ένα δισδιάστατο ορθογώνιο παραλληλόγραμμο:

*Μια από τις παρακάτω απαντήσεις είναι η σωστή. Επιλέξτε τη σωστή απάντηση.*

- 1) Circle
- 2) Length
- 3) Rectangle
- 4) Box

#### **68η Ερώτηση**

Η διαδικασία ανοίγματος και κλεισίματος του Αριθμού Μητρώου Οικοδομοτεχνικού Έργου (ΑΜΟΕ) γίνεται ......... .

- 1) στη ΔΟΥ του έργου
- 2) στο ΚΕΠ της περιοχής του έργου
- 3) στο Αστυνομικό τμήμα ης περιοχής του έργου
- 4) στο υποκατάστημα του ΙΚΑ της περιοχής του έργου

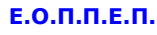

#### **69η Ερώτηση**

Η έκδοση Πιστοποιητικού Ενεργειακής Απόδοσης (Π.Ε.Α.) είναι υποχρεωτική για κάθε:

*Επιλέξτε μια απάντηση ανά σειρά αναλόγως με το αν είναι σωστή η όχι η κάθε πρόταση.*

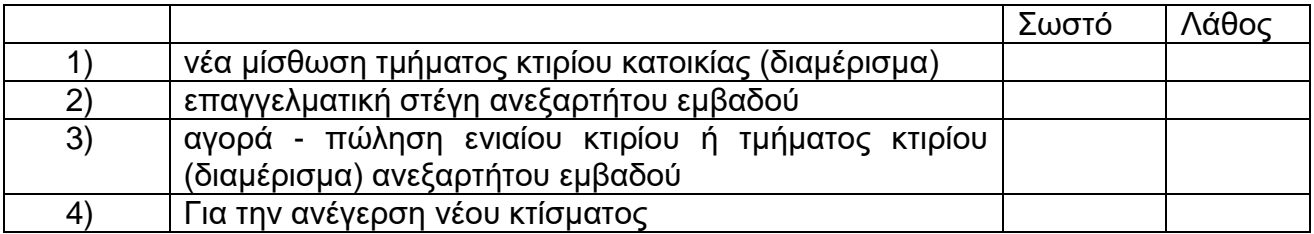

## **70η Ερώτηση**

Η Ενεργειακή Κατάταξη Κτιρίων πραγματοποιείται με την έκδοση του Π.Ε.Α. (Πιστοποιητικό Ενεργειακής Απόδοσης). Το Πιστοποιητικό Ενεργειακής Απόδοσης ισχύει .......... .

*Μια από τις παρακάτω απαντήσεις είναι η σωστή. Επιλέξτε τη σωστή απάντηση.*

- 1) Για τη διάρκεια ζωής του κτίσματος
- 2) για είκοσι(20) χρόνια.
- 3) Δεν έχει διάρκεια
- 4) για δέκα (10) χρόνια.

#### **71η Ερώτηση**

Σε ποιά από τα παρακάτω κτίρια απαιτείται υποχρέωση έκδοσης Πιστοποιητικού Ενεργειακής Απόδοσης ( ΠΕΑ);

*Επιλέξτε μια απάντηση ανά σειρά αναλόγως με το αν είναι σωστή η όχι κάθε πρόταση*

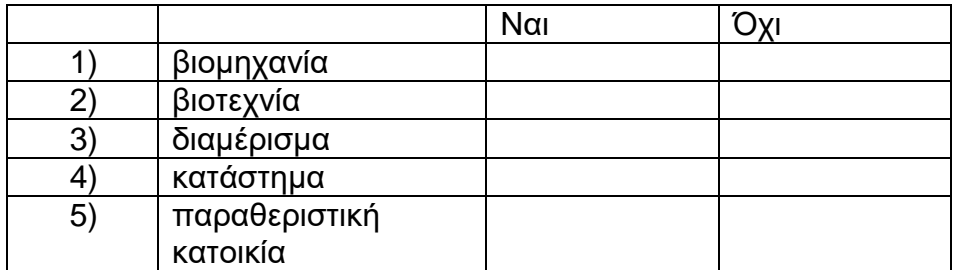

## **72η Ερώτηση**

Σε ποιά από τα παρακάτω κτίρια απαιτείται υποχρέωση έκδοσης Πιστοποιητικού Ενεργειακής Απόδοσης ( ΠΕΑ);

Σελίδα 34 από 108

## **ΤΕΧΝΙΚΟΣ ΔΟΜΙΚΩΝ ΕΡΓΩΝ ΚΑΙ ΓΕΩΠΛΗΡΟΦΟΡΙΚΗΣ**

*Να επισημαίνεται μόνο μία έλλειψη ανά σειρά.*

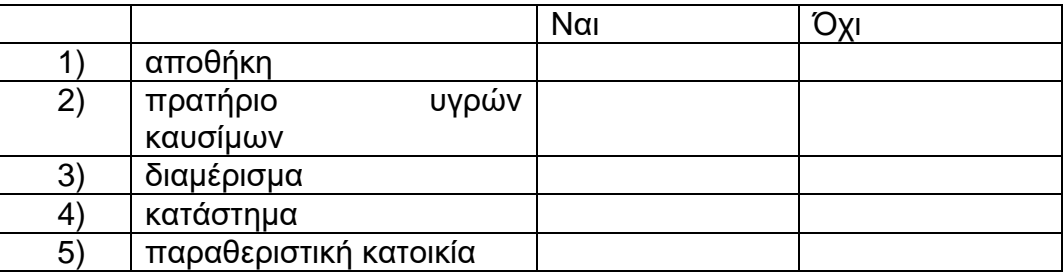

#### **73η Ερώτηση**

Νέο σύγχρονων προδιαγραφών, θερμομονωμένο κτίριο με σωστό προσανατολισμό και μικρά ανοίγματα ενεργειακά τζάμια και σύγχρονα συστήματα θέρμανσης και παράγωγης ζεστού νερού με πιστοποιημένα πιστοποιήσεις για την ενεργειακή κατηγορία που ανήκουν σε ποιά ομάδα κατηγορίας ενεργειακής ταξινόμησης από τις παρακάτω ανήκει;

*Μια από τις παρακάτω απαντήσεις είναι η σωστή. Επιλέξτε τη σωστή απάντηση.*

- 1) Α+, Α, Β+, Β
- 2) Γ, Δ, Ε
- 3) Ζ, Η

#### **74η Ερώτηση**

Η διαδικασία κατά την οποία προσδίδονται πραγματικές γεωγραφικές συντεταγμένες επιθυμητού συστήματος αναφοράς σε μια ψηφιακή εικόνα χάρτη, αεροφωτογραφίας, τοπογραφικού διαγράμματος ονομάζεται............ .

*Μια από τις παρακάτω απαντήσεις είναι η σωστή. Επιλέξτε τη σωστή απάντηση.*

- 1) τηλεπισκόπηση
- 2) γεωαναφορά
- 3) GPS
- 4) ψηφιοποίηση

#### **75η Ερώτηση**

Γεωαναφορά ενός αναλογικού χάρτη μπορούμε να επιτύχουμε με τους εξής τρόπους σε μια εφαρμογή GIS:

*Επιλέξτε μια απάντηση ανά σειρά αναλόγως με το αν είναι σωστή ή όχι η κάθε πρόταση.*

## **ΤΕΧΝΙΚΟΣ ΔΟΜΙΚΩΝ ΕΡΓΩΝ ΚΑΙ ΓΕΩΠΛΗΡΟΦΟΡΙΚΗΣ**

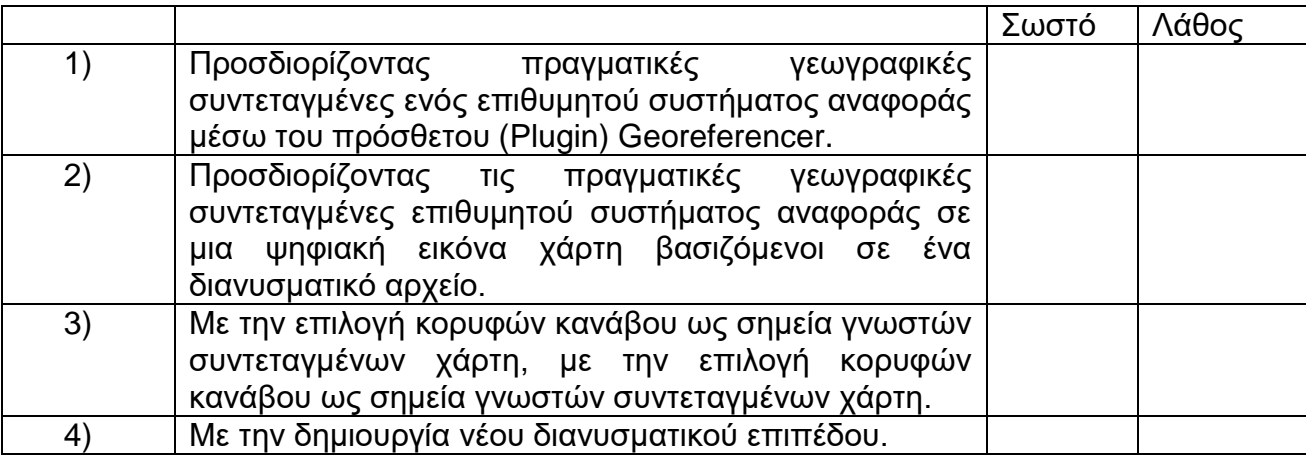

#### **76η Ερώτηση**

Το πρόσθετο (Plugin), το οποίο χρειάζεται για να αποδοθεί η γεωαναφορά σε μια εφαρμογή GIS είναι το ......... .

*Μια από τις παρακάτω απαντήσεις είναι η σωστή. Επιλέξτε τη σωστή απάντηση.*

- 1) Evis
- 2) Έλεγχος Τοπολογίας
- 3) Georeferencer
- 4) Genetic Line Simplifier

#### **77η Ερώτηση**

Κατά τη διαδικασία Γεωαναφοράς σε μια εφαρμογή GIS και τον έλεγχο της αξιοπιστίας του μετασχηματισμού μέσω του πίνακα διαχείρισης GCPtable και την μπάρα κατάστασης, ανεκτό μέσο τετραγωνικό σφάλμα είναι .......................... .

- 1) ίσο ή μικρότερο του 1/8 mm της κλίμακας
- 2) ίσο του 1/8 mm της κλίμακας
- 3) μικρότερο του 1/10 mm της κλίμακας
- 4) ίσο ή μικρότερο του 1/4 mm της κλίμακας
### **ΤΕΧΝΙΚΟΣ ΔΟΜΙΚΩΝ ΕΡΓΩΝ ΚΑΙ ΓΕΩΠΛΗΡΟΦΟΡΙΚΗΣ**

### **78η Ερώτηση**

Για τη δημιουργία ενός νέου θεματικού επιπέδου στις εφαρμογές GIS κάνουμε τις εξής ενέργειες………………………………….... .

*Μια από τις παρακάτω απαντήσεις είναι η σωστή. Επιλέξτε τη σωστή απάντηση.*

- 1) Layer-->Toolbars-->Digitizing
- 2) Layer-->CreateLayer-->New Shapefile Layer
- 3) Layer-->CreateLayer
- 4) Layer-->New Shapefile Layer

### **79η Ερώτηση**

Για την υλοποίηση μιας σύνδεσης με έναν εξυπηρετητή γεωχωρικών δεδομένων τύπου WMS (Web Map Service), από την εργαλειοθήκη μιας GIS εφαρμογής επιλέγεται:

*Μια από τις παρακάτω απαντήσεις είναι η σωστή. Επιλέξτε τη σωστή απάντηση.*

- 1) Επίπεδο-->Δημιουργία Επιπέδου-->Προσθήκη επιπέδου WMS/WMTS
- 2) Επίπεδο-->Προσθήκη επιπέδου-->Προσθήκη επιπέδου WMS/WMTS
- 3) Επίπεδο-->Προσθήκη επιπέδου
- 4) Επίπεδο-->Δημιουργία Επιπέδου

### **80η Ερώτηση**

Η νήσος Καστελόριζο όπως απεικονίζεται στην εφαρμογή GIS ........... .<br>Κρακειρι: installatio

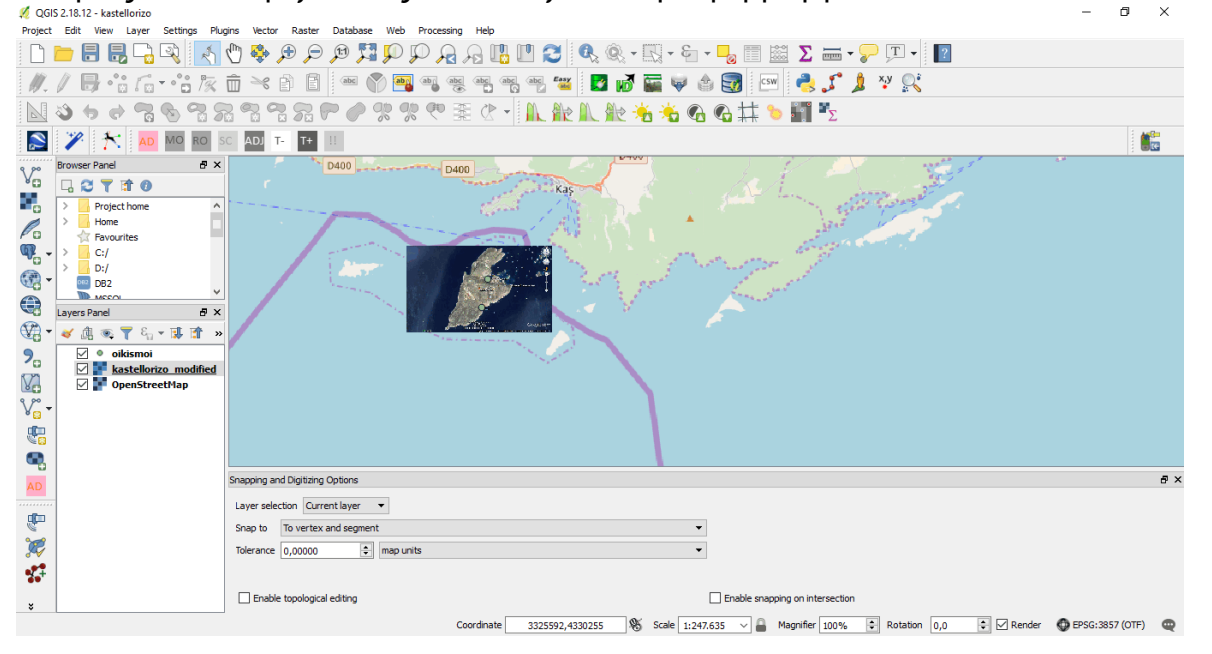

Σελίδα 37 από 108

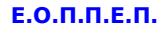

*Μια από τις παρακάτω απαντήσεις είναι η σωστή. Επιλέξτε τη σωστή απάντηση.*

- 1) δεν είναι γεωαναφερμένη εικόνα
- 2) είναι γεωαναφερμένη, σε υπόβαθρο Open Street Map και σε WGS84
- 3) είναι γεωαναφερμένη, σε υπόβαθρο Open Street Map και σε ΕΓΣ'87
- 4) είναι ψηφιοποιημένη εικόνα.

### **81η Ερώτηση**

Με την εργαλειοθήκη μιας εφαρμογής GIS, που απεικονίζεται , μπορώ να ψηφιοποιήσω ............. .

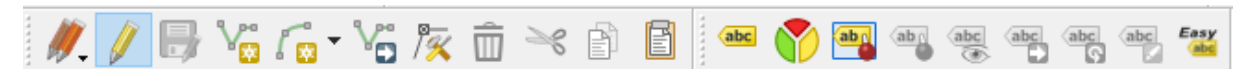

*Μια από τις παρακάτω απαντήσεις είναι η σωστή. Επιλέξτε τη σωστή απάντηση.*

- 1) σημειακές οντότητες
- 2) γραμμικές οντότητες
- 3) πολυγωνικές οντότητες

### **82η Ερώτηση**

Με την εργαλειοθήκη μιας εφαρμογής GIS, που απεικονίζεται μπορώ να ψηφιοποιήσω

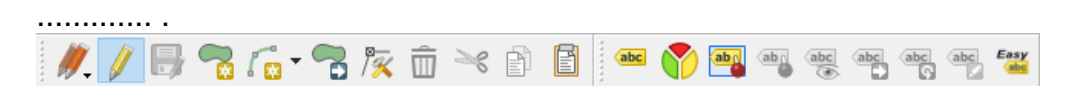

*Μια από τις παρακάτω απαντήσεις είναι η σωστή. Επιλέξτε τη σωστή απάντηση.*

- 1) σημειακές οντότητες
- 2) γραμμικές οντότητες
- 3) πολυγωνικές οντότητες

### **83η Ερώτηση**

............ .

Με την εργαλειοθήκη μιας εφαρμογής GIS, που απεικονίζεται μπορώ να ψηφιοποιήσω

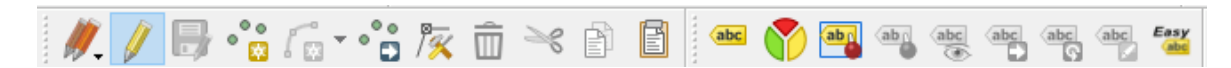

*Μια από τις παρακάτω απαντήσεις είναι η σωστή. Επιλέξτε τη σωστή απάντηση.*

- 1) σημειακές οντότητες
- 2) γραμμικές οντότητες
- 3) πολυγωνικές οντότητες

Σελίδα 38 από 108

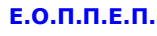

### **84η Ερώτηση**

Το ανοικτό πρότυπο, το οποίο έχει προστεθεί στον χάρτη μας σε εφαρμογή GIS, από το Κτηματολόγιο είναι το ......................... .

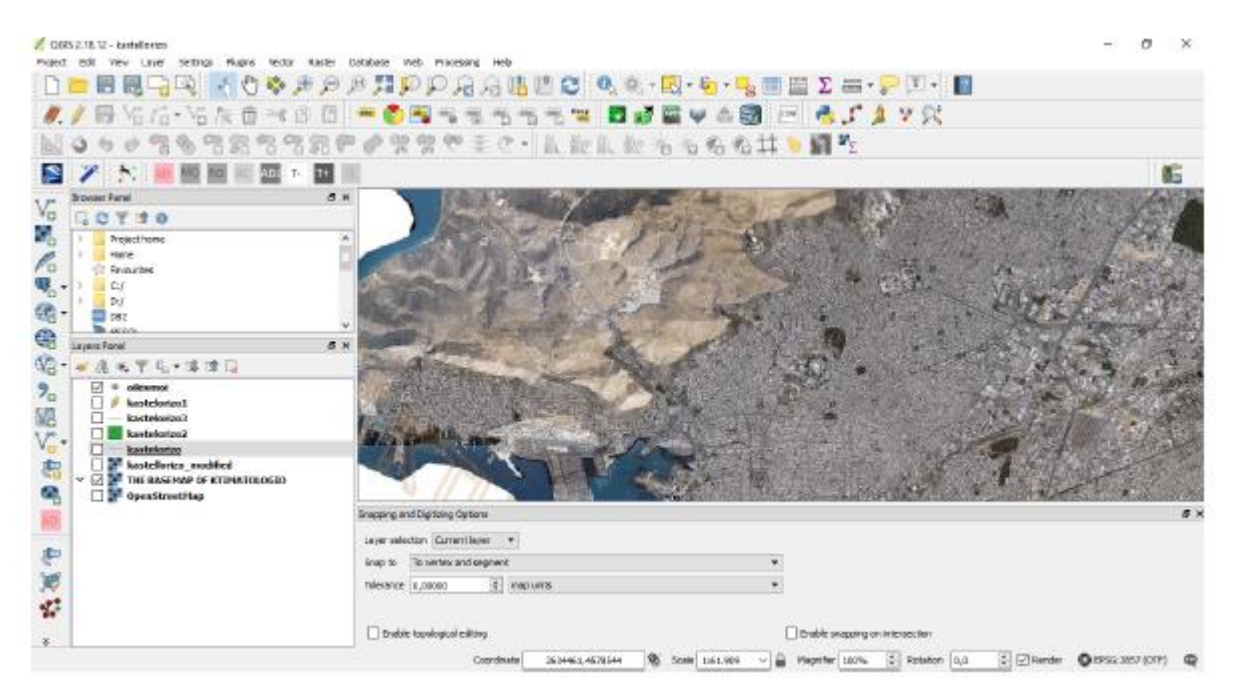

*Επιλέξτε τη σωστή απάντηση.*

- 1) Google Street View
- 2) OpenStreetMap
- 3) WMS (Web Mapping Service)
- 4) Google Maps

### **85η Ερώτηση**

Ο χρήστης ενός Γεωγραφικού Πληροφοριακού Συστήματος (GIS) έχει την δυνατότητα να συλλέγει, να διαχειρίζεται, να αποθηκεύει, να επεξεργάζεται, να αναλύει και να αποδίδει σε ψηφιακό περιβάλλον γεωγραφικά δεδομένα.

- 1) Σωστό
- 2) Λάθος

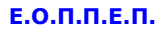

### **86η Ερώτηση**

Στο QGIS ο χρήστης έχει την δυνατότητα να προσθέτει και να αφαιρεί τα πρόσθετα (plugins) που επιθυμεί.

*Μια από τις παρακάτω απαντήσεις είναι η σωστή. Επιλέξτε τη σωστή απάντηση.*

- 1) Σωστό
- 2) Λάθος

### **87η Ερώτηση**

Τα αρχεία rasters μπορεί να είναι σε μορφή:

*Μια από τις παρακάτω απαντήσεις είναι η σωστή. Επιλέξτε τη σωστή απάντηση.*

- 1) .shp
- 2) .tiff
- 3) .dwg
- 4) .DXF

### **88η Ερώτηση**

Εφαρμόζοντας στο QGIS την εντολή Mέτρηση Περιοχής (Measure Area), τι σημαίνει η τιμή 1345,56 που εμφανίζεται στο «παράθυρο διαλόγου» της εντολής:

- 1) 1345,56 τετραγωνικά μέτρα
- 2) 1345,56 τετραγωνικά χιλιόμετρα
- 3) 1345,56 στρέμματα
- 4) 1345,56 εξαρτάται από την μονάδα μέτρησης που έχει επιλεχτεί

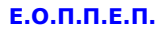

### **89η Ερώτηση**

Αντιστοιχίστε τα στοιχεία που αναφέρονται στον πρώτο πίνακα, με τα εικονίδια δημιουργίας και προσθήκης επιπέδων σε εφαρμογή GIS που αναφέρονται στον δεύτερο πίνακα:

Πίνακας πρώτος 1. Προσθήκη διανυσματικού επιπέδου

2. Προσθήκη εικονοστοιχείων επιπέδου

3. Προσθήκη επιπέδου WMS/WMTS

4. Δημιουργια διανυσματικού επιπέδου

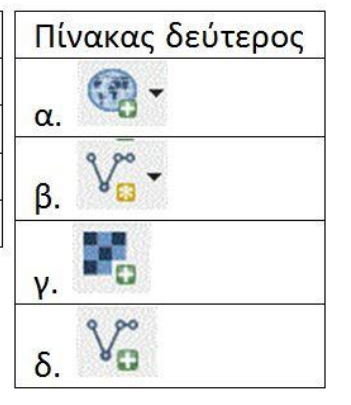

### **90η Ερώτηση**

Για να δημιουργήσουμε ένα νέο διανυσματικό αρχείο (shp.file) πρέπει να ορίσουμε απαραίτητα το σύστημα συντεταγμένων.

*Μια από τις παρακάτω απαντήσεις είναι η σωστή. Επιλέξτε τη σωστή απάντηση.*

- 1) Σωστό
- 2) Λάθος

### **91η Ερώτηση**

Ένα νέο πεδίο (new field) σε ένα διανυσματικό αρχείο (shp.file) μπορεί να έχει τύπο κειμένου, ολόκληρου αριθμού, δεκαδικού αριθμού ή ημερομηνίας.

- 1) Σωστό
- 2) Λάθος

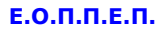

### **92η Ερώτηση**

Αν η τιμή ενός πεδίου (new field) σε ένα διανυσματικό αρχείο (shp.file) είναι 7,342 και έχει οριστεί «Ακρίβεια» πεδιου=2, τότε στο πίνακα ιδιοτήτων η τιμή που θα εμφανιστεί είναι:

*Μια από τις παρακάτω απαντήσεις είναι η σωστή. Επιλέξτε τη σωστή απάντηση.*

- 1) 7,342
- 2) 7,34
- 3) 2
- 4) 7,3

### **93η Ερώτηση**

Αντιστοιχίστε τα στοιχεία που αναφέρονται στις σειρές με τα τεχνικά σχέδια που αναφέρονται στις στήλες:

*Επιλέξτε όλα όσα ισχύουν.*

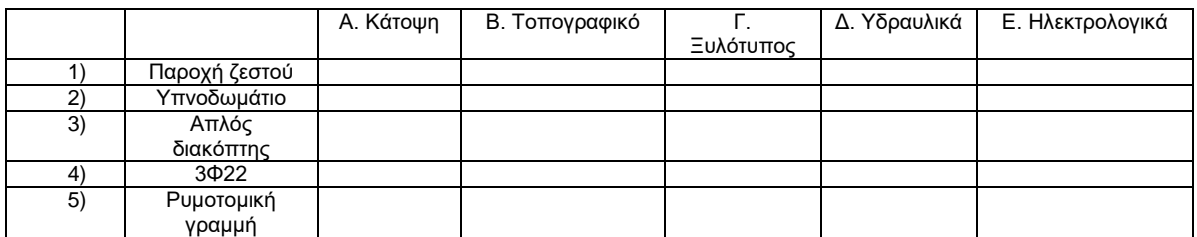

### **94η Ερώτηση**

Σε εφαρμογή GIS υπάρχει δυνατότητα επεξεργασίας ενός κόμβου, σε ένα διανυσματικό επίπεδο (shp.file), τύπου γραμμής ή πολυγώνου.

- 1) Σωστό
- 2) Λάθος

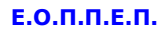

### **95η Ερώτηση**

Ποιο από τα παρακάτω εικονίδια, της γραμμής εργαλείων εφαρμογής GIS, θα πρέπει να χρησιμοποιήσει ένας χρήστης για να μετακινήσει έναν κόμβο;

*Μια από τις παρακάτω απαντήσεις είναι η σωστή. Επιλέξτε τη σωστή απάντηση.*

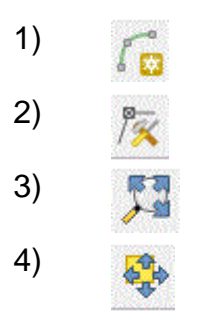

### **96η Ερώτηση**

Ο χρήστης σε εφαρμογή GIS έχει την δυνατότητα να εμφανίσει τις τιμές των ιδιοτήτων (attributes) ενός διανυσματικού αρχείου (shp.file) πάνω στα αντίστοιχα αντικείμενα του.

*Μια από τις παρακάτω απαντήσεις είναι η σωστή. Επιλέξτε τη σωστή απάντηση.*

- 1) Σωστό
- 2) Λάθος

### **97η Ερώτηση**

Επέλεξε ποιοι από τους παρακάτω είναι τοπολογικοί κανόνες:

- 1) Οι οικισμοί βρίσκονται στα όρια των νομών.
- 2) Η θάλασσα απεικονίζεται συνήθως με μπλε χρώμα.
- 3) Η ακτογραμμή τέμνεται με το οδικό δίκτυο.

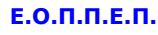

### **98η Ερώτηση**

Στο QGIS τα σφάλματα κατά την εφαρμογή του ελέγχου τοπολογίας, μπορούν να διορθωθούν:

*Μια από τις παρακάτω απαντήσεις είναι η σωστή. Επιλέξτε τη σωστή απάντηση.*

- 1) Από τον χρήστη με μείωση της κλίμακας εκτύπωσης
- 2) Από τον χρήστη με αύξηση της κλίμακας εκτύπωσης
- 3) Από τον χρήστη με την επιλογή των κατάλληλων εργαλείων επιδιόρθωσης.
- 4) Αυτόματα από το QGIS.

### **99η Ερώτηση**

Σε ποιες μορφές αρχείου μπορούμε να εισάγουμε, ένα διανυσματικό επίπεδο (shp.file) σε εφαρμογή CAD :

*Μια από τις παρακάτω απαντήσεις είναι η σωστή. Επιλέξτε τη σωστή απάντηση.*

- 1) dwg
- 2) shp
- 3) dxf
- 4) JPEG

### **100η Ερώτηση**

Κατά την διαδικασία της αφαίρεσης (Difference) δυο διανυσματικών επιπέδων σε εφαρμογή GIS, το διανυσματικό επίπεδο που προκύπτει θα έχει στον πίνακα ιδιοτήτων του:

- 1) Τα χαρακτηριστικά του πρώτου διανυσματικού επιπέδου που θα εισάγουμε.
- 2) Τα χαρακτηριστικά του δεύτερου διανυσματικού επιπέδου που θα εισάγουμε.
- 3) Τα χαρακτηριστικά και των δυο διανυσματικών επιπέδων που θα εισάγουμε.
- 4) Την διαφορά από τα χαρακτηριστικά και των δυο διανυσματικών επιπέδων που θα εισάγουμε.

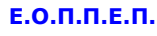

### **101η Ερώτηση**

Ποια από τα παρακάτω είναι εργαλεία ανάλυσης χωρικών και γεωγραφικών δεδομένων (Geoprocessing) εφαρμογής GIS:

*Επιλέξτε όσα από τα παρακάτω είναι σωστα.*

- 1) H ένωση (Union)
- 2) H αποκοπή (Clip)
- 3) Η μετατροπή αρχείου raster σε αρχείο διανυσματικό .shp
- 4) Ο διαμερισμός (Split)

### **102η Ερώτηση**

Η διαδικασία της τομής (Intersection) και της αφαίρεσης (Difference) διανυσματικών επιπέδων εφαρμογής GIS, εφαρμόζεται όταν:

*Μια από τις παρακάτω απαντήσεις είναι η σωστή. Επιλέξτε τη σωστή απάντηση.*

- 5) Τα περισσότερα διανυσματικά επίπεδα είναι στο ίδιο σύστημα αναφοράς.
- 6) Τα περισσότερα διανυσματικά επίπεδα είναι στην ίδια κλίμακα.
- 7) Δεν απαιτείται να είναι τα διανυσματικά επίπεδα είναι στο ίδιο σύστημα αναφοράς.
- 8) Όλα τα διανυσματικά επίπεδα είναι στο ίδιο σύστημα αναφοράς.

### **103η Ερώτηση**

Ο συμβολισμός Κ1 40/50 σε έναν ξυλότυπο σημαίνει:

*Μια από τις παρακάτω απαντήσεις είναι η σωστή. Επιλέξτε τη σωστή απάντηση.*

- 1) Οπλισμός υποστυλώματος Κ1 40 κατακόρυφα σίδερα και 50 οριζόντια.
- 2) Διαστάσεις υποστυλώματος Κ1 40cmX50cm.
- 3) Οπλισμός υποστυλώματος Κ1 50 κατακόρυφα σίδερα και 40 οριζόντια.
- 4) Διαστάσεις υποστυλώματος Κ1 50cmX40cm.

### **104η Ερώτηση**

Ο συμβολισμός Δ1 25/50 σε έναν ξυλότυπο σημαίνει:

- 1) Το πάχος του δοκαριού Δ1 είναι 25cm και έχει 50 συνδετήρες.
- 2) Το πάχος του δοκαριού Δ1 είναι 50cm και το ύψος του 25cm.

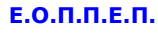

- 3) Το πάχος του δοκαριού Δ1 είναι 25cm και το μήκος του 50cm.
- 4) Το πάχος του δοκαριού Δ1 είναι 25cm και το ύψος του 50cm.

#### **105η Ερώτηση**

Για την ανέγερση, προσθήκη, επισκευή, κτιρίων και των παραρτημάτων τους απαιτείται άδεια δόμησης.

*Μια από τις παρακάτω απαντήσεις είναι η σωστή. Επιλέξτε τη σωστή απάντηση.*

- 1) Σωστό
- 2) Λάθος

### **106η Ερώτηση**

Έγκριση εργασιών μικρής κλίμακας, απαιτείται για:

*Μια από τις παρακάτω απαντήσεις είναι η σωστή. Επιλέξτε τη σωστή απάντηση.*

- 1) Κατασκευή υπόγειων δεξαμενών.
- 2) Κατεδάφιση κατασκευών.
- 3) Τοποθέτηση προκατασκευασμένων κατοικιών για αυτοστέγαση μειονεκτικών και ειδικών ομάδων πληθυσμού.
- 4) Τοποθέτηση ικριωμάτων.

### **107η Ερώτηση**

Η σύμβαση έργου είναι ένα συμφωνητικό ανάμεσα:

*Μια από τις παρακάτω απαντήσεις είναι η σωστή. Επιλέξτε τη σωστή απάντηση.*

- 1) Στον εργοδότη του έργου και στον επιβλέποντα μηχανικό.
- 2) Στον ανάδοχο του έργου και τον εργοδότη.
- 3) Στον ανάδοχο του έργου και στον επιβλέποντα μηχανικό.
- 4) Στον ανάδοχο του έργου και τους τεχνίτες που θα εργαστούν στο έργο.

### **108η Ερώτηση**

Το περιεχόμενο σε μια τεχνική περιγραφή ενός οικοδομικού έργου θα πρέπει να είναι γραμμένο έτσι ώστε:

### **ΤΕΧΝΙΚΟΣ ΔΟΜΙΚΩΝ ΕΡΓΩΝ ΚΑΙ ΓΕΩΠΛΗΡΟΦΟΡΙΚΗΣ**

- 1) Να το αντιλαμβάνονται μόνο οι εργαζόμενοι στο έργο.
- 2) Να το αντιλαμβάνονται μόνο τεχνικοί.
- 3) Να το αντιλαμβάνονται μόνο ειδικευμένοι επιστήμονες.
- 4) Να δημιουργείται κοινή αντίληψη σε όλους τους αναγνώστες.

#### **109η Ερώτηση**

Ποιες από τις παρακάτω επιλογές θα μπορούσε να είναι στοιχεία ενός χάρτη;

*Επιλέξτε όλα όσα ισχύουν.*

- 1) Κάναβος
- 2) Κλίμακα
- 3) Υπόμνημα
- 4) Διαστάσεις

### **110η Ερώτηση**

Η σύνθεση εκτύπωσης στα ΓΣΠ, έχει ως κύριο στόχο την αποτελεσματική μετάδοση της χαρτογραφικής πληροφορίας στον χρήστη του χάρτη.

*Μια από τις παρακάτω απαντήσεις είναι η σωστή. Επιλέξτε τη σωστή απάντηση.*

- 1) Σωστό
- 2) Λάθος

### **111η Ερώτηση**

Η σύνταξη του χρονοδιαγράμματος ενός τεχνικού έργου βασίζεται:

- 1) στους τεχνικού ελέγχους
- 2) στην δημοπράτηση του έργου
- 3) στις επιμετρήσεις του έργου
- 4) στις προμετρήσεις του έργου

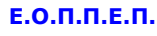

### **112η Ερώτηση**

Απαραίτητη προϋπόθεση για την αφαίρεση και πρόσθεση περιγραφικών δεδομένων σε ένα διανυσματικό επίπεδο, είναι το τελευταίο να βρίσκεται σε κατάσταση ενημέρωσης (EditingMode).

*Μια από τις παρακάτω απαντήσεις είναι η σωστή. Επιλέξτε τη σωστή απάντηση.*

- 1) Σωστό
- 2) Λάθος

### **113η Ερώτηση**

Γύρω από τον πρωτεύοντα άξονα ΠΠ' περιστρέφεται το τηλεσκόπιο του θεοδόλιχου.

*Μια από τις παρακάτω απαντήσεις είναι η σωστή. Επιλέξτε τη σωστή απάντηση.*

- 1) Σωστό
- 2) Λάθος

### **114η Ερώτηση**

Ο συμβολισμός Hz αντιστοιχεί στις ενδείξεις του οριζόντιου δίσκου και ο συμβολισμός V στις ζενίθιες γωνίες.

*Μια από τις παρακάτω απαντήσεις είναι η σωστή. Επιλέξτε τη σωστή απάντηση.*

- 1) Σωστό
- 2) Λάθος

### **115η Ερώτηση**

Από σημείο Σ σκοπεύτηκε το σημείο Α και στις δυο θέσεις του τηλεσκοπίου καταγράφηκαν οι κατακόρυφες γωνίες z1=92,340g και z1=307,640g, πόσο είναι η τελική τιμή της κατακόρυφης γωνίας;

- 1) z=392,35g
- 2) z=292,35g
- 3) z=192,35g
- 4) z=92,35g

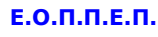

### **116η Ερώτηση**

Αντιστοιχίστε τα τοπογραφικά όργανα που αναφέρονται στις σειρές, με τις προσφερόμενες από αυτά δυνατότητες μετρήσεων που αναφέρεται στις στήλες.

*Επιλέξτε όλα όσα ισχύουν.*

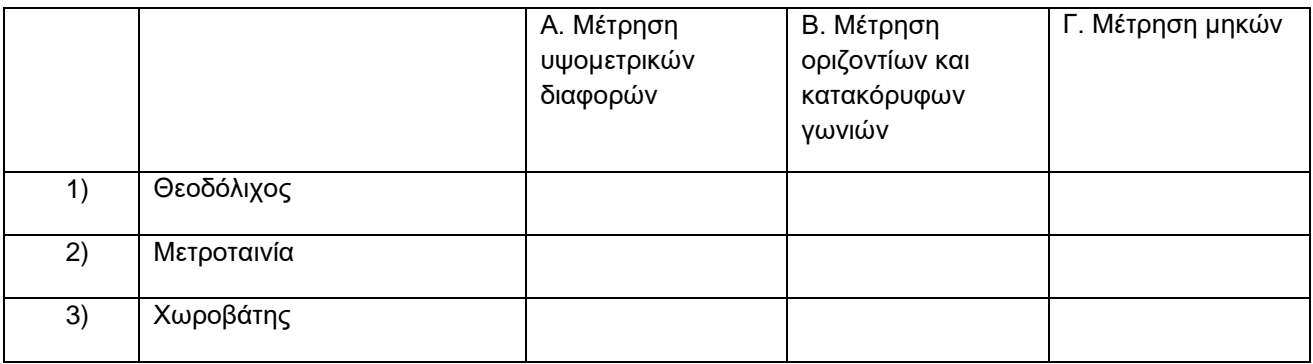

### **117η Ερώτηση**

Κατά την μέτρηση της υψομετρικής διαφοράς δυο σημείων, ο χωροβάτης είναι αναγκαίο να τοποθετηθεί στην νοητή ευθεία που τα ενώνει.

*Μια από τις παρακάτω απαντήσεις είναι η σωστή. Επιλέξτε τη σωστή απάντηση.*

- 1) Σωστό
- 2) Λάθος

### **118η Ερώτηση**

Με ποιο από τα παρακάτω τοπογραφικά όργανα δεν γίνεται να χαράξουμε κάθετες γραμμές;

- 1) Θεοδόλιχο
- 2) Μετροταινία
- 3) Τοπογραφικό Αλφαδολάστιχο
- 4) Ορθόγωνο

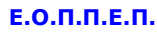

### **119η Ερώτηση**

Με τον θεοδόλιχο καταγράφουμε τις οριζόντιες γωνίες σε μοίρες.

*Μια από τις παρακάτω απαντήσεις είναι η σωστή. Επιλέξτε τη σωστή απάντηση.*

- 1) Σωστό
- 2) Λάθος

### **120η Ερώτηση**

Σε περίπτωση που βρεθούν αρχαία κινητά ή οικοδομικά λείψανα κατά την διαδικασία έγκρισης εργασιών εκσκαφής ακινήτου σε οικόπεδο ιδιοκτησίας, οι εργασίες θα διακοπούν για τη διεξαγωγή αρχαιολογικής έρευνας.

*Μια από τις παρακάτω απαντήσεις είναι η σωστή. Επιλέξτε τη σωστή απάντηση*

- 1) Σωστό
- 2) Λάθος

### **121η Ερώτηση**

Το δικαίωμα του εργοδότη να καθορίζει τον τόπο, τον τρόπο, το χρόνο και την ένταση της εργασίας μέσα στο πλαίσιο που θέτει ο νόμος και η σύμβαση κατά τρόπο δεσμευτικό για το μισθωτό, ονομάζεται:

*Μια από τις παρακάτω απαντήσεις είναι η σωστή. Επιλέξτε τη σωστή απάντηση.*

- 1) Διευθυντικό Δικαίωμα
- 2) Διευθυντική Αποφασιστικότητα
- 3) Δικαίωμα του Εργοδότη
- 4) Συνταγματική Υποχρέωση του μισθωτού

### **122η Ερώτηση**

Όταν ένα πρόσωπο αναλαμβάνει την υποχρέωση να εκτελέσει ορισμένο έργο για λογαριασμό άλλου προσώπου ή φορέα, αντί καταβολής συμφωνημένης αμοιβής σε καθορισμένο ή όχι χρονικό διάστημα, ονομάζεται:

*Μια από τις παρακάτω απαντήσεις είναι η σωστή. Επιλέξτε τη σωστή απάντηση..*

- 1) μη εξαρτημένη εργασία.
- 2) εξαρτημένη υπηρεσία
- 3) κοινή συμφωνία
- 4) σύμβαση έργου

Σελίδα 50 από 108

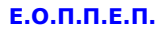

### **123η Ερώτηση**

Εργατικό ατύχημα είναι εκείνο που συμβαίνει στον εργαζόμενο κατά τη διάρκεια της εργασίας του ή με αφορμή την εργασία και το οποίο οφείλεται σε απότομο γεγονός , είναι δηλαδή ένα....... εφόσον αυτό προκάλεσε στον εργαζόμενο ανικανότητα να εργαστεί (για χρονικό διάστημα μεγαλύτερο των τριών ημερών). Θα πρέπει να σημειωθεί ότι με το εργατικό ατύχημα εξομοιώνεται και η επαγγελματική ασθένεια .

*Μια από τις παρακάτω απαντήσεις είναι η σωστή. Επιλέξτε τη σωστή απάντηση.*

- 1) βίαιο γεγονός
- 2) επικίνδυνο γεγονός
- 3) ιατρικό επεισόδιο
- 4) μία βαθμιαία εξασθένηση του οργανισμού και επιδείνωση της υγείας του εργαζομένου, εφόσον η εργασία δεν μπορεί να εκτελείται ,παρά μόνο με τους όρους και τις συνθήκες αυτές, που εφαρμόζονται στην εργασία.

### **124η Ερώτηση**

Στις στήλες που ακολουθούν απαντήσετε με ΣΩΣΤΌ (αν η πρόταση είναι σωστή) ή με ΛΆΘΟΣ (αν η πρόταση είναι λάθος) .

*Επιλέξτε μια απάντηση ανά σειρά.*

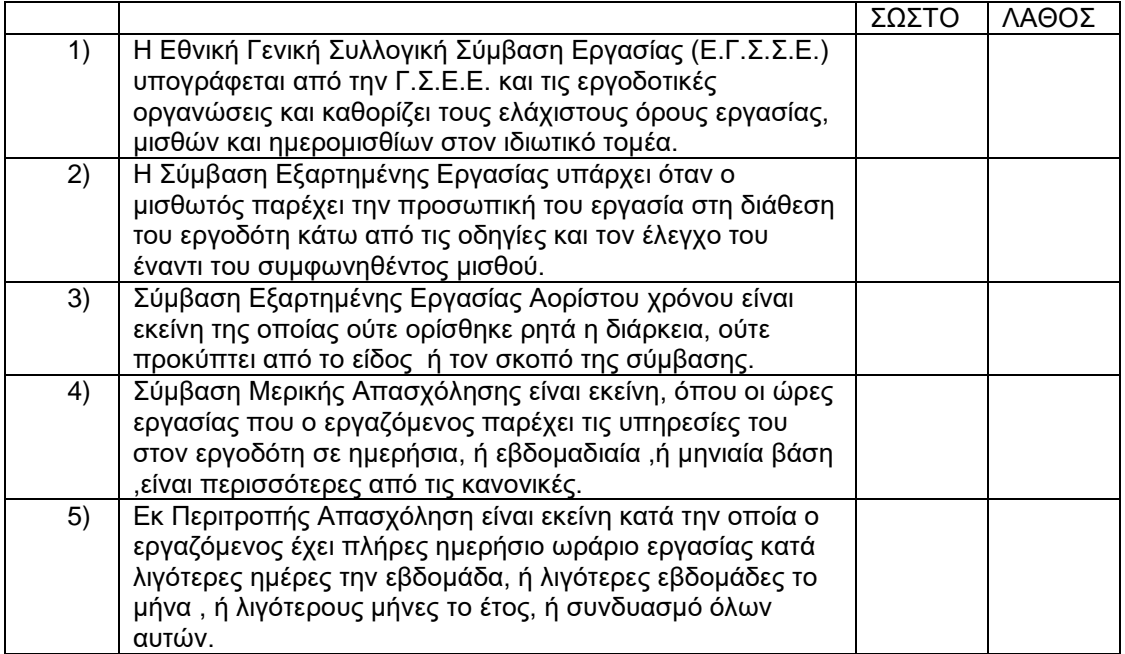

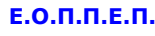

### **125η Ερώτηση**

Η ασφάλιση στο ΙΚΑ κάθε μισθωτού είναι υποχρεωτική και επέρχεται αυτοδίκαια με την ανάληψη της εργασίας, ανεξάρτητα αν η εγγραφή του στα ....................ασφαλισμένων πραγματοποιηθεί μεταγενέστερα.

*Μια από τις παρακάτω απαντήσεις είναι η σωστή. Επιλέξτε τη σωστή απάντηση.*

- 1) Μισθώματα
- 2) Μητρώα
- 3) Βιβλιάρια
- 4) Έντυπα

### **126η Ερώτηση**

Στο σχήμα που ακολουθεί το εικονιζόμενο εργοτάξιο είναι:

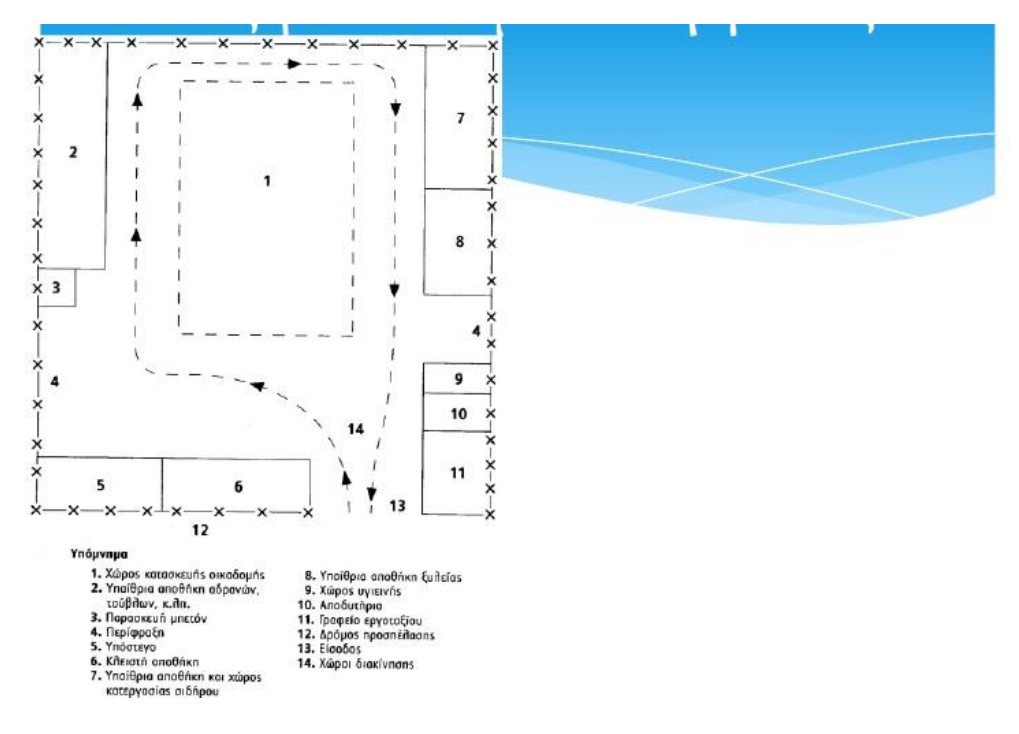

- 1) Εργοτάξιο Οδοποιίας
- 2) Εργοτάξιο Οικοδομής
- 3) Εργοτάξιο Βιομηχανικό
- 4) Εργοτάξιο Παραγωγής σκυροδέματος

### **127η Ερώτηση**

Τα κυριότερα συλλογικά όργανα διαβούλευσης που έχουν θεσμοθετηθεί και λειτουργούν είναι:

(Τοποθετήστε ΣΩΣΤΟ στη πρόταση που είναι σωστή και ΛΑΘΟΣ στη πρόταση που είναι λάθος).

*Επιλέξτε μια απάντηση ανά σειρά αναλόγως με το αν είναι σωστή η όχι η κάθε πρόταση.*

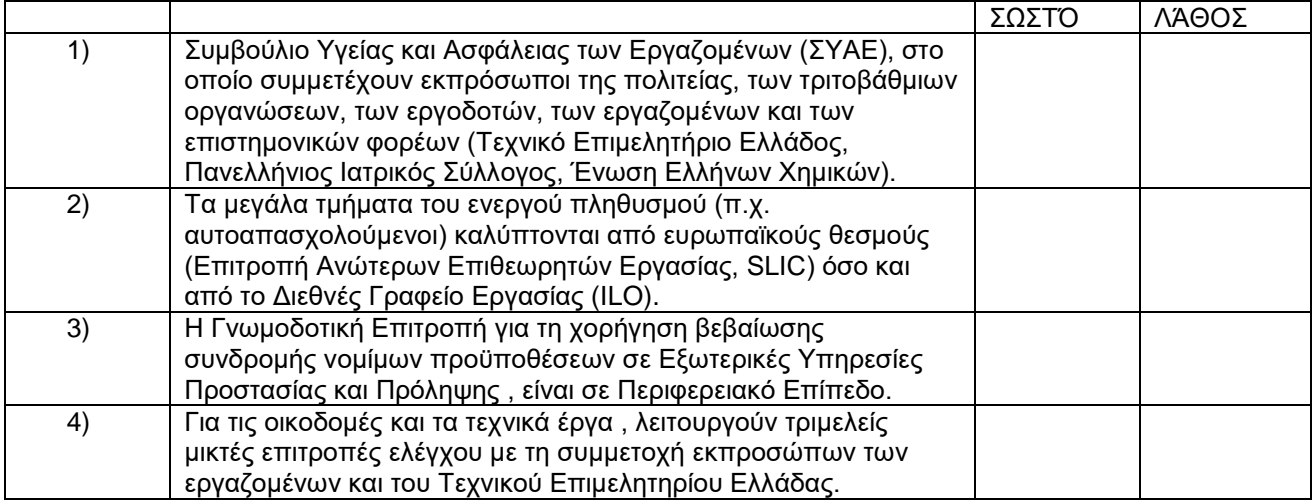

### **128η Ερώτηση**

Να απαντήσετε με ΣΩΣΤΌ (αν η πρόταση είναι σωστή) ή με ΛΆΘΟΣ (αν η πρόταση είναι λάθος), στις ακόλουθες προτάσεις:

*Επιλέξτε μια απάντηση ανά σειρά αναλόγως με το αν είναι σωστή η όχι η κάθε πρόταση.*

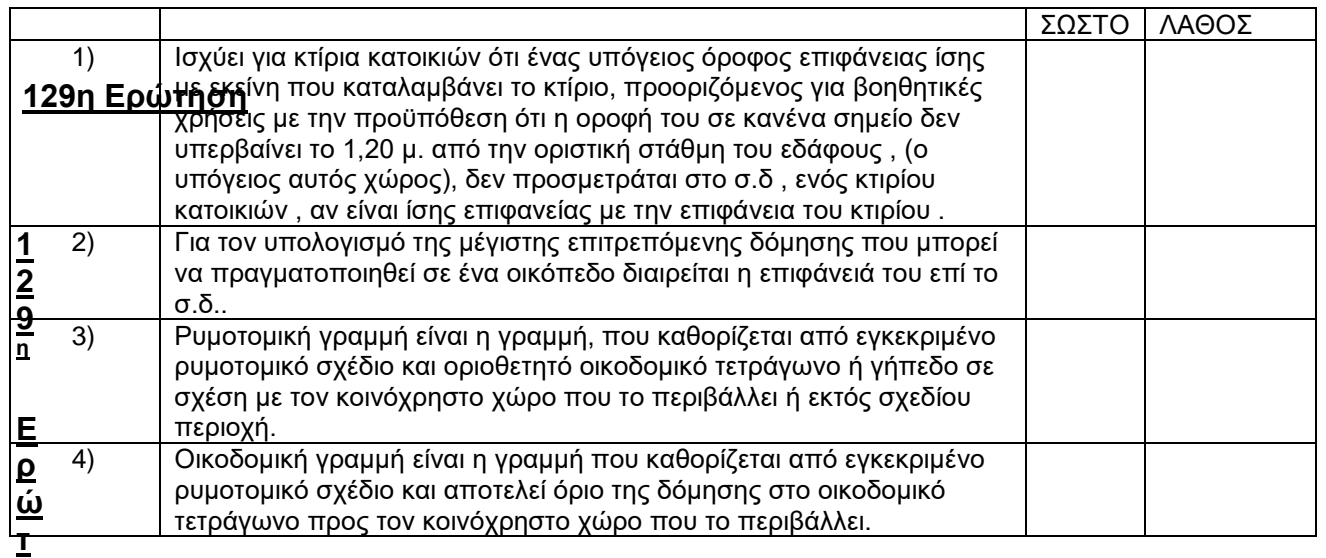

Σελίδα 53 από 108

# **ΤΕΧΝΙΚΟΣ ΔΟΜΙΚΩΝ ΕΡΓΩΝ ΚΑΙ ΓΕΩΠΛΗΡΟΦΟΡΙΚΗΣ**

# **129η Ερώτηση**

Στο σχέδιο που ακολουθεί να ορισθούν τα: Ρυμοτομική Γραμμή, Οικοδομική Γραμμή και το Οικοδομικό τετράγωνο:

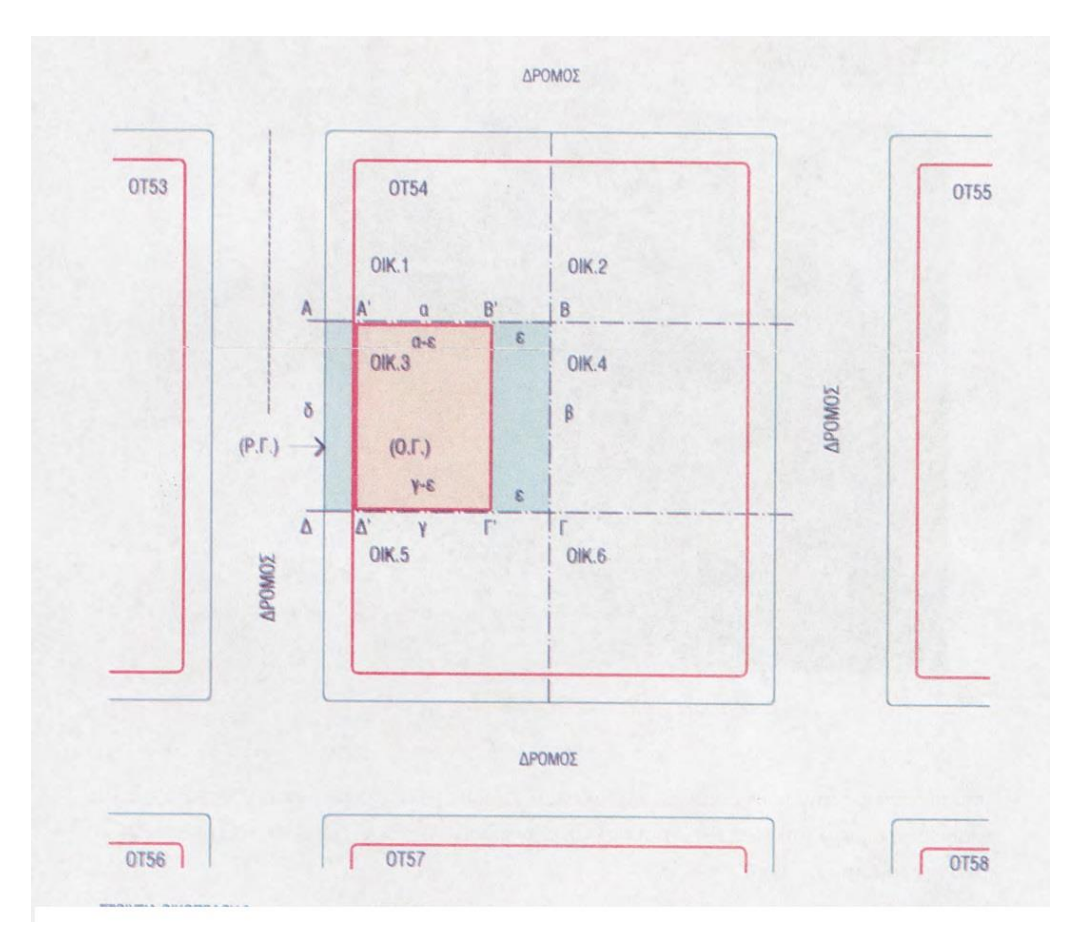

*Επιλέξτε μια απάντηση ανά σειρά αναλόγως με το αν είναι σωστή η όχι η κάθε πρόταση.*

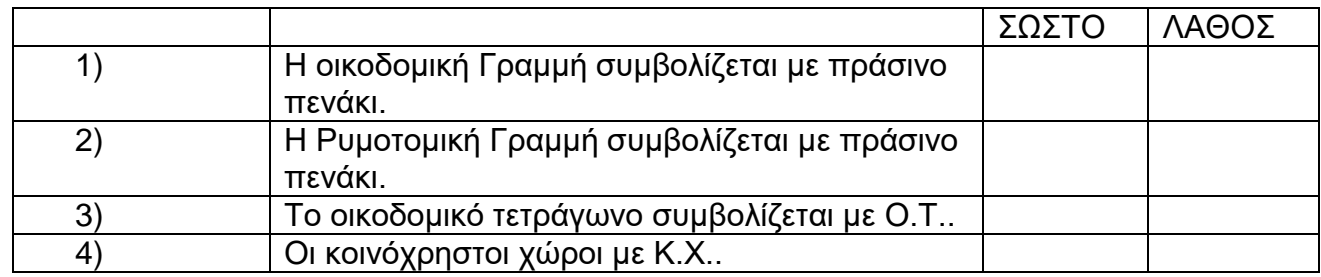

# **ΤΕΧΝΙΚΟΣ ΔΟΜΙΚΩΝ ΕΡΓΩΝ ΚΑΙ ΓΕΩΠΛΗΡΟΦΟΡΙΚΗΣ**

### **130η Ερώτηση**

Να απαντήσετε με Σωστό (αν η πρόταση είναι σωστή) ή με Λάθος (αν η πρόταση είναι λάθος), στις ακόλουθες προτάσεις:

*Μια από τις παρακάτω απαντήσεις είναι η σωστή. Επιλέξτε τη σωστή απάντηση.*

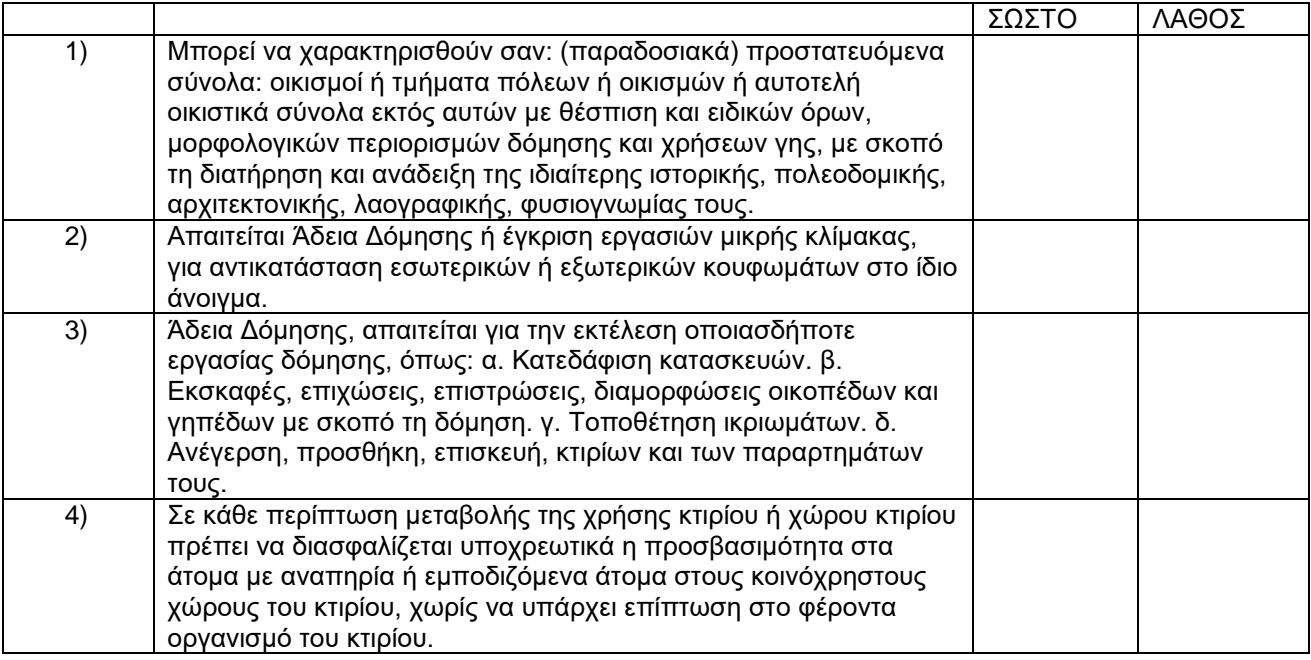

# **131η Ερώτηση**

Να απαντήσετε με Σωστό (αν η πρόταση είναι σωστή) ή με Λάθος (αν η πρόταση είναι λάθος), στις ακόλουθες προτάσεις:

*Επιλέξτε μια απάντηση ανά σειρά αναλόγως με το αν είναι σωστή η όχι η κάθε πρόταση.*

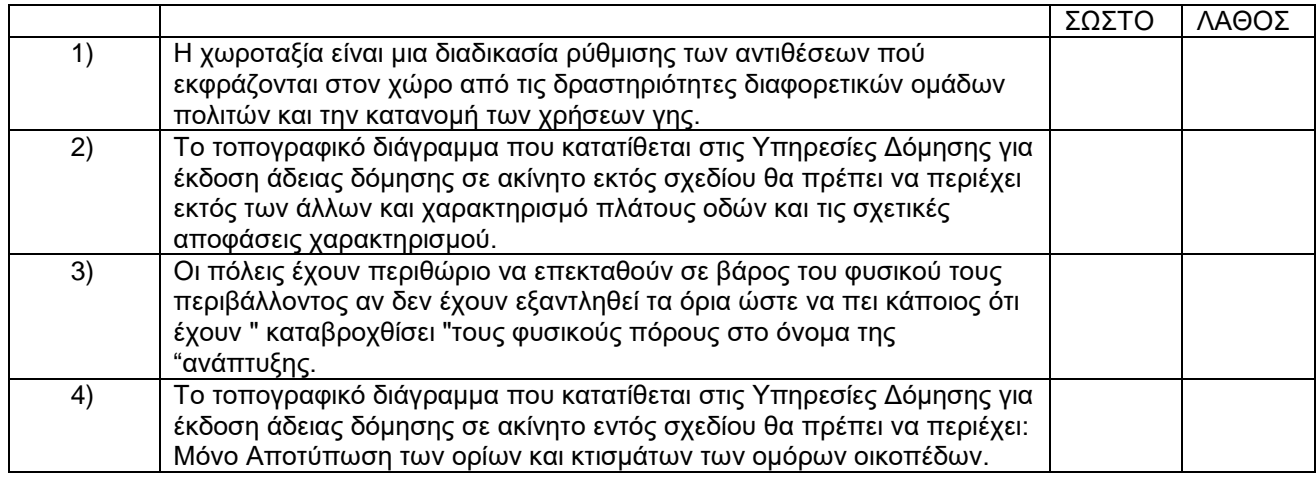

Σελίδα 55 από 108

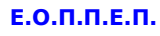

# **132η Ερώτηση**

Το σχέδιο που ακολουθεί, είναι: Να απαντήσετε με Σωστό (αν η πρόταση είναι σωστή), ή με Λάθος (αν η πρόταση είναι λάθος), στις ακόλουθες προτάσεις:

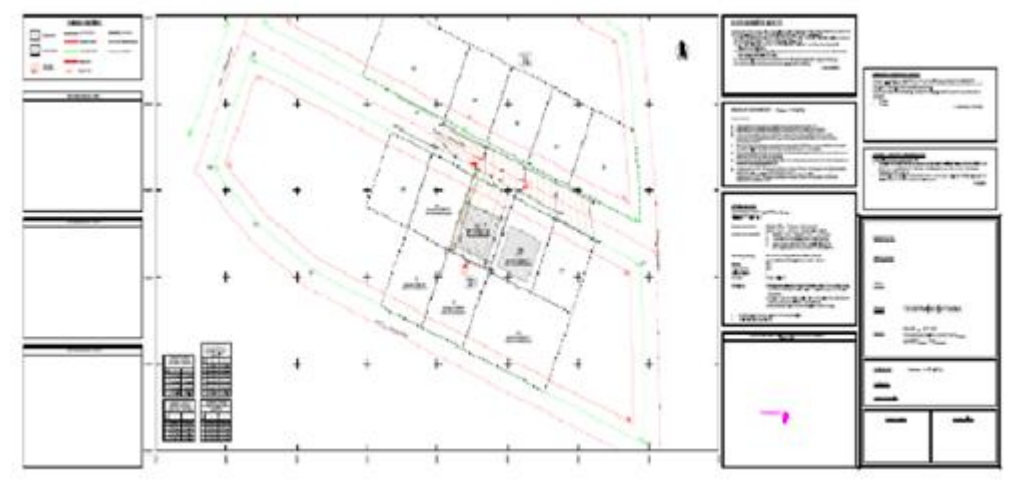

*Επιλέξτε μια απάντηση ανά σειρά αναλόγως με το αν είναι σωστή η όχι η κάθε πρόταση.*

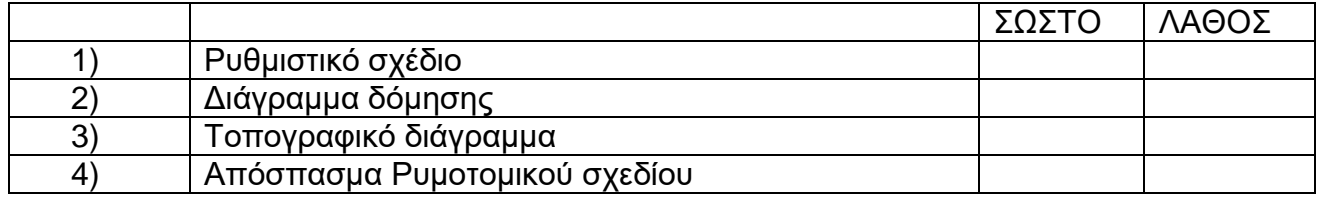

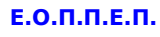

# **133η Ερώτηση**

Το σχέδιο που ακολουθεί είναι: Να απαντήσετε με Σωστό (αν η πρόταση είναι σωστή) ή με Λάθος (αν η πρόταση είναι λάθος), στις ακόλουθες προτάσεις:

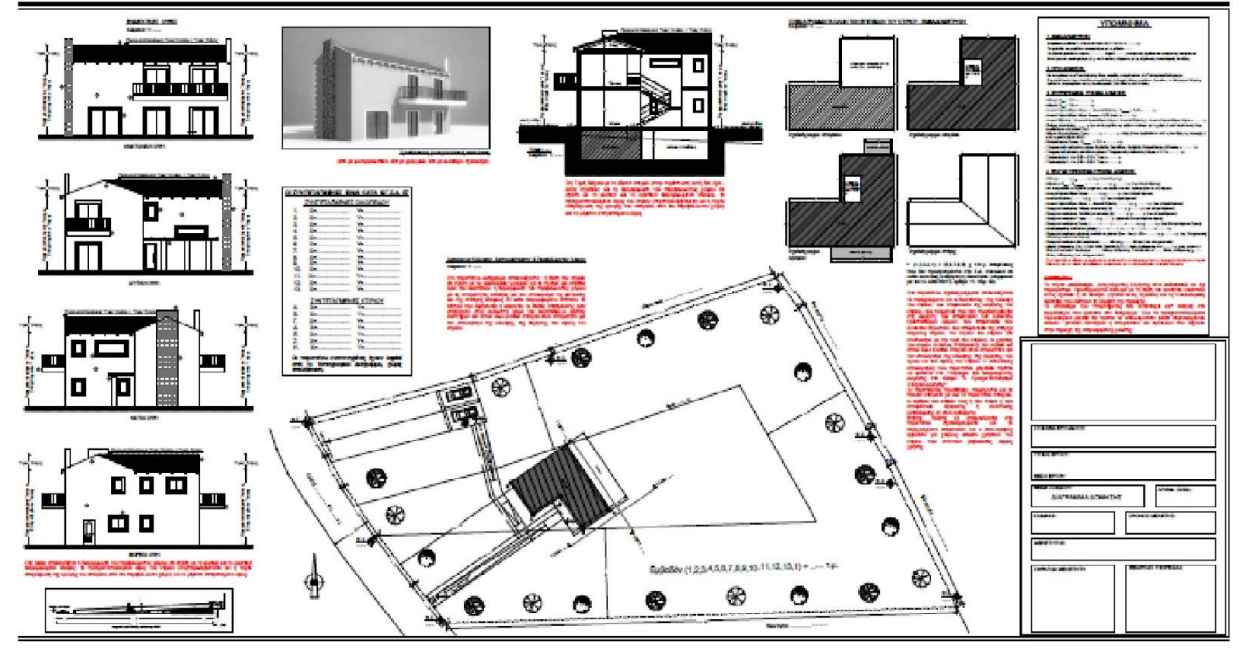

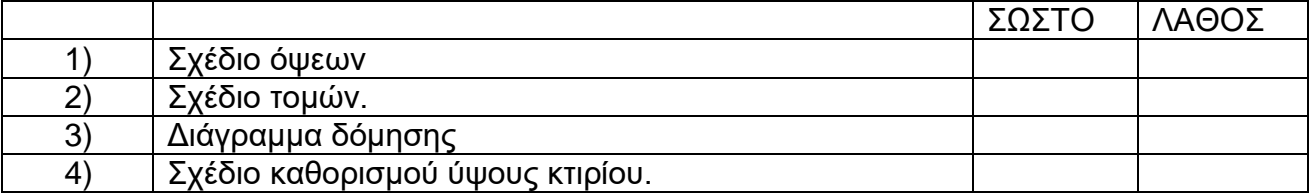

# **ΤΕΧΝΙΚΟΣ ΔΟΜΙΚΩΝ ΕΡΓΩΝ ΚΑΙ ΓΕΩΠΛΗΡΟΦΟΡΙΚΗΣ**

### **134η Ερώτηση**

Να απαντήσετε με ΣΩΣΤΟ (αν η πρόταση είναι σωστή) ή ΛΑΘΟΣ (αν η πρόταση είναι λάθος), στις προτάσεις που ακολουθούν, ελέγχοντας την αντίστοιχη στήλη.

*Επιλέξτε μια απάντηση ανά σειρά αναλόγως με το αν είναι σωστή η όχι η κάθε πρόταση.*

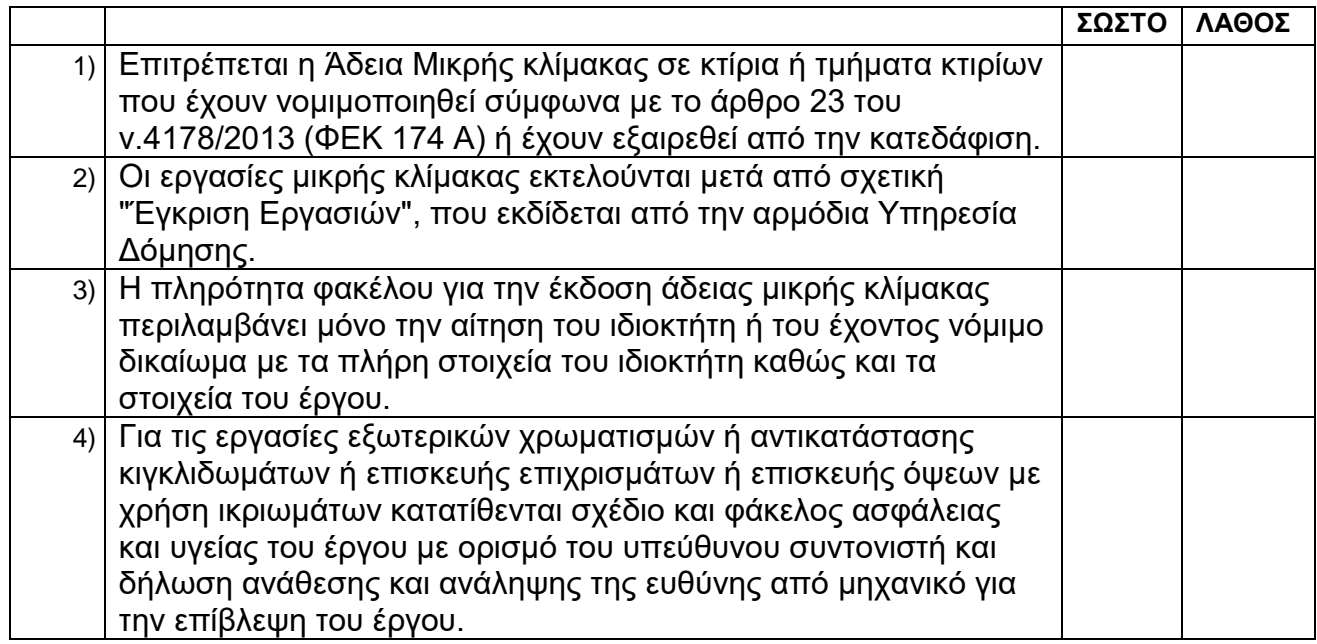

### **135η Ερώτηση**

Να απαντήσετε με ΣΩΣΤΟ (αν η πρόταση είναι σωστή) ή ΛΑΘΟΣ (αν η πρόταση είναι λάθος) στις προτάσεις που ακολουθούν, ελέγχοντας την αντίστοιχη στήλη.

*Επιλέξτε μια απάντηση ανά σειρά αναλόγως με το αν είναι σωστή η όχι η κάθε πρόταση.*

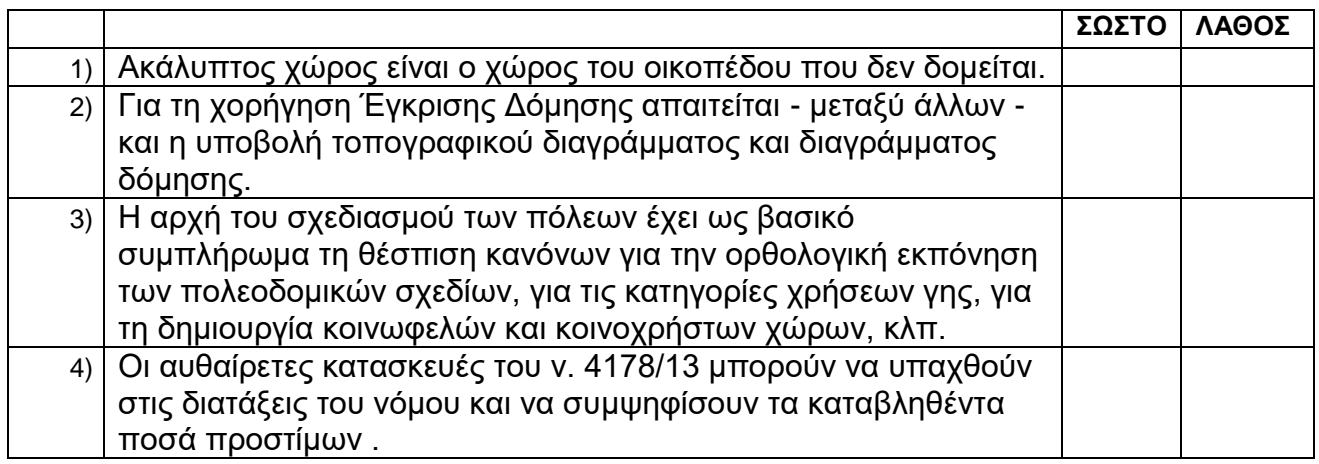

Σελίδα 58 από 108

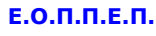

### **136η Ερώτηση**

Δίνεται η εξής περιγραφή για κάποιο κτίριο : " Το κτίριο χαρακτηρίστηκε αρχικά ....................... με το ΦΕΚ Δ 420 15/5/1987. Είναι ένα διώροφο κτίριο με ημιυπόγειο. Τετράρριχτη κεραμοσκεπής στέγη με απόληξη σε ακροκεράμους. Νεοκλασικά χαρακτηριστικά όπως γεισωτά αετώματα, πάνω από τα ανοίγματα. Διαζώματα διαχωριστικά των ορόφων. Συμμετρική διάταξη των ανοιγμάτων και εξωστών σε όλες τις όψεις. Τραβηχτές κορνίζες των κουφωμάτων. Μαρμάρινα φουρούσια και δάπεδα των εξωστών. Περίτεχνα σιδηρά κιγκλιδώματα εξωστών. ..." .

Τοποθετήσετε τη ορθή λέξη που απουσιάζει :

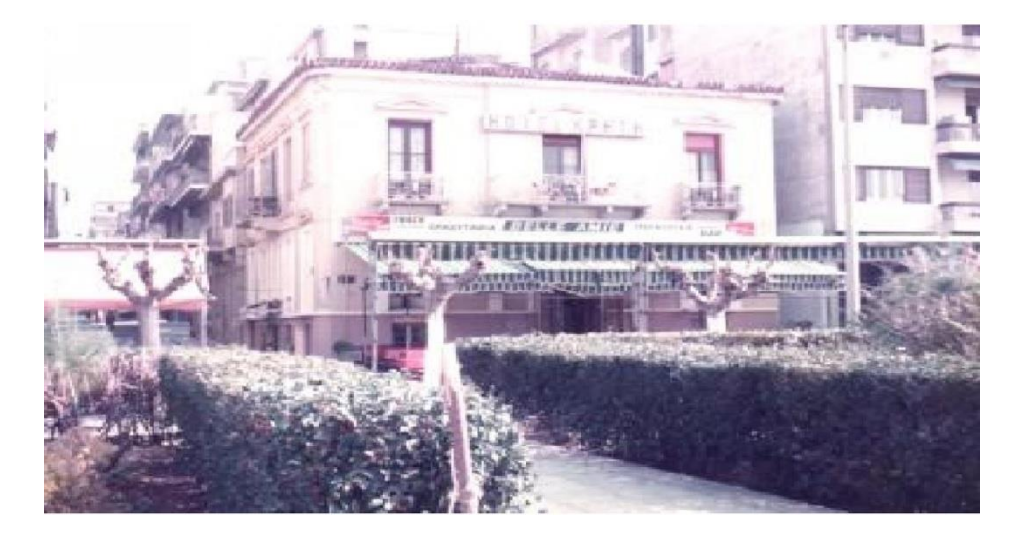

- 1) Ιστορικό
- 2) Διατηρητέο
- 3) Επικίνδυνο
- 4) Αρχιτεκτονικό σύνολο.

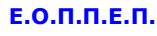

### **137η Ερώτηση**

Η διαδικασία κατά την οποία ένα σημείο της Φυσικής Γήινης Επιφάνειας γίνεται ορατό από μακριά ονομάζεται:

*Μια από τις παρακάτω απαντήσεις είναι η σωστή. Επιλέξτε τη σωστή απάντηση.*

- 1) Σήμανση
- 2) Εξασφάλιση
- 3) Τακτοποίηση
- 4) Αποτύπωση

### **138η Ερώτηση**

Το απόλυτο υψόμετρο του φυσικού εδάφους , πάνω στο οποίο βρίσκεται πολυώροφο κτίσμα , είναι +35μ . Πόσο είναι το απόλυτο υψόμετρο στον εξώστη (μπαλκόνι) του 4ου ορόφου αν: Το ισόγειο έχει ύψος Η1 = 4,50μ και ο κάθε όροφος πάνω από το ισόγειο έχει ύψος Η2 = 3,50μ.;

*Μια από τις παρακάτω απαντήσεις είναι η σωστή. Επιλέξτε τη σωστή απάντηση.*

- 1) 15,00 μ
- 2) 50,00 μ
- 3) 11,50 μ
- 4) 46,50 μ
- 5) 20,00 μ

### **139η Ερώτηση**

Τα σφάλματα, τα οποία γίνονται από απροσεξία ή απειρία του παρατηρητή και τα οποία μπορούμε να εντοπίσουμε ή να εξαλείψουμε αν ξαναμετρηθεί το μέγεθος, ονομάζονται:

*Μια από τις παρακάτω απαντήσεις είναι η σωστή. Επιλέξτε τη σωστή απάντηση.*

- 1) Συστηματικά σφάλματα
- 2) Τυχαία σφάλματα
- 3) Χονδροειδή σφάλματα
- 4) Κατασκευαστικά σφάλματα

### **140η Ερώτηση**

Ερώτηση 1:Τοίχος μπατικός διαστάσεων : Μήκους =4,5Μ και Ύψους =3,00Μ, έχει άνοιγμα πόρτας διαστάσεων 1,20ΜΧ2.20Μ. Τα τούβλα που θα χρησιμοποιηθούν για το κτίσιμο του τοίχου αυτού είναι:

(Δίνεται ότι ένα τετραγωνικό μέτρο μπατικού τοίχου χρειάζεται 150 τούβλα)

# **ΤΕΧΝΙΚΟΣ ΔΟΜΙΚΩΝ ΕΡΓΩΝ ΚΑΙ ΓΕΩΠΛΗΡΟΦΟΡΙΚΗΣ**

*Μια από τις παρακάτω απαντήσεις είναι η σωστή. Επιλέξτε τη σωστή απάντηση.*

- 1) 630 τούβλα
- 2) 2630 τούβλα
- 3) 1629 τούβλα
- 4) 16.290 τούβλα

# **141η Ερώτηση**

Να απαντήσετε με ΣΩΣΤΟ ή ΛΑΘΟΣ στις προτάσεις που ακολουθούν, ελέγχοντας την αντίστοιχη στήλη.

*Επιλέξτε μια απάντηση ανά σειρά αναλόγως με το αν είναι σωστή η όχι η κάθε πρόταση.*

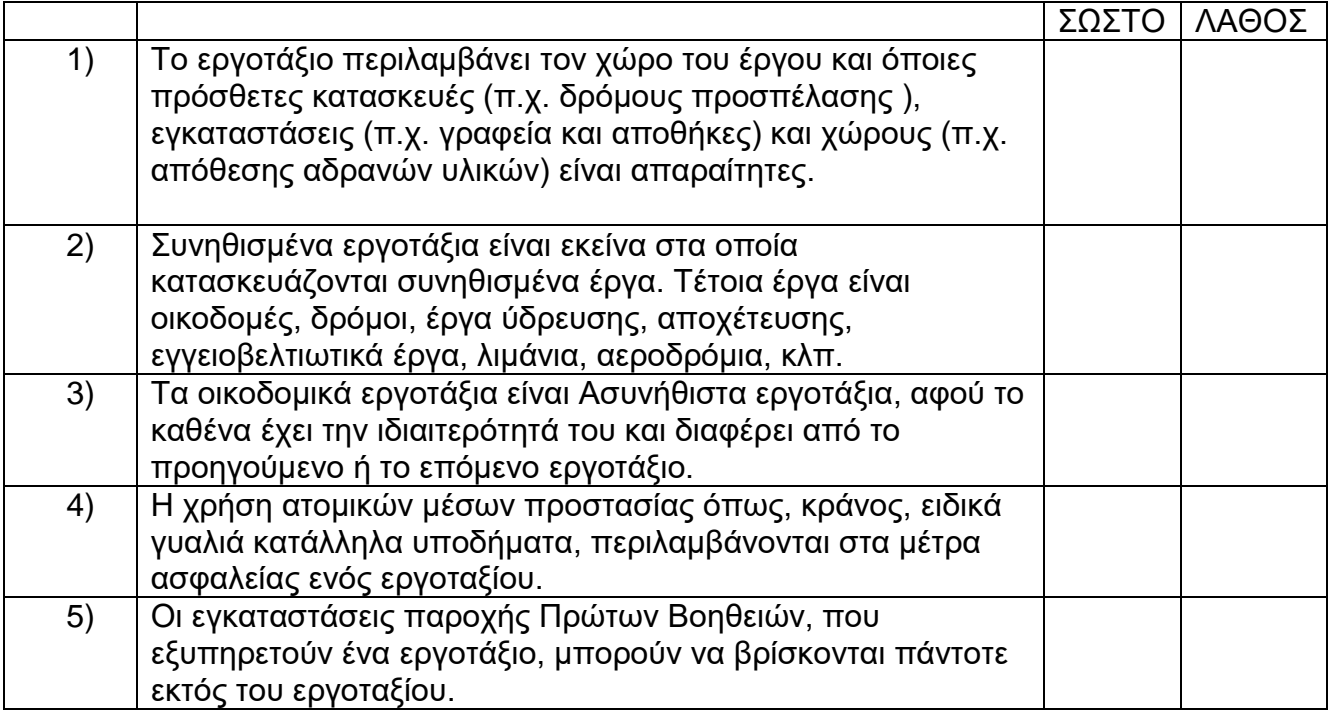

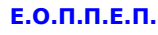

### **142η Ερώτηση**

Ποιά από τα παρακάτω στοιχεία θα πρέπει να περιέχει ένα τοπογραφικό διάγραμμα για έκδοση άδειας δόμησης σε ακίνητο εντός σχεδίου πόλεως;

*Επιλέξτε μια απάντηση ανά σειρά αναλόγως με το αν είναι σωστή η όχι η κάθε πρόταση.*

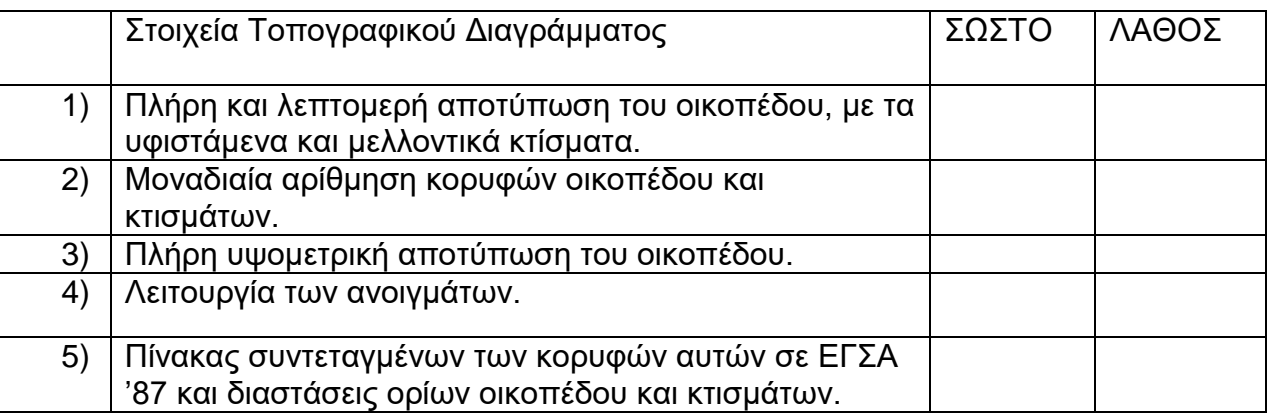

### **143η Ερώτηση**

Ποιά από τα παρακάτω στοιχεία θα πρέπει να περιέχει ένα τοπογραφικό διάγραμμα για έκδοση άδειας δόμησης σε ακίνητο εντός σχεδίου πόλεως.

*Επιλέξτε μια απάντηση ανά σειρά αναλόγως με το αν περιέχεται η όχι η πρόταση.*

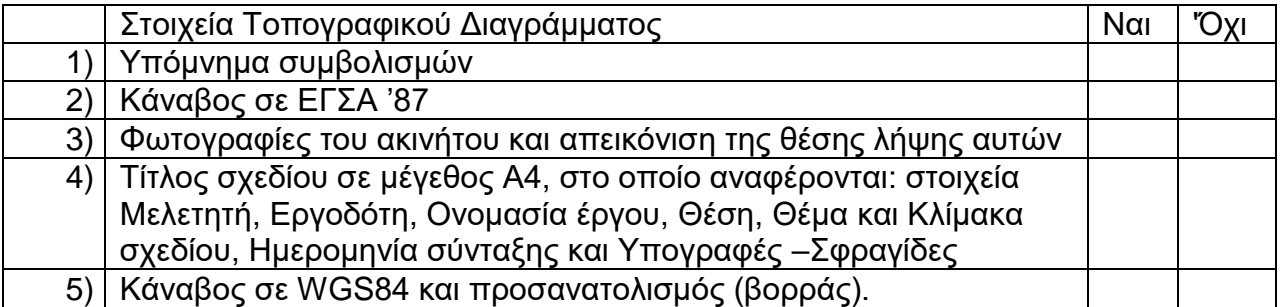

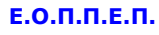

### **144η Ερώτηση**

Ποιά από τα παρακάτω στοιχεία θα πρέπει να περιέχει ένα τοπογραφικό διάγραμμα για έκδοση άδειας δόμησης σε ακίνητο εντός σχεδίου πόλεως.

*Επιλέξτε μια απάντηση ανά σειρά αναλόγως με το αν περιέχεται η όχι η πρόταση.*

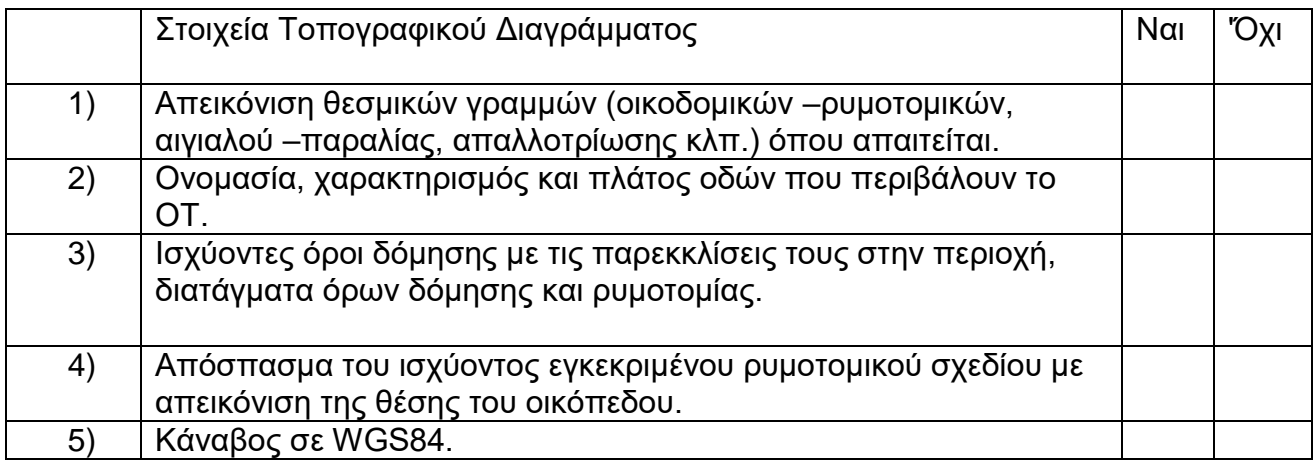

### **145η Ερώτηση**

Ποιά από τα παρακάτω στοιχεία θα πρέπει να περιέχει ένα τοπογραφικό διάγραμμα για έκδοση άδειας δόμησης σε ακίνητο εντός σχεδίου πόλεως.

*Επιλέξτε μια απάντηση ανά σειρά αναλόγως με το αν περιέχεται η όχι η πρόταση .*

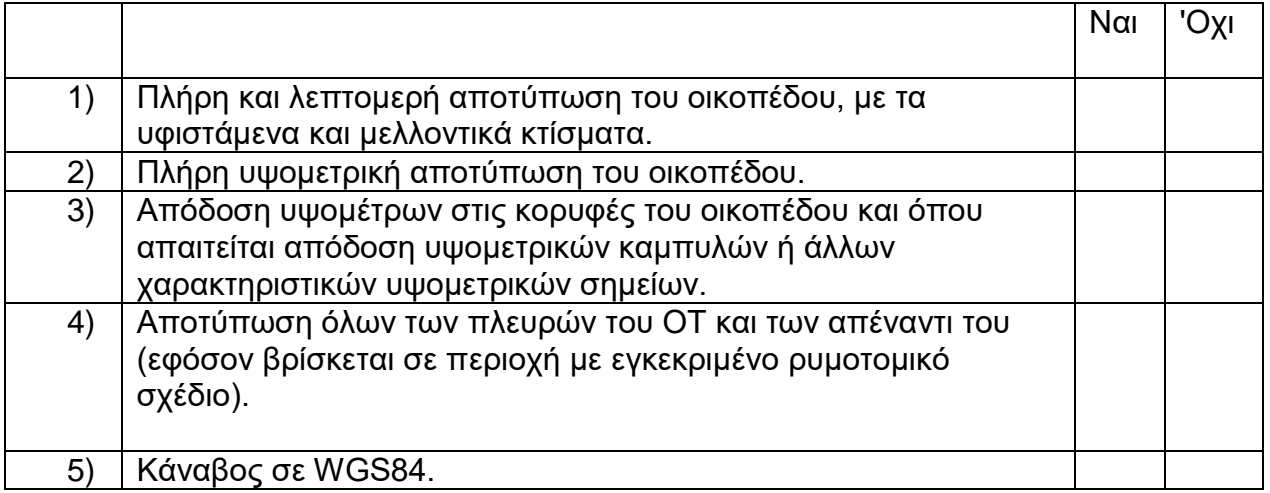

# **ΤΕΧΝΙΚΟΣ ΔΟΜΙΚΩΝ ΕΡΓΩΝ ΚΑΙ ΓΕΩΠΛΗΡΟΦΟΡΙΚΗΣ**

### **146η Ερώτηση**

Ποιά από τα παρακάτω στοιχεία θα πρέπει να περιέχει ένα τοπογραφικό διάγραμμα για έκδοση άδειας δόμησης σε ακίνητο εντός σχεδίου πόλεως.

*Επιλέξτε μια απάντηση ανά σειρά αναλόγως με το αν περιέχεται ή όχι η πρόταση.*

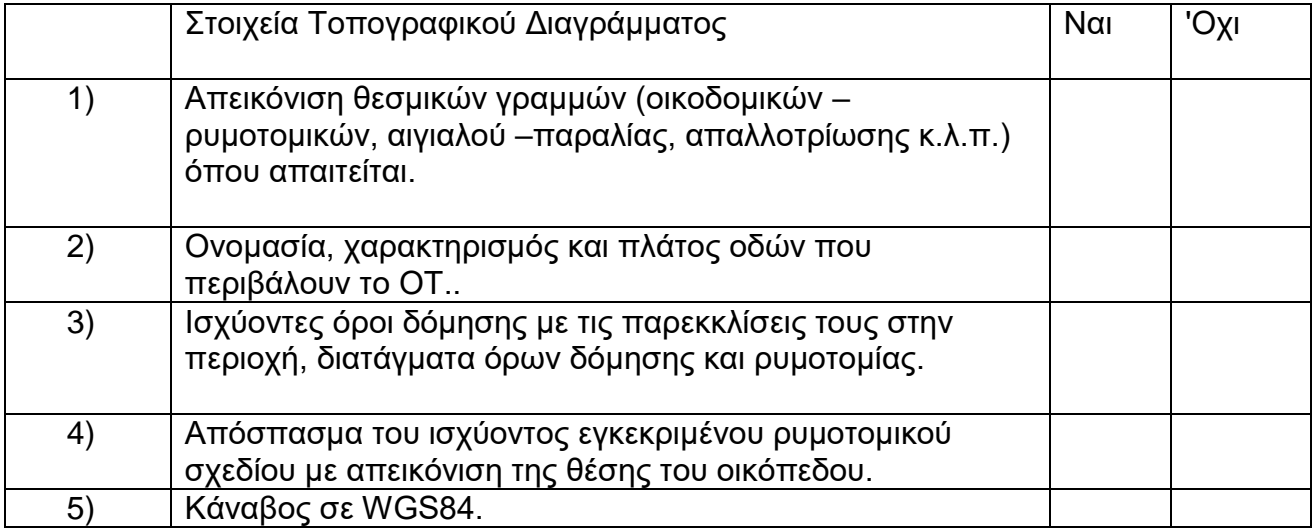

### **147η Ερώτηση**

Ποιά από τα παρακάτω στοιχεία θα πρέπει να περιέχει ένα τοπογραφικό διάγραμμα για έκδοση άδειας δόμησης σε ακίνητο εκτός σχεδίου πόλεως.

*Επιλέξτε μια απάντηση ανά σειρά αναλόγως με το αν περιέχεται η όχι η πρόταση.*

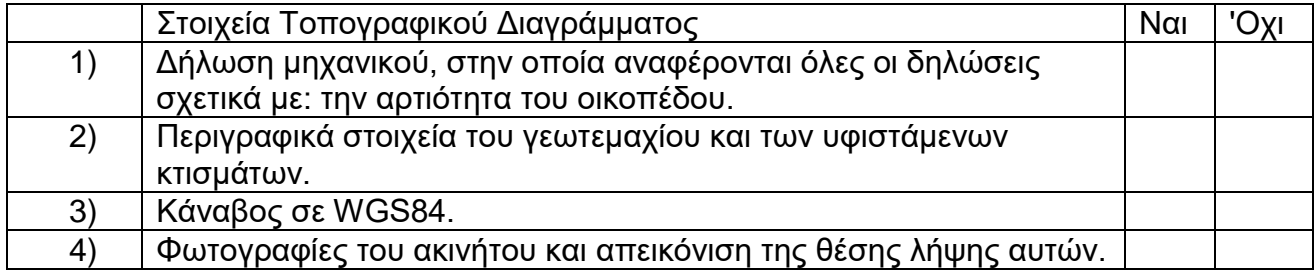

# **ΤΕΧΝΙΚΟΣ ΔΟΜΙΚΩΝ ΕΡΓΩΝ ΚΑΙ ΓΕΩΠΛΗΡΟΦΟΡΙΚΗΣ**

### **148η Ερώτηση**

Χαρακτηρίστε τις παρακάτω φράσεις ως Σωστές ή Λάθος.

*Επιλέξτε μια απάντηση ανά σειρά αναλόγως με το αν είναι σωστή η όχι κάθε πρόταση*

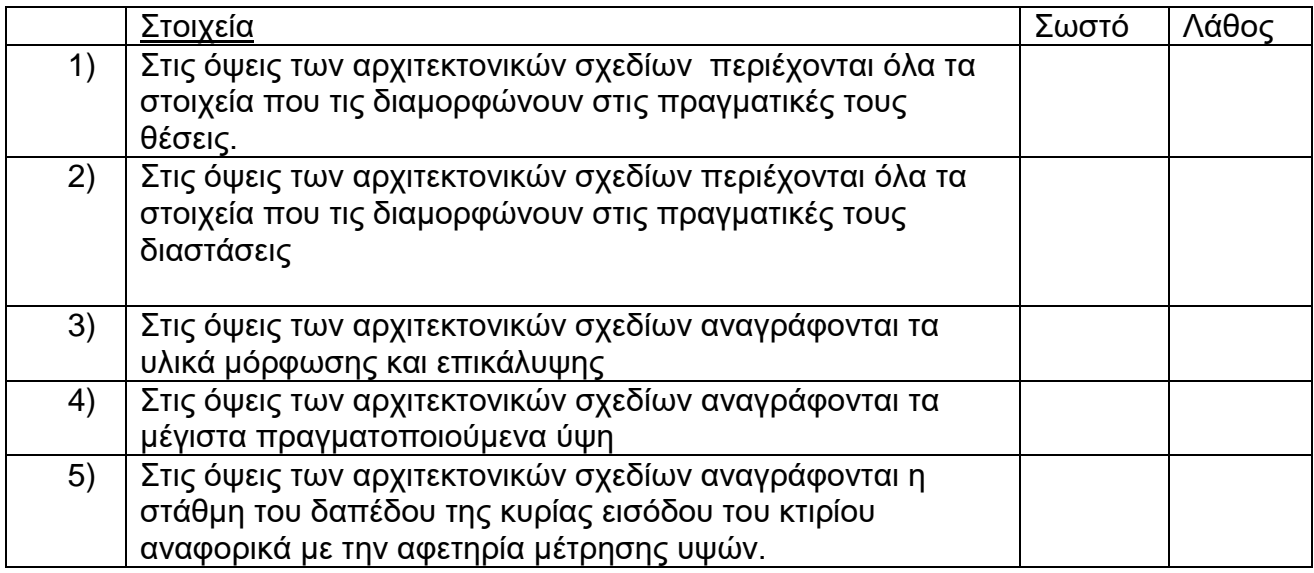

# **149η Ερώτηση**

Η εντολή, που σε μια εφαρμογή CAD, μας επιτρέπει να εκτυπώσουμε ένα σχέδιο είναι η ....................................... .

*Μια από τις παρακάτω απαντήσεις είναι η σωστή. Επιλέξτε τη σωστή απάντηση.*

- 5) Preview
- 6) Hatch
- 7) Plot

.

8) Save

### **150η Ερώτηση**

Με την εντολή .................δημιουργούμε αδιαφανείς τριγωνικές ή τετράπλευρες επιφάνειες (σαν ανεξάρτητες στοιχειώδης οντότητες), οι οποίες προσδιορίζονται από τρείς ή τέσσερις κορυφές, τα σημεία των οποίων εισάγονται με κυκλική σειρά.

*Μια από τις παρακάτω απαντήσεις είναι η σωστή. Επιλέξτε τη σωστή απάντηση.*

Σελίδα 65 από 108

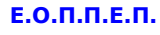

- 1) SUBTRACT
- 2) 3DFACE
- 3) REVOLVE
- 4) EXTRUDE

### **151η Ερώτηση**

Με την εντολή ............στο τρισδιάστατο σχέδιο σε σχεδιαστικό πρόγραμμα τύπου CAD αναπαράγουμε το φαινόμενο της ομίχλης.

*Μια από τις παρακάτω απαντήσεις είναι η σωστή. Επιλέξτε τη σωστή απάντηση.*

- 5) Render
- 6) Solid
- 7) Background
- 8) Fog

### **152η Ερώτηση**

Η φωτορεαλιστική απεικόνιση που βλέπετε στην εικόνα ποιά περίπτωση φωτοχρωματισμού αντιπροσωπεύει;

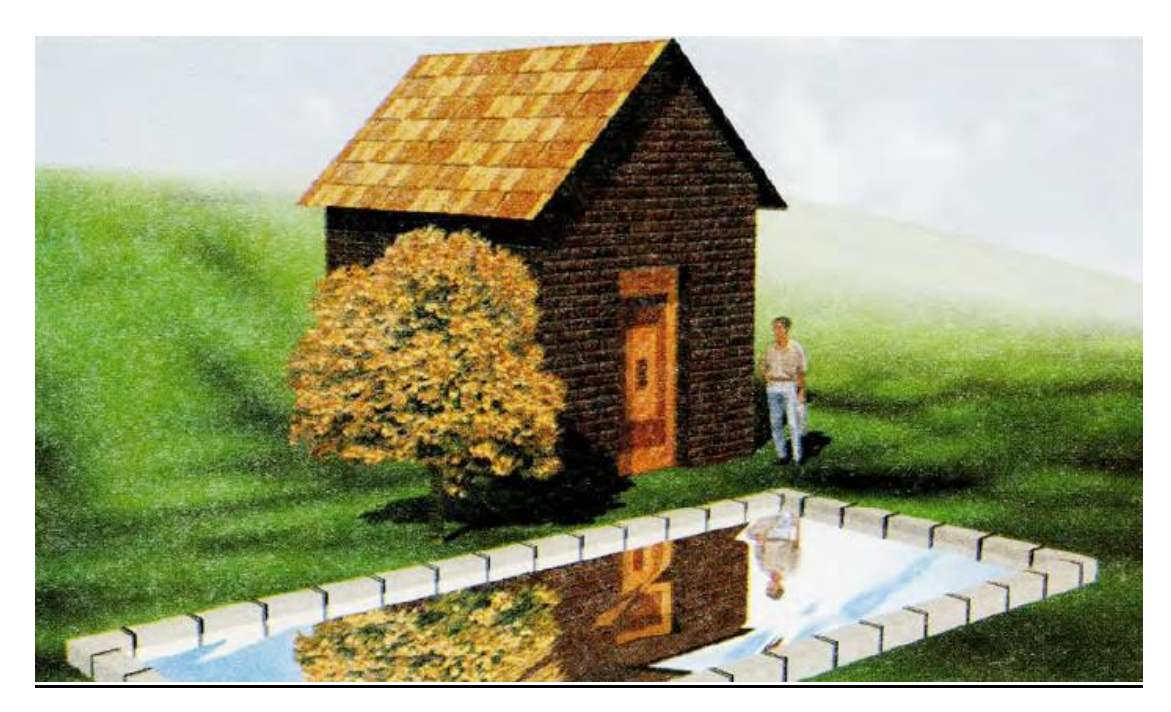

# **ΤΕΧΝΙΚΟΣ ΔΟΜΙΚΩΝ ΕΡΓΩΝ ΚΑΙ ΓΕΩΠΛΗΡΟΦΟΡΙΚΗΣ**

- 1) Render
- 2) Fog
- 3) Photo Raytrace
- 4) Photo Real

### **153η Ερώτηση**

Αντιστοιχίστε τα ονόματα των φωτεινών πηγών σε σχεδιαστικό πρόγραμμα τύπου CAD-3D με τις λειτουργίες τους.

*Επιλέξτε μια απάντηση ανά σειρά.*

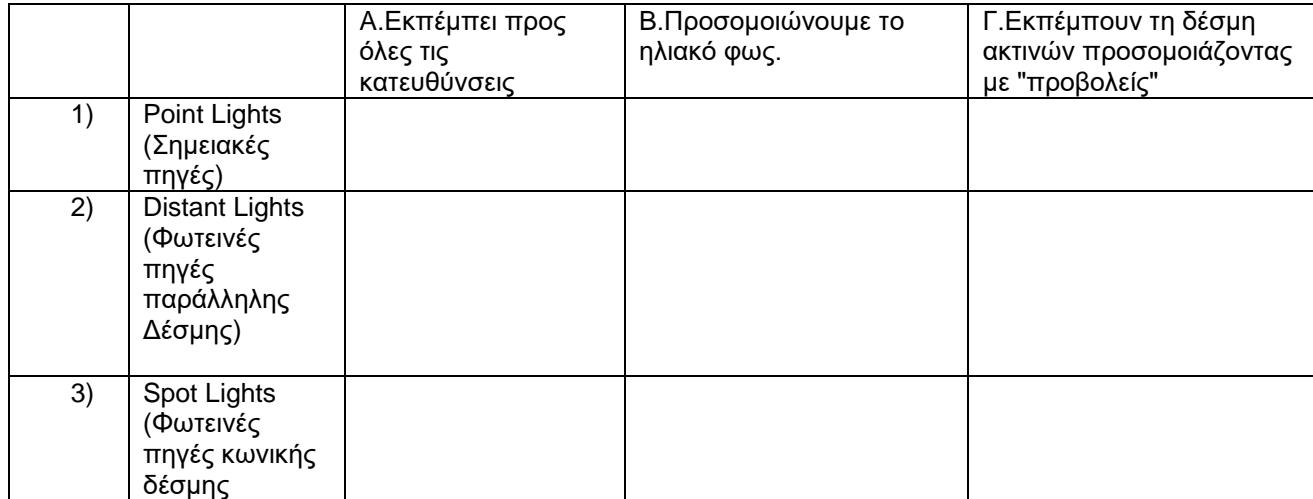

### **154η Ερώτηση**

Η Αναλυτική Περιοδική Δήλωση (ΑΠΔ) Οικοδομοτεχνικού έργου συμπληρώνεται και υποβάλλεται από κάθε εργοδότη Οικοδομοτεχνικού Έργου (κύριο έργου, εργολάβο με αντιπαροχή ή εργολάβο δημοσίου έργου).................................... .

- 1) σε μηνιαία βάση.
- 2) σε ετήσια βάση
- 3) σε τριμηνιαία βάση
- 4) κάθε τρία χρόνια

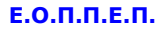

### **155η Ερώτηση**

Για κάθε μήνα απασχόλησης, ασφαλισμένο και τύπο αποδοχών συμπληρώνεται στην Αναλυτική Περιοδική Δήλωση (ΑΠΔ) Οικοδομοτεχνικού Έργου μία στήλη. Αν στον ίδιο μήνα ο ίδιος ασφαλισμένος έχει παραπάνω από έναν τύπο αποδοχών τότε συμπληρώνονται ......................................

*Μια από τις παρακάτω απαντήσεις είναι η σωστή. Επιλέξτε τη σωστή απάντηση.*

- 1) Τόσες στήλες όσοι και οι ασφαλισμένοι και οι τύποι αποδοχών
- 2) Νέες ΑΠΔ για κάθε τύπο αποδοχών
- 3) Δεν χρειάζεται να προσθέσεις κάτι.
- 4) Νέες ΑΠΔ για κάθε ασφαλισμένο

### **156η Ερώτηση**

Ποιος αποτελεί τον εργοδότη για τις οικοδομικές εργασίες που εκτελούνται από τον κύριο του έργου ή με τη μεσολάβηση τρίτων προσώπων (εργολάβων, υπεργολάβων), τα στοιχεία του οποίου πρέπει να συμπληρωθούν στη Αναλυτική Περιοδική Δήλωση του Οικοδομοτεχνικού Έργου;

ΕΛΛΗΝΙΚΗ ΔΗΜΟΚΡΑΤΙΑ **IAPYMA KA KOINQNIKQN** ΑΣΦΑΛΙΣΕΩΝ

# ΑΝΑΛΥΤΙΚΗ ΠΕΡΙΟΔΙΚΗ ΔΗΛΩΣΗ ΟΙΚΟΔΟΜΟΤΕΧΝΙΚΟΥ ΕΡΓΟΥ

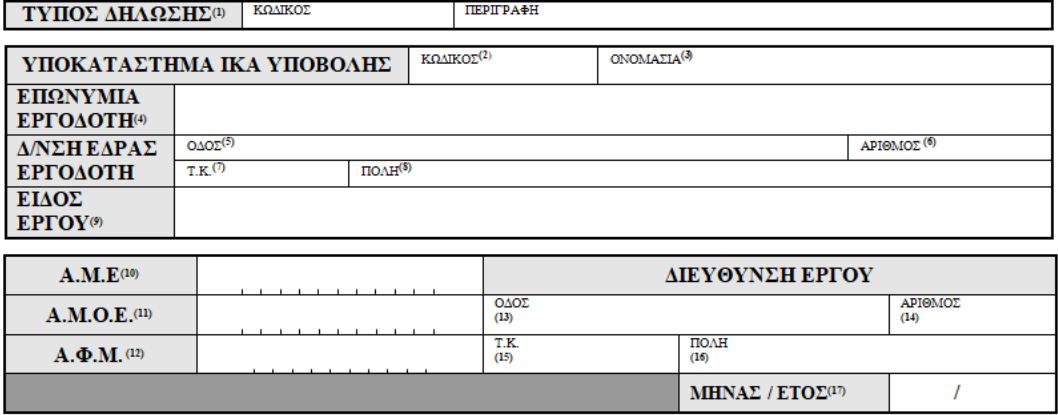

*Μια από τις παρακάτω απαντήσεις είναι η σωστή. Επιλέξτε τη σωστή απάντηση..*

- 1) Ο κύριος του κτίσματος.
- 2) Ο ανάδοχος ή εργολάβος.

Σελίδα 68 από 108

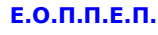

3) Ο κύριος του έργου και όλα τα μεσολαβούντα πρόσωπα, αλληλέγγυα και ολόκληρα.

### **157η Ερώτηση**

Ποιος αποτελεί τον εργοδότη τεχνικού έργο, που εκτελείται από τον κύριο αυτού, με τη μεσολάβηση προσώπων με τα οποία αυτός συνεβλήθη και τα οποία αναλαμβάνουν την εκτέλεση τμήματος ή του συνόλου του έργου, εφόσον τα πρόσωπα που μεσολαβούν προσλαμβάνουν και αμείβουν τους απασχολούμενους σε αυτό και τα στοιχεία του πρέπει να συμπληρωθούν στη Αναλυτική Περιοδική Δήλωση του Οικοδομοτεχνικού Έργου;

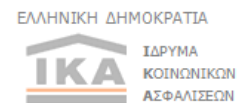

# ΑΝΑΛΥΤΙΚΗ ΠΕΡΙΟΔΙΚΗ ΔΗΛΩΣΗ ΟΙΚΟΔΟΜΟΤΕΧΝΙΚΟΥ ΕΡΓΟΥ

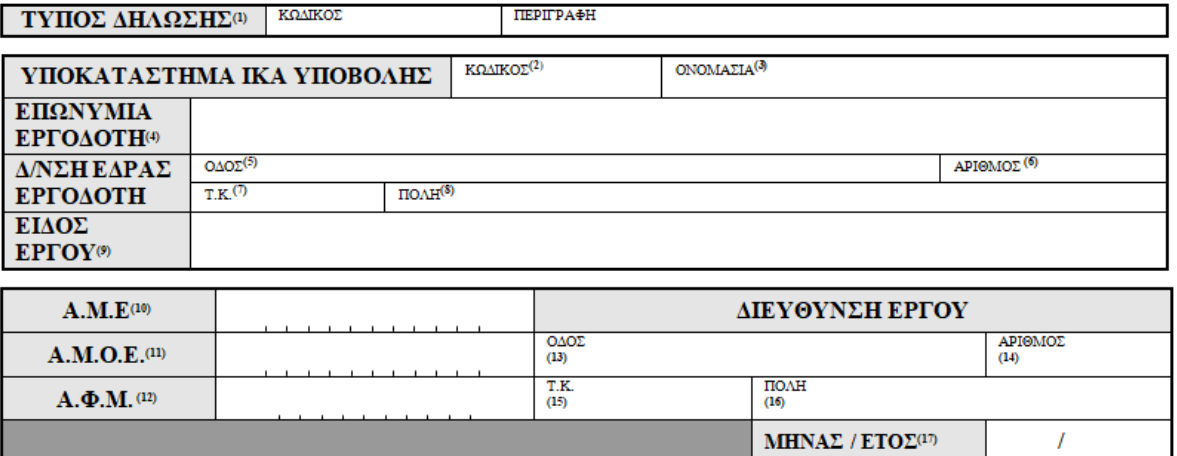

- 1) Ο κύριος του κτίσματος.
- 2) Ο ανάδοχος ή εργολάβος.
- 3) Ο κύριος του έργου και όλα τα μεσολαβούντα πρόσωπα, αλληλέγγυα και ολόκληρα.

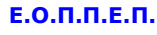

### **158η Ερώτηση**

Ποιος αποτελεί τον εργοδότη για οικοδομικό ή τεχνικό έργο του Δημοσίου, των Νομικών Προσώπων του Δημοσίου Δικαίου, των Οργανισμών Τοπικής Αυτοδιοίκησης και του ευρύτερου δημόσιου τομέα που εκτελούνται εργολαβικά, τα στοιχεία του οποίου πρέπει να συμπληρωθούν στη Αναλυτική Περιοδική Δήλωση του Οικοδομοτεχνικού Έργου;

**II** TAPYMA **KOINQNIKQN** 

ΑΣΦΑΛΙΣΕΩΝ

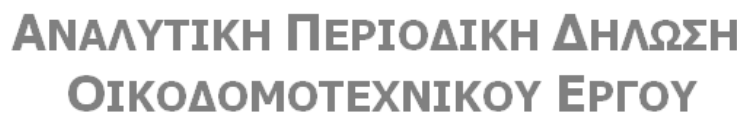

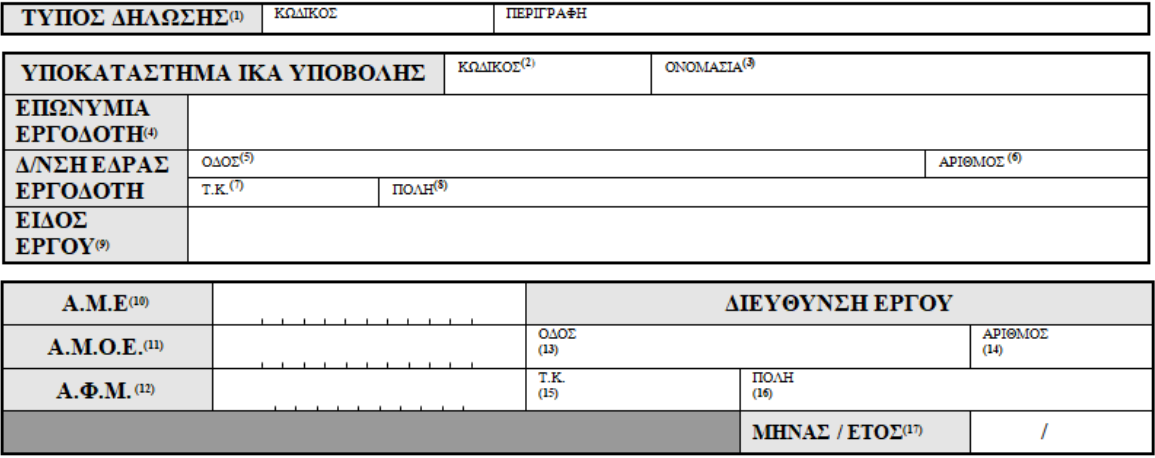

*Μια από τις παρακάτω απαντήσεις είναι η σωστή. Επιλέξτε τη σωστή απάντηση.*

- 1) Ο κύριος του κτίσματος.
- 2) Ο ανάδοχος ή εργολάβος.
- 3) Ο κύριος του έργου και όλα τα μεσολαβούντα πρόσωπα, αλληλέγγυα και ολόκληρα.

#### **159η Ερώτηση**

Η διαδικασία ανοίγματος και κλεισίματος του Αριθμού Μητρώου Οικοδομοτεχνικού Έργου (ΑΜΟΕ) γίνεται ......... .

- 5) στη ΔΟΥ του έργου
- 6) στο ΚΕΠ της περιοχής του έργου
- 7) στο Αστυνομικό τμήμα ης περιοχής του έργου
- 8) στο υποκατάστημα του ΙΚΑ της περιοχής του έργου

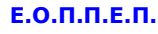

# **160η Ερώτηση**

Η έκδοση Πιστοποιητικού Ενεργειακής Απόδοσης (Π.Ε.Α.) είναι υποχρεωτική για κάθε:

*Επιλέξτε μια απάντηση ανά σειρά αναλόγως με το αν είναι σωστή η όχι η κάθε πρόταση.*

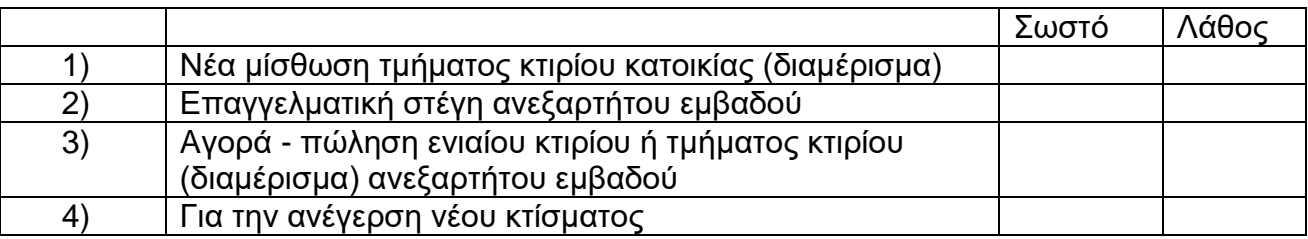

### **161η Ερώτηση**

Κατοικία κατασκευασμένη μετά το 1979 με παλιά διπλά τζάμια και ηλιακό θερμοσίφωνα και θερμομόνωση σε ποιά ομάδα κατηγορίας ενεργειακής ταξινόμησης από τις παρακάτω ανήκει;

*Μια από τις παρακάτω απαντήσεις είναι η σωστή. Επιλέξτε τη σωστή απάντηση.*

- 1) Α+, Α, Β+, Β
- 2) Γ, Δ, Ε
- 3) Ζ, Η

# **162η Ερώτηση**

Σε ποιά κλιματική ζώνη υπάγονται οι νομοί που ακολουθούν.

*Επιλέξτε μια απάντηση ανά σειρά αναλόγως με το αν είναι σωστή η όχι η κάθε πρόταση.*

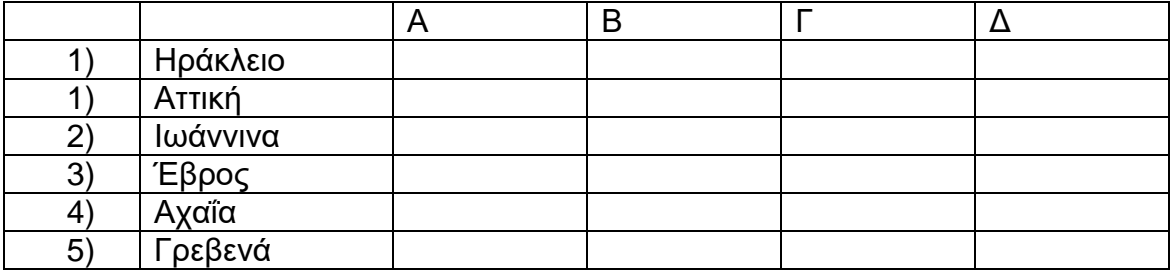

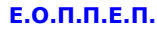

### **163η Ερώτηση**

Η διαδικασία κατά την οποία προσδίδονται πραγματικές γεωγραφικές συντεταγμένες επιθυμητού συστήματος αναφοράς σε μια ψηφιακή εικόνα χάρτη, αεροφωτογραφίας, τοπογραφικού διαγράμματος ονομάζεται............ .

*Μια από τις παρακάτω απαντήσεις είναι η σωστή. Επιλέξτε τη σωστή απάντηση.*

- 5) τηλεπισκόπηση
- 6) γεωαναφορά
- 7) GPS
- 8) ψηφιοποίηση

### **164η Ερώτηση**

Για την υλοποίηση μιας σύνδεσης με έναν εξυπηρετητή γεωχωρικών δεδομένων τύπου WMS (Web Map Service), από την εργαλειοθήκη μιας GIS εφαρμογής επιλέγεται:

*Μια από τις παρακάτω απαντήσεις είναι η σωστή. Επιλέξτε τη σωστή απάντηση.*

- 5) Επίπεδο-->Δημιουργία Επιπέδου-->Προσθήκη επιπέδου WMS/WMTS
- 6) Επίπεδο-->Προσθήκη επιπέδου-->Προσθήκη επιπέδου WMS/WMTS
- 7) Επίπεδο-->Προσθήκη επιπέδου-->Προσθήκη επιπέδου
- 8) Επίπεδο-->Προσθήκη επιπέδου
- 9) Επίπεδο-->Δημιουργία Επιπέδου

### **165η Ερώτηση**

Η εικόνα της νήσου που απεικονίζεται σε εφαρμογή GIS .............
# **ΤΕΧΝΙΚΟΣ ΔΟΜΙΚΩΝ ΕΡΓΩΝ ΚΑΙ ΓΕΩΠΛΗΡΟΦΟΡΙΚΗΣ**

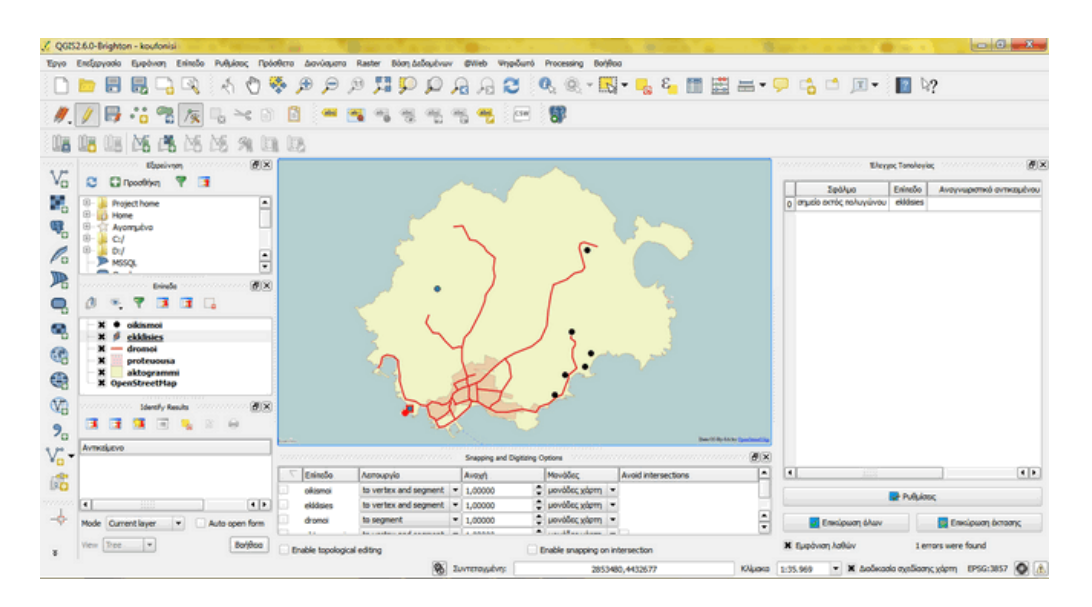

*Επιλέξτε μια απάντηση ανά σειρά αναλόγως με το αν είναι σωστή η όχι η κάθε πρόταση.*

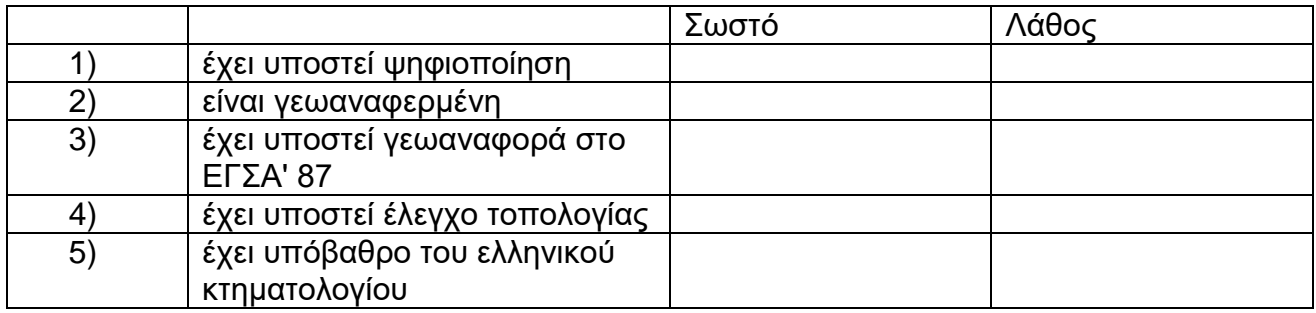

# **166η Ερώτηση**

Η νήσος Καστελόριζο όπως απεικονίζεται στην εφαρμογή GIS ............

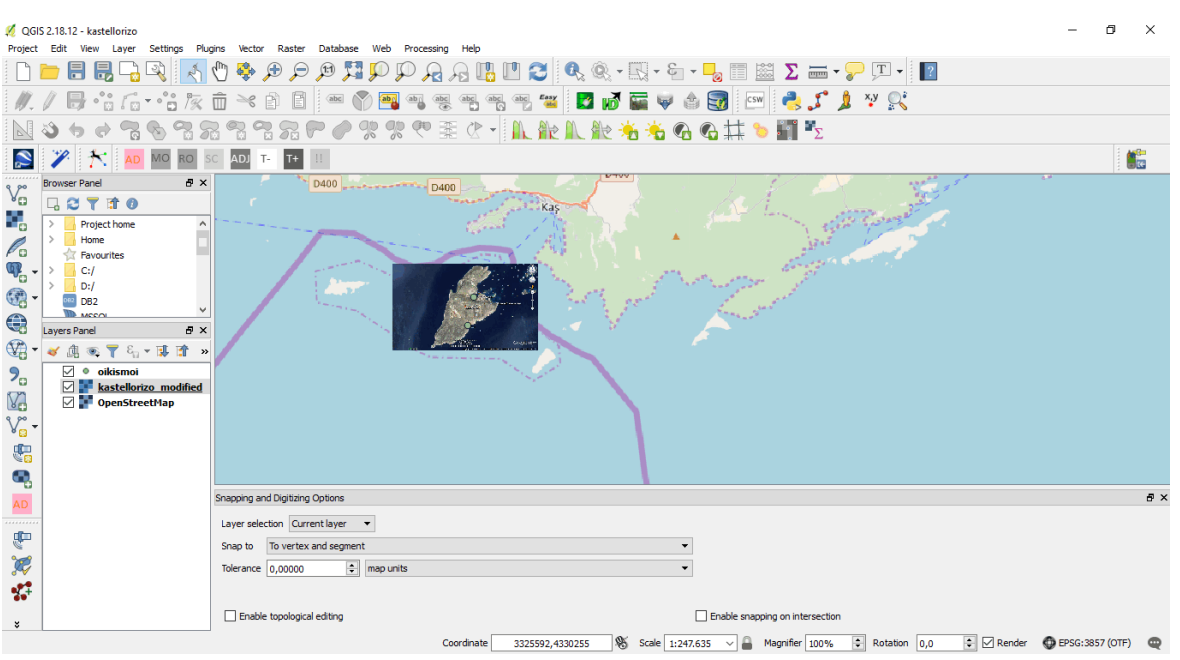

*Μια από τις παρακάτω απαντήσεις είναι η σωστή. Επιλέξτε τη σωστή απάντηση.*

- 5) δεν είναι γεωαναφερμένη εικόνα.
- 6) είναι γεωαναφερμένη, σε υπόβαθρο Open Street Map και σε WGS84.
- 7) είναι γεωαναφερμένη, σε υπόβαθρο Open Street Map και σε ΕΓΣ'87.
- 8) είναι ψηφιοποιημένη εικόνα.

## **167η Ερώτηση**

**Ε.Ο.Π.Π.Ε.Π.**

Αντιστοιχίστε τα δεδομένα που αναφέρονται στις σειρές με τα μέρη των Γεωγραφικών Πληροφοριακών Συστημάτων που αναφέρονται στις στήλες:

*Επιλέξτε όλα όσα ισχύουν.*

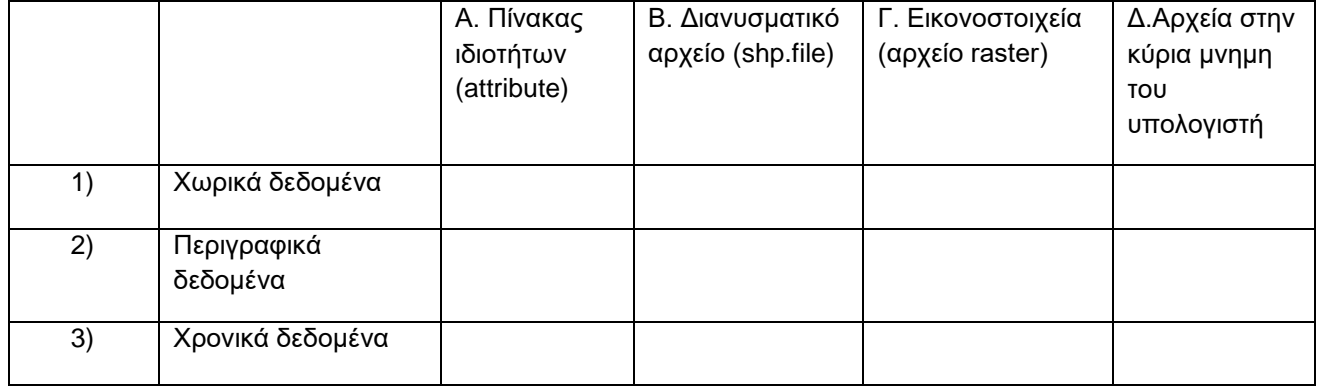

Σελίδα 74 από 108

# **ΤΕΧΝΙΚΟΣ ΔΟΜΙΚΩΝ ΕΡΓΩΝ ΚΑΙ ΓΕΩΠΛΗΡΟΦΟΡΙΚΗΣ**

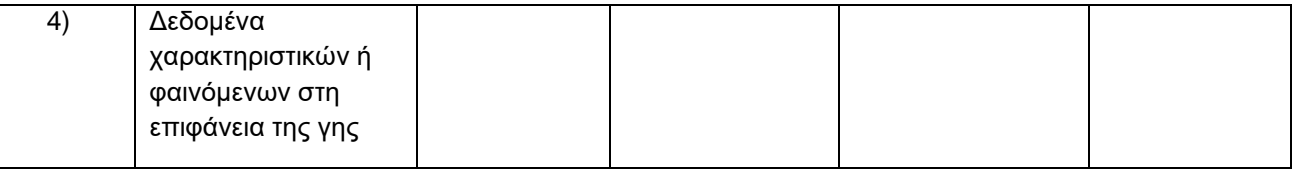

# **168η Ερώτηση**

Αντιστοιχίστε τις εφαρμογές των Γεωγραφικών Πληροφοριακών Συστημάτων που αναφέρονται στις σειρές με τα ειδή των χαρτών που αναφέρονται στις στήλες:

*Επιλέξτε όλα όσα ισχύουν.*

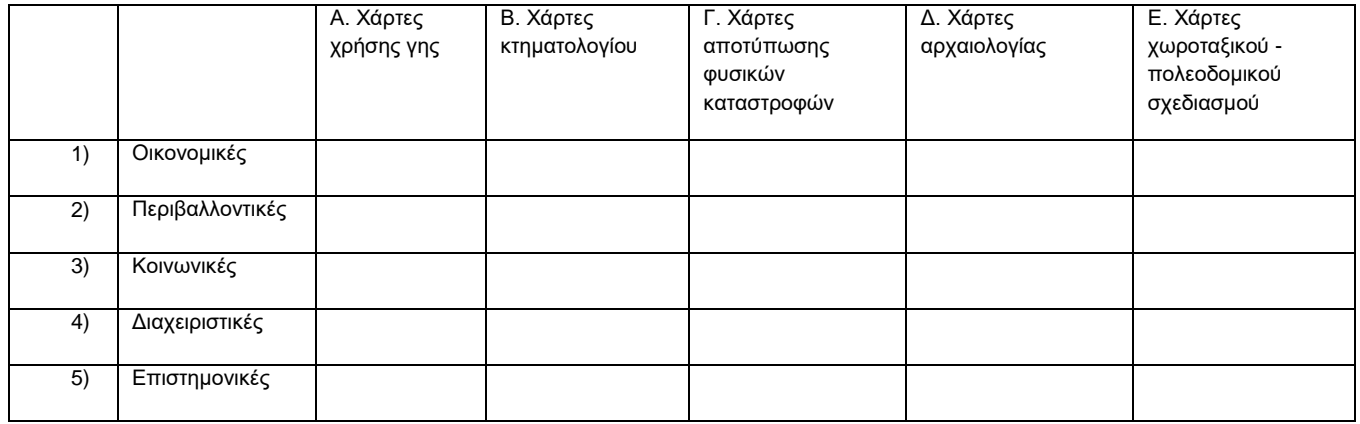

## **169η Ερώτηση**

Αντιστοιχίστε τις πήγες που αναφέρονται στις σειρές, με τα δεδομένα που αναφέρονται στις στήλες:

*Επιλέξτε όλα όσα ισχύουν.*

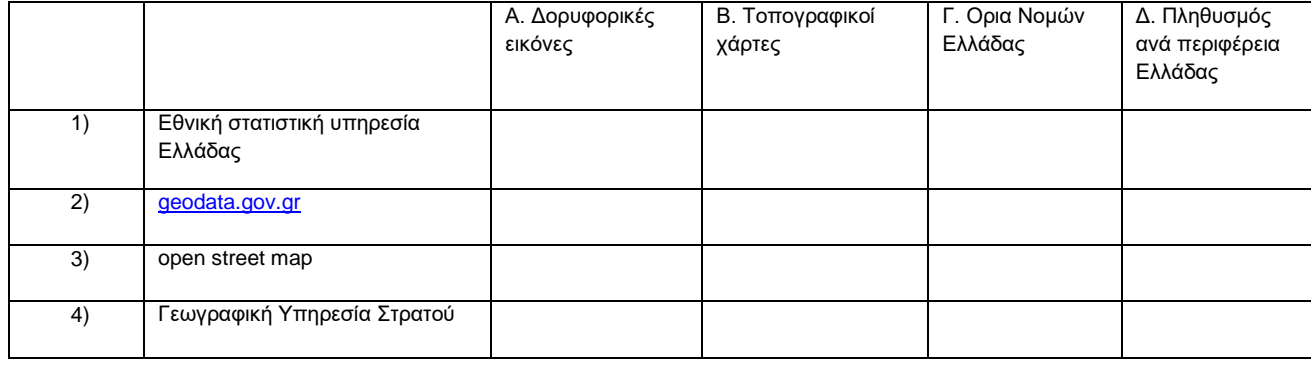

Σελίδα 75 από 108

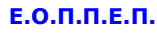

## **170η Ερώτηση**

Όταν εισάγεται στο QGIS πρώτα ένα διανυσματικό αρχείο (shp.file) και μετά μια εικόνα (αρχείο τύπου raster) εμφανίζονται στην οθόνη:

Επιλέξτε τη σωστή απάντηση.

- 1) Μόνο το αρχείο τύπου raster
- 2) Το μεγαλύτερο αρχείο
- 3) Μόνο το αρχείο(shp.file)
- 4) Και οι δύο τύποι αρχείων που πιθανώς επικαλύπτονται.

# **171η Ερώτηση**

Αντιστοιχίστε τους τύπους διανυσματικού αρχείου (shp.file) που αναφέρονται στις σειρές, με τα διανυσματικά αρχεία (shp.file) που αναφέρονται στις στήλες:

*Επιλέξτε όλα όσα ισχύουν.*

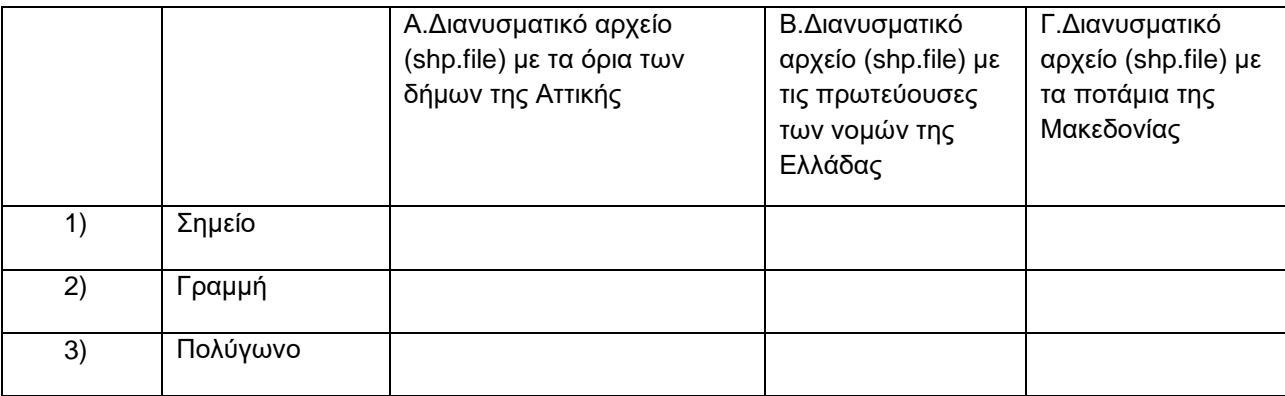

# **172η Ερώτηση**

Ποιος τύπος πληροφορίας από την λίστα «Τύπος», στο πλαίσιο διαλόγου «Νέο Επίπεδο Shapefile» του QGIS, πρέπει να έχει επιλεχτεί, για να είναι ενεργοποιημένο το πλαίσιο «Ακρίβεια»;

- 1) Κειμένου
- 2) Ολόκληρου αριθμού
- 3) Δεκαδικού αριθμού
- 4) Ημερομηνίας

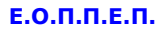

## **173η Ερώτηση**

" Κατά τη διαδικασία της προσκόλλησης στο QGIS, ορίζεται ως ................................, η αναζήτηση της πλησιέστερης κορυφής."

Διάλεξε την κατάλληλη λέξη για να συμπληρωθεί σωστά η πιο πάνω φράση:

*Μια από τις παρακάτω απαντήσεις είναι η σωστή. Επιλέξτε τη σωστή απάντηση.*

- 1) Ανοχή
- 2) Απόσταση
- 3) Διάσταση
- 4) Εξάρτηση

# **174η Ερώτηση**

Αν στα αντικείμενα ενός διανυσματικού αρχείου (shp.file) έχουμε εμφανίσει τις τιμές μιας ιδιότητας (attribute) του, η μεγέθυνση της εικόνας (zoom in) θα έχει σαν αποτέλεσμα:

*Μια από τις παρακάτω απαντήσεις είναι η σωστή. Επιλέξτε τη σωστή απάντηση.*

- 1) Να μεγαλώσει το μέγεθος του κειμένου της τιμής
- 2) Να μικρύνει το μέγεθος του κειμένου της τιμής
- 3) Να παραμείνει σταθερό το μέγεθος του κειμένου της τιμής
- 4) Να «χαθεί» το κείμενο της τιμής από την οθόνη

## **175η Ερώτηση**

Αντιστοιχίστε τους τυπολογικούς κανόνες που αναφέρονται στις στήλες, που θα ταίριαζαν με τα θεματικά επίπεδα διανυσματικών χαρτών που αναφέρονται στις σειρές:

*Επιλέξτε όλα όσα ισχύουν.*

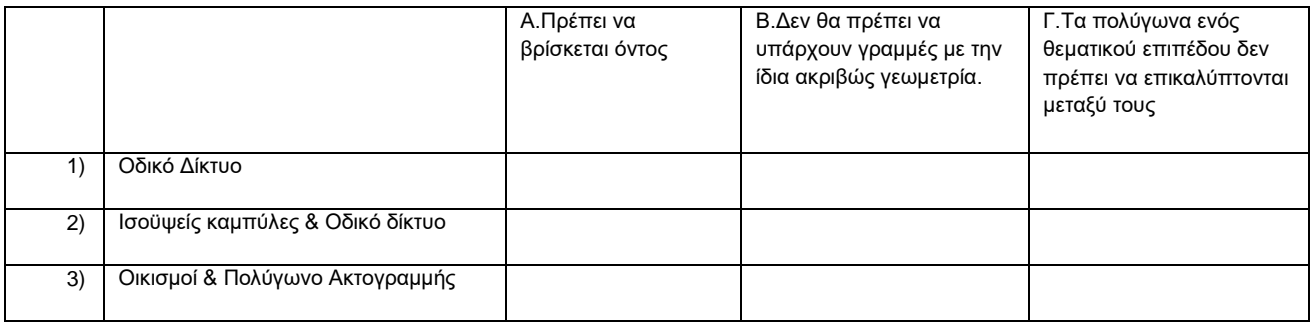

Σελίδα 77 από 108

# **ΤΕΧΝΙΚΟΣ ΔΟΜΙΚΩΝ ΕΡΓΩΝ ΚΑΙ ΓΕΩΠΛΗΡΟΦΟΡΙΚΗΣ**

# **176η Ερώτηση**

Επιλέξτε αν οι παρακάτω φράσεις είναι σωστές ή λάθος.

*Μια από τις παρακάτω απαντήσεις είναι η σωστή. Επιλέξτε τη σωστή απάντηση.*

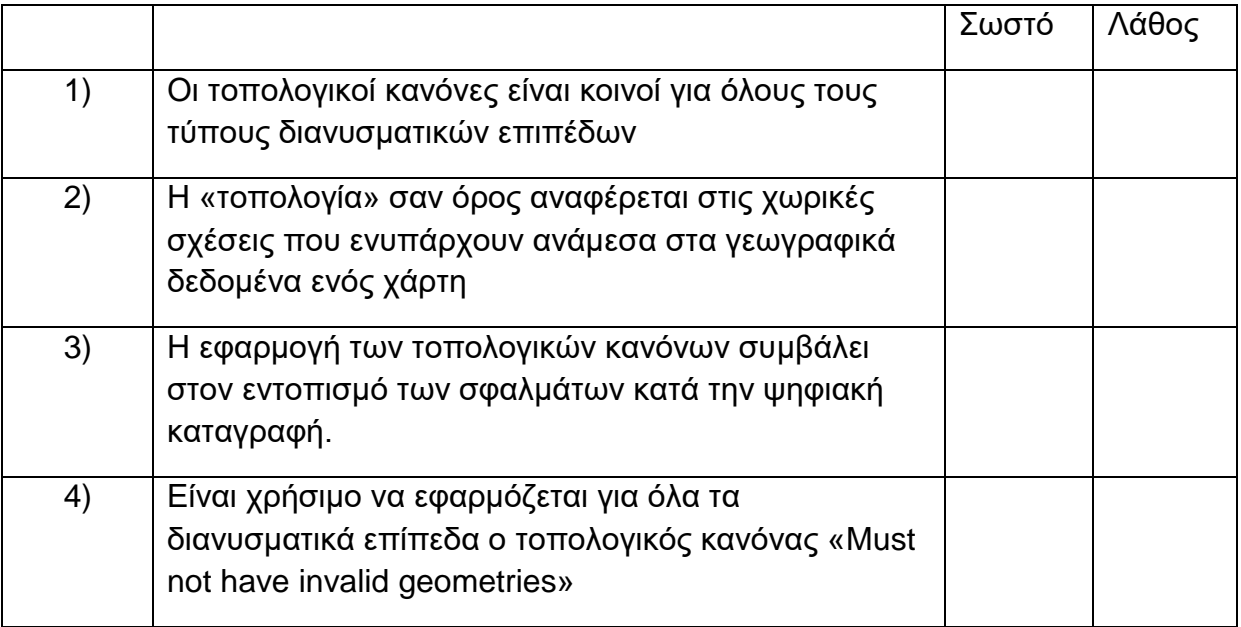

# **177η Ερώτηση**

Ποιες από τις παρακάτω φράσεις είναι σωστές ή λάθος, κατά την διαδικασία μεταφοράς πληροφοριών από αρχεία autocad στο QGIS;

*Επιλέξτε όλα όσα ισχύουν.*

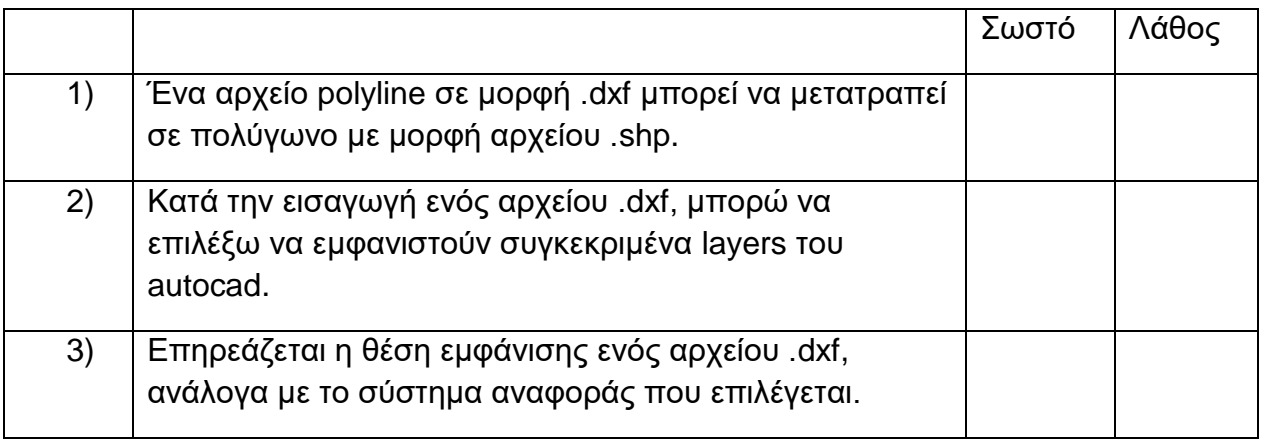

Σελίδα 78 από 108

# **ΤΕΧΝΙΚΟΣ ΔΟΜΙΚΩΝ ΕΡΓΩΝ ΚΑΙ ΓΕΩΠΛΗΡΟΦΟΡΙΚΗΣ**

# **178η Ερώτηση**

Όταν κατά την διαδικασία της ένωσης διανυσματικών επιπέδων, στο πρώτο πεδίο εισαγωγής επιλέγουμε σημειακό επίπεδου και στο δεύτερο γραμμικό επίπεδο, δημιουργείται ένα:

*Μια από τις παρακάτω απαντήσεις είναι η σωστή. Επιλέξτε τη σωστή απάντηση.*

- 1) Γραμμικό διανυσματικό επίπεδο.
- 2) Σημειακό διανυσματικό επίπεδο.
- 3) Πολυγωνικό διανυσματικό επίπεδο.
- 4) Εξαρτάται από την έκταση τους.

#### **179η Ερώτηση**

Κατά την διαδικασία της αποκοπής θεματικών επιπέδων (clip), επεξεργάζονται: *Μια από τις παρακάτω απαντήσεις είναι η σωστή. Επιλέξτε τη σωστή απάντηση.*

- 1) Μόνο διανυσματικά επίπεδα σε μορφή αρχείου .shp .
- 2) Μόνο επίπεδα με εικονοστοιχεία raster αρχεία.
- 3) Διανυσματικά επίπεδα σε μορφή αρχείου .shp και επίπεδα με εικονοστοιχεία raster αρχεία.
- 4) Διανυσματικά επίπεδα σε μορφή αρχείου .shp και επίπεδα σε μορφη αρχείου .dxf .

## **180η Ερώτηση**

Όταν σε ένα διανυσματικό γραμμικό επίπεδο εφαρμόζεται, το εργαλείο δημιουργίας σταθερής απόσταση ζώνης επιρροής (buffers) και η τιμή της απόστασης καθορίζεται να είναι ίση με 500, τότε δημιουργείται:

- 1) Ένα γραμμικό διανυσματικό επίπεδο με ζώνη επιρροής σε απόσταση 500 μέτρα από το αρχικό γραμμικό διανυσματικό επίπεδο.
- 2) Ένα γραμμικό διανυσματικό επίπεδο με ζώνη επιρροής σε απόσταση 500 χιλιόμετρα από το αρχικό γραμμικό διανυσματικό επίπεδο.
- 3) Ένα πολυγωνικό διανυσματικό επίπεδο με ζώνη επιρροής σε απόσταση 500 μέτρα από το αρχικό γραμμικό διανυσματικό επίπεδο.
- 4) Ένα πολυγωνικό διανυσματικό επίπεδο με ζώνη επιρροής σε απόσταση 500 χιλιόμετρα από το αρχικό γραμμικό διανυσματικό επίπεδο.

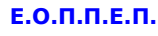

## **181η Ερώτηση**

Επιλέξτε τα κατάλληλο εργαλείο για ανάλυση χωρικών δεδομένων που αναφέρονται στις στήλες, για την επίλυση των χωρικών προβλημάτων, που αναφέρονται στις σειρές:

#### *Επιλέξτε όλα όσα ισχύουν.*

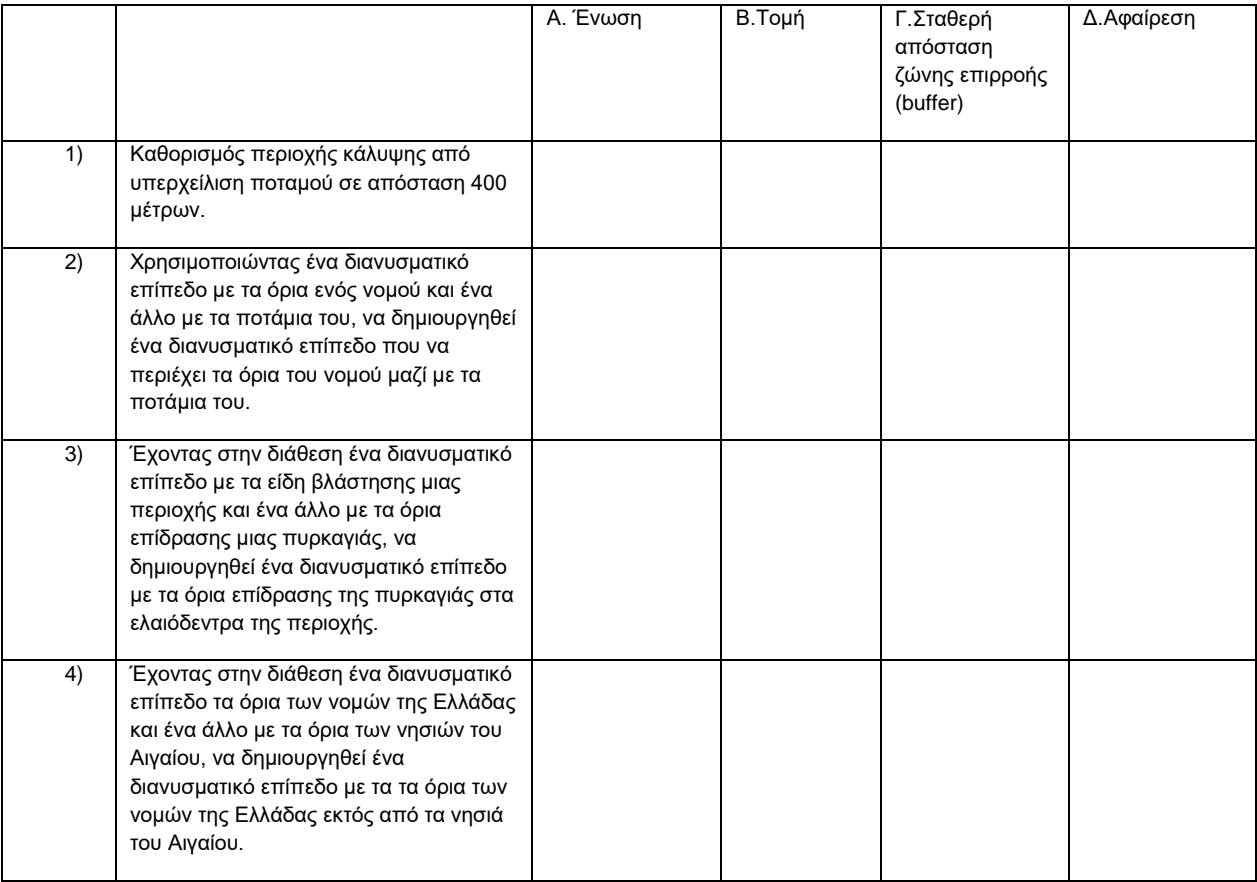

## **182η Ερώτηση**

Κατά την εφαρμογή του εργαλείου κυρτό περίγραμμα (convex hull) για την ανάλυση διανυσματικών χωρικών δεδομένων, σε ένα επίπεδο με τα όρια των νομών της Κρήτης με βάση μια ιδιότητας του, το παραγόμενο επίπεδο είναι:

- 1) Ένα πολύγωνο που περικλείει την Κρήτη.
- 2) Τέσσερα πολύγωνα που περικλείουν τους τέσσερεις νομούς της Κρήτης.
- 3) Ένα πολύγωνο που ενώνει τους νομούς της Κρήτης.
- 4) Τέσσερα τετράγωνα που περικλείουν τους τέσσερεις νομούς της Κρήτης.

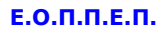

## **183η Ερώτηση**

Αντιστοιχίστε τις οικοδομικές εργασίες που αναφέρονται στις σειρές με την αρίθμηση της κατάταξης τους, βάση τον χρόνο εκτέλεσης, που αναφέρονται στις στήλες:

*Επιλέξτε όλα όσα ισχύουν.*

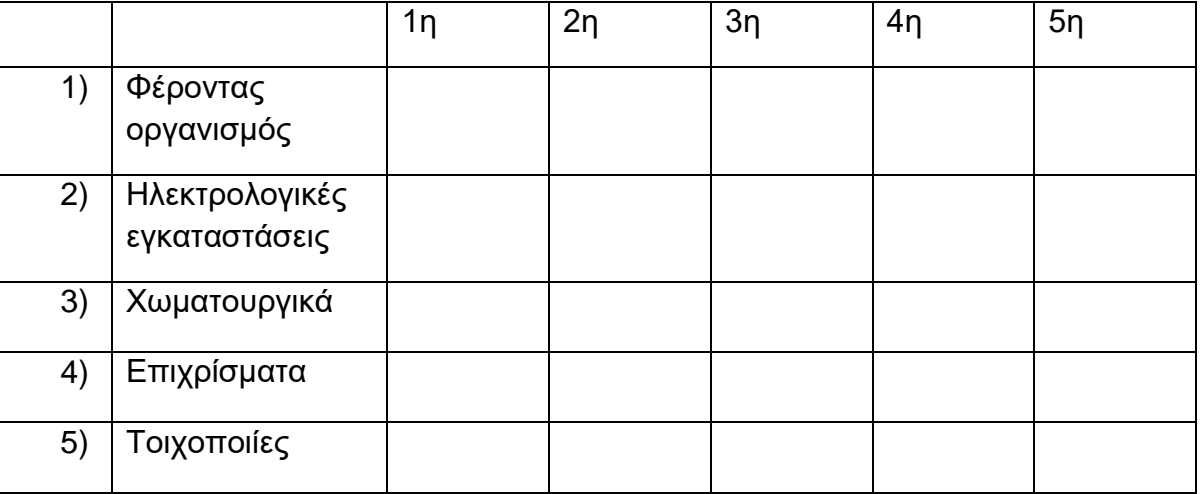

## **184η Ερώτηση**

Αντιστοιχίστε τους οπλισμούς ενός ξυλοτύπου που αναφέρονται στις σειρές με τα δομικά στοιχεία του φέροντα οργανισμού που αναφέρονται στις στήλες.

*Επιλέξτε όλα όσα ισχύουν.*

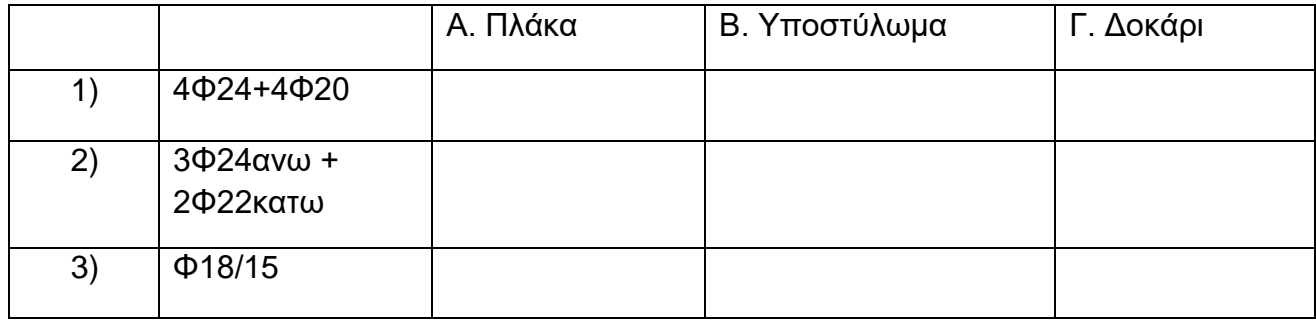

# **ΤΕΧΝΙΚΟΣ ΔΟΜΙΚΩΝ ΕΡΓΩΝ ΚΑΙ ΓΕΩΠΛΗΡΟΦΟΡΙΚΗΣ**

## **185η Ερώτηση**

Αντιστοιχίστε τις διαστάσεις πλακών που αναφέρονται στις σειρές με το είδος πλακών ανάλογα με τον τρόπο στήριξης που αναφέρονται στις στήλες:

*Επιλέξτε όλα όσα ισχύουν.*

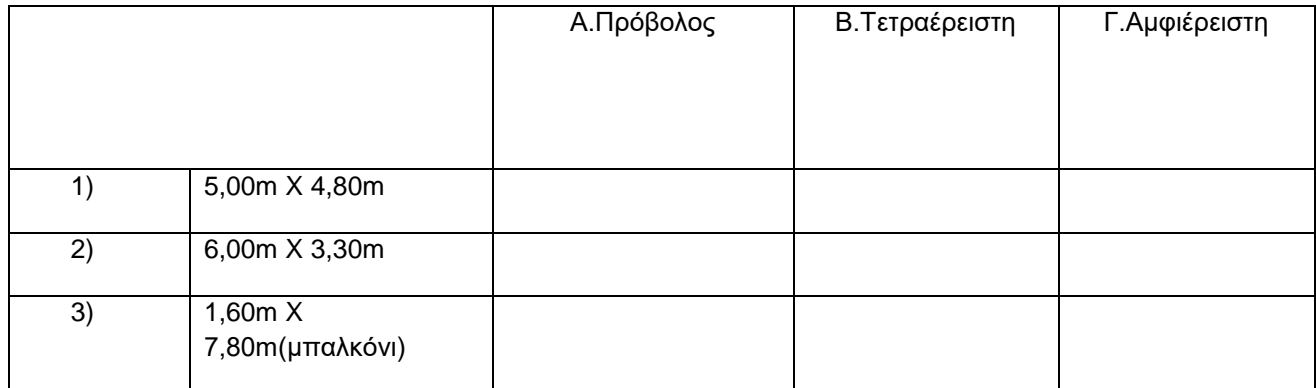

# **186η Ερώτηση**

Αντιστοιχίστε τα στοιχεία μιας σύμβασης ενός τεχνικού έργου, που αναφέρονται στις στήλες, που θα ταίριαζαν με τα μέρη της σύμβασης ενός τεχνικού έργου, που αναφέρονται στις σειρές:

*Επιλέξτε όλα όσα ισχύουν.*

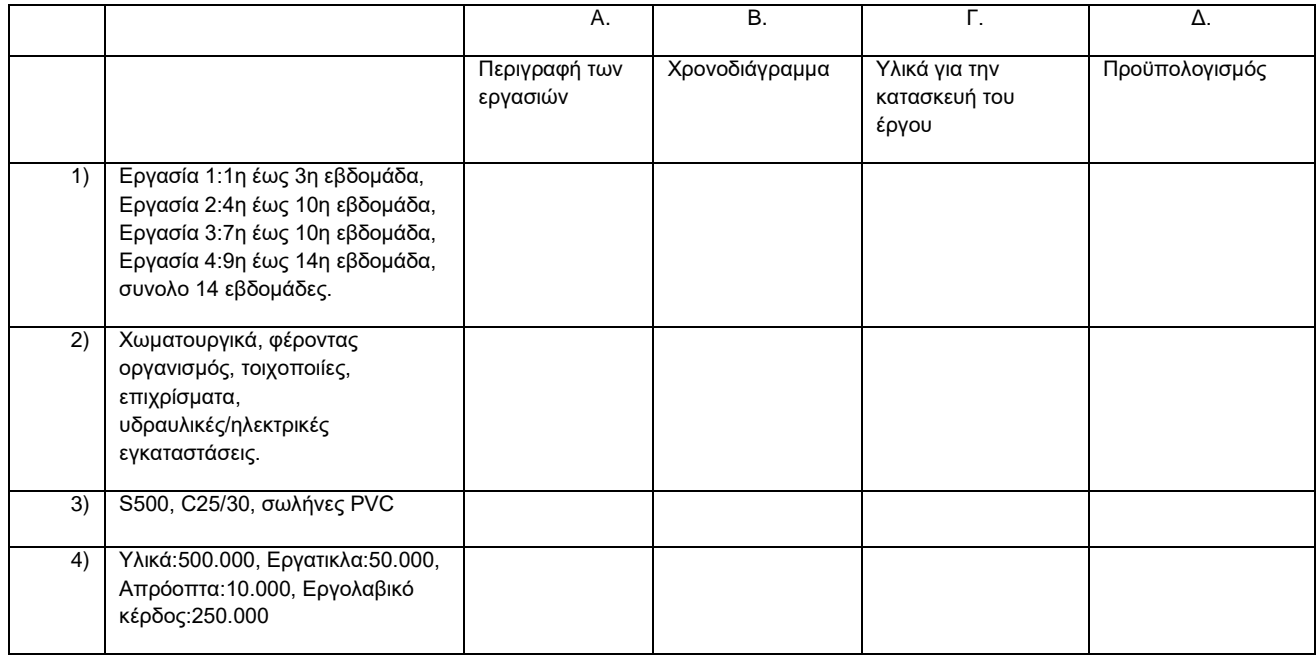

Σελίδα 82 από 108

## **187η Ερώτηση**

Αντιστοιχίστε τις διαθέσιμες μεθόδους συμβολισμού του QGIS, που αναφέρονται στις σειρές, με τις δυνατότητες παρουσίασης διανυσματικών επιπέδων, που αναφέρεται στις στήλες:

*Επιλέξτε όλα όσα ισχύουν.*

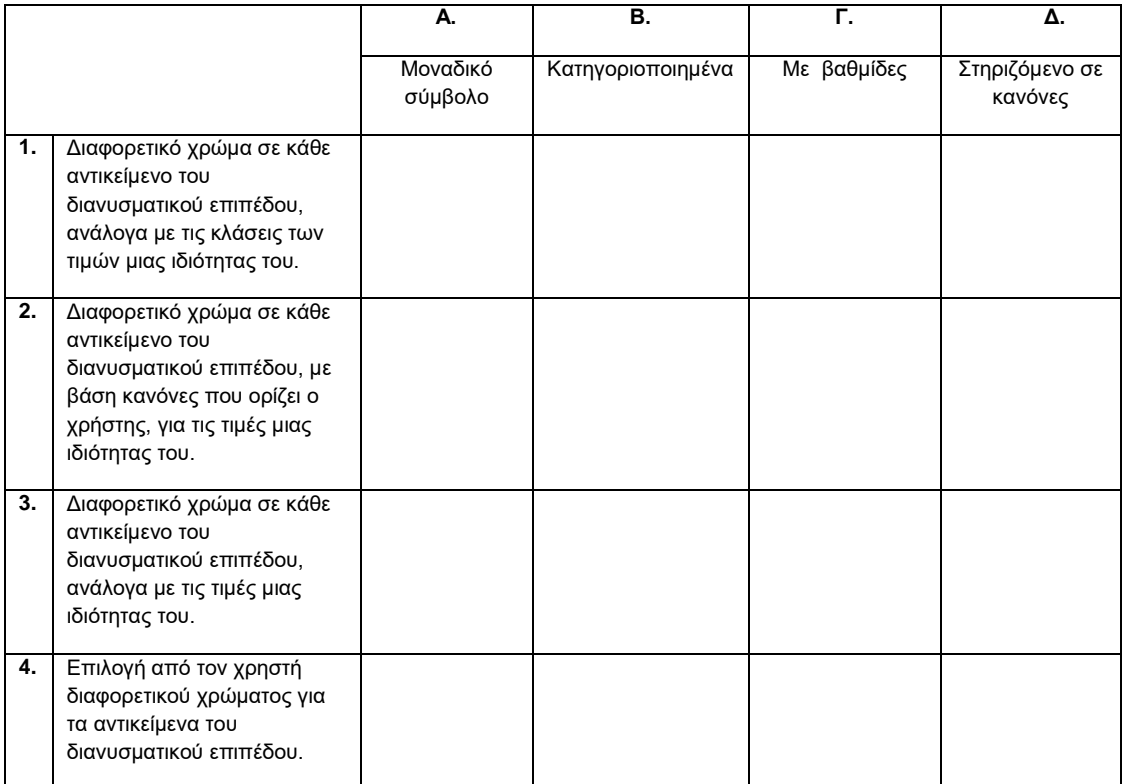

## **188η Ερώτηση**

Επιλέγοντας στο QGIS για ένα διανυσματικό επίπεδο, την εντολή «διαγράμματα-pie chart(πίτα)» από το παράθυρο διαλόγου «ιδιότητες επιπέδου», ποιά από τις παρακάτω φράσεις ισχύουν;

#### *Επιλέξτε το σωστό*

- 1) Έχουμε την δυνατότητα να επιλέξουμε μια ή και περισσότερες από τις ιδιότητες ενός διανυσματικού επιπέδου.
- 2) Τα χρώματα για κάθε ιδιότητα επιλέγονται αυτόματα από το λογισμικό και δεν έχουμε την δυνατότητα να τα αλλάξει ο χρήστης.

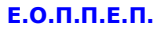

- 3) Η μονάδες μεγέθους της «πίτας»(pie chart) μπορεί να είναι χιλιοστά, εκατοστά, μέτρα.
- 4) Η τοποθέτηση της πίτας»(pie chart) είναι πάντα στο κέντρο του αντικειμένου.

# **189η Ερώτηση**

Επιλέγοντας στο QGIS για ένα διανυσματικό επίπεδο, την εντολή «διαγράμματαιστόγραμμα (μπάρες)» από το παράθυρο διαλόγου «ιδιότητες επιπέδου», ποιά από τις παρακάτω φράσεις ισχύουν;

*Μια από τις παρακάτω απαντήσεις είναι η σωστή. Επιλέξτε τη σωστή απάντηση.*

- 1) Στην τοποθέτηση των ιστογραμμάτων (μπάρες) η τιμή στο πεδίο «απόσταση», αναφέρεται στην απόσταση τους από την περίμετρο των αντικειμένων.
- 2) Ο χρήστης έχει την δυνατότητα να επιλέξει τον προσανατολισμό των ιστογραμμάτων (μπάρες).
- 3) Εφαρμόζεται μόνο για μια ιδιότητα κάθε φορά.
- 4) Ο χρήστης δεν έχει την δυνατότητα να επιλέξει το χρώμα και το μέγεθος των περιγραμμάτων των ιστογραμμάτων (μπάρες).

# **190η Ερώτηση**

Αντιστοιχίστε τα αντικείμενα εισόδου, στην σύνθεση νέου χάρτη στο QGIS, που αναφέρονται στον πρώτο πίνακα, με τα εικονίδια του παραθύρου διαλόγου της σύνθεσης νέου χάρτη, που αναφέρονται στον δεύτερο πίνακα.

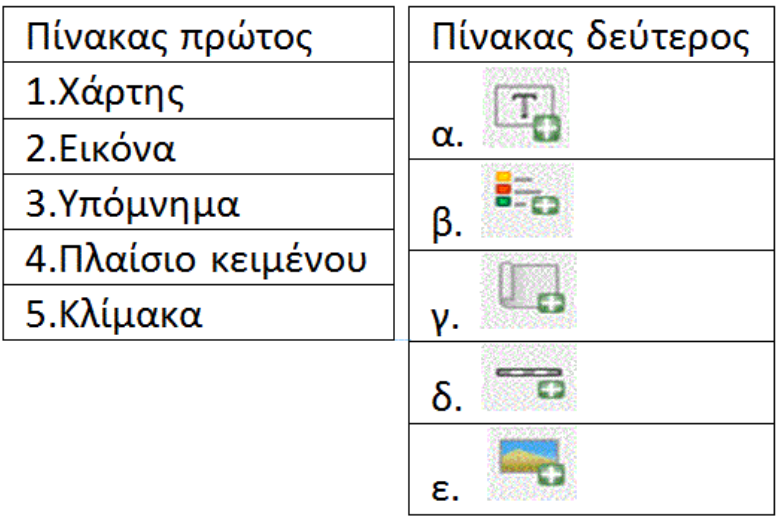

Σελίδα 84 από 108

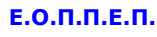

# **191η Ερώτηση**

Κατά την εκτέλεση της εντολής «άνοιγμα επεξεργασίας πεδίων», για ένα διανυσματικό επίπεδο, στο QGIS ο χρήστης μπορεί να:

*Επιλέξτε τη σωστή απάντηση.*

1) Να δώσει μια νέα ιδιότητα με την πρόσθεση των τιμών δυο υπαρχόντων ιδιοτήτων.

2) Να υπολογίσει το εμβαδόν των πολυγώνων ενός

διανυσματικού επιπέδου.

3) Να υπολογίσει το μήκος των γραμμών ενός διανυσματικού επιπέδου.

4) Να αφαιρέσει μια ιδιότητα.

# **192η Ερώτηση**

Ποιες από τις παρακάτω φράσεις είναι απαραίτητο να ισχύουν, για να λειτούργει σωστά ένα θεοδόλιχο;

*Επιλέξτε όλα όσα ισχύουν*.

- 1) Ο πρωτεύοντας άξονας ΠΠ' να είναι κάθετος με τον δευτερεύοντα άξονα ΔΔ'.
- 2) Ο πρωτεύοντας άξονας ΠΠ' να είναι κατακόρυφος.
- 3) Ο σκοπευτικός άξονας ΣΣ' να είναι κάθετος με τον δευτερεύοντα άξονα ΔΔ'.
- 4) Ο σκοπευτικός άξονας ΣΣ' να είναι κάθετος με τον πρωτεύοντα άξονα ΠΠ'.

#### **193η Ερώτηση**

Κατά την διαδικασία της μέτρησης μια οριζόντιας γωνίας, η κέντρωση και η οριζοντίωση του θεοδόλιχου, επιτυγχάνει;

*Ποια από τις παρακάτω απαντήσεις είναι η σωστή.*

- 1) Ο πρωτεύοντας άξονας ΠΠ' να είναι κάθετος με τον δευτερεύοντα άξονα ΔΔ'.
- 2) Ο πρωτεύοντας άξονας ΠΠ' να είναι κατακόρυφος και να περνά (νοητά) από την κορυφή της γωνίας.
- 3) Ο σκοπευτικός άξονας ΣΣ' να είναι παράλληλος με το επιφάνεια του εδάφους και να περνά (νοητά) από την κορυφή της γωνίας.
- 4) Ο σκοπευτικός άξονας ΣΣ' να είναι κάθετος με τον δευτερεύοντα άξονα ΔΔ'.

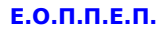

## **194η Ερώτηση**

Όταν για την αποτύπωση ενός οικοπέδου, με την χρήση θεοδόλιχου, είναι απαραίτητο να πάρουμε μετρήσεις από δυο στάσεις, τότε ο μηδενισμός του οριζοντίου δίσκου γίνεται:

*Μια από τις παρακάτω απαντήσεις είναι η σωστή. Επιλέξτε τη σωστή απάντηση.*

- 1) Προς την κορυφή του οικοπέδου που είναι πλησιέστερη στη άλλη στάση
- 2) Προς την κορυφή του οικοπέδου που είναι πλησιέστερη στο θεοδόλιχο
- 3) Προς μια τυχαία κορυφή του οικοπέδου
- 4) Προς την άλλη στάση

## **195η Ερώτηση**

Αντιστοιχίστε τις σειρές με τις στήλες ώστε να είναι σωστές.

*Επιλέξτε μια απάντηση ανά σειρά .*

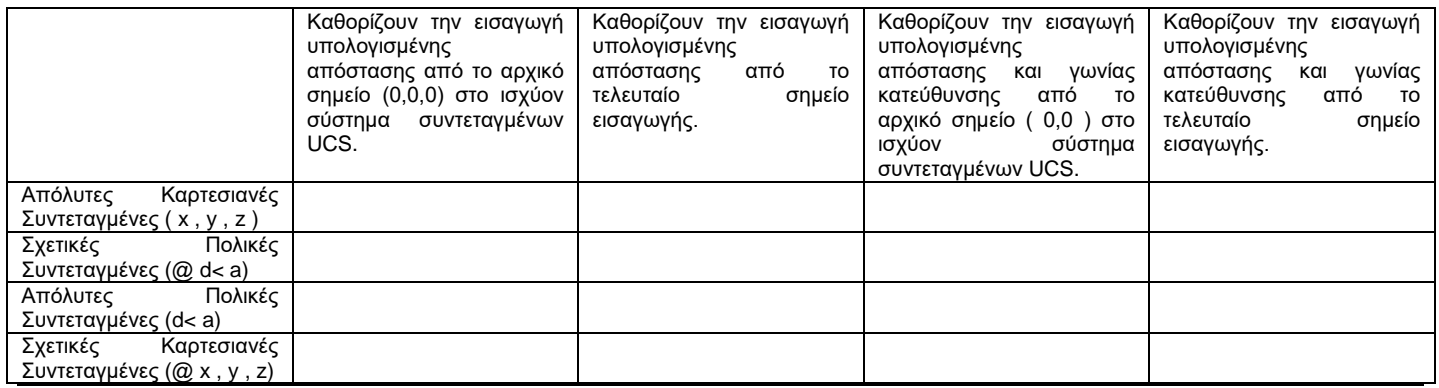

## **196η Ερώτηση**

Η διαδικασία δημιουργίας σταθερής απόσταση ζώνης επιρροής σε γεωγραφικά δεδομένα (buffers), εφαρμόζεται:

- 1) Μόνο σε σημειακά διανυσματικά επίπεδα.
- 2) Μόνο σε γραμμικά διανυσματικά επίπεδα.
- 3) Μόνο σε πολυγωνικά διανυσματικά επίπεδα.
- 4) Σε όλους του τύπους διανυσματικών επιπέδων.

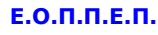

## **197η Ερώτηση**

Το εργαλείο για ανάλυση διανυσματικών χωρικών δεδομένων Dissοlve μπορεί να:

*Μια από τις παρακάτω απαντήσεις είναι η σωστή. Επιλέξτε τη σωστή απάντηση.*

- 1) Ενώσει τα όρια ενός διανυσματικού επιπέδου, βάση μιας ιδιότητας του.
- 2) Συγχωνεύσει τα όρια ενός διανυσματικού επιπέδου, βάση μιας ιδιότητας του.
- 3) Επισημάνει τα όρια ενός διανυσματικού επιπέδου, βάση μιας ιδιότητας του.
- 4) Ξεχωρίσει τα όρια ενός διανυσματικού επιπέδου, βάση μιας ιδιότητας του.

# **198η Ερώτηση**

Για την χρήση του εργαλείου κυρτό περίγραμμα (convex hull) που αφορά την ανάλυση διανυσματικών χωρικών δεδομένων:

*Μια από τις παρακάτω απαντήσεις είναι η σωστή. Επιλέξτε τη σωστή απάντηση.*

- 1) Απαιτείται η επιλογή μιας ιδιότητας του διανυσματικού επιπέδου εισόδου.
- 2) Δεν απαιτείται η επιλογή μιας ιδιότητας του διανυσματικού επιπέδου εισόδου.
- 3) Η επιλογή μιας ιδιότητας του διανυσματικού επιπέδου εισόδου είναι προαιρετική.
- 4) Απαιτείται η επιλογή όλων των ιδιοτήτων του διανυσματικού επιπέδου εισόδου.

## **199η Ερώτηση**

Το εργαλείο για ανάλυση διανυσματικών χωρικών δεδομένων Variable distance buffer μπορεί να:

- 1) Δημιουργήσει ένα διανυσματικό επίπεδο με σταθερή ζώνη επιρροής, με βάση τις τιμές μιας ιδιότητας του.
- 2) Δημιουργήσει ένα διανυσματικό επίπεδο με σταθερή ζώνη επιρροής, με βάση μια τιμή που θα καθοριστεί.
- 3) Δημιουργήσει ένα διανυσματικό επίπεδο με σταθερή ζώνη επιρροής, με βάση τις τιμές μιας ιδιότητας του και με βάση μια τιμή που θα καθοριστεί.
- 4) Δημιουργήσει ένα διανυσματικό επίπεδο με σταθερή ζώνη επιρροής, με βάση συνδυασμό τιμών από τις ιδιότητες του.

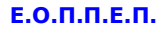

## **200η Ερώτηση**

Το εργαλείο για ανάλυση διανυσματικών χωρικών δεδομένων της συμμετρικής διαφοράς (Symmetrical Difference) συνδυάζει δύο θεματικά επίπεδα και:

- 1) Όλες οι κοινές ιδιότητες τους μεταφέρονται στο παραγόμενο διανυσματικό επίπεδο.
- 2) Όλες οι ιδιότητες τους μεταφέρονται στο παραγόμενο διανυσματικό επίπεδο.
- 3) Όλες οι ιδιότητες τους οι οποίες δεν επικαλύπτονται μεταφέρονται στο παραγόμενο διανυσματικό επίπεδο.
- 4) Όλες οι ιδιότητες τους οι οποίες είναι συμμετρικές, μεταφέρονται στο παραγόμενο διανυσματικό επίπεδο.

# **3. Πρακτικό Μέρος: Εργαστηριακές Ασκήσεις Εξετάσεων Πιστοποίησης Αποφοίτων Μεταλυκειακού Έτους – Τάξη Μαθητείας ΕΠΑ.Λ.**

### **1ο Θέμα**

Νέα διώροφη κατοικία με υπόγειο και στέγη, κατασκευάζεται στην οδό Πίνδου 20, Αργυρούπολη, Τ.Κ. 16451 με Αριθμό Μητρώου Οικοδομοτεχνικού Έργου: 9302411148. Ιδιοκτήτης είναι ο κ. Νικόλαος Παπαδόπουλος, που διαμένει στην οδό Κορυτσάς 8, Αργυρούπολη, Τ.Κ.16451 με Αριθμό Φορολογικού Μητρώου: 030669773.

Κατά την κατασκευή των θεμελίων της οικοδομής, τον Μάιο 2007, εργάστηκε κανονικά στο έργο ο κ. Αντωνόπουλος Αθανάσιος του Λεωνίδα και της Μαρίας, με ημερομηνία γέννησης 05/11/1964 και Αριθμό Μητρώου Κοινωνικής Ασφάλισης: 0511643505 και αριθμό μητρώου ασφαλισμένου: 0303208. Οι ημέρες που δούλεψε ήταν οκτώ (8)**,** και δεν εργάστηκε αργίες. Ο κύριος Α. Αντωνόπουλος είναι έγγαμος και εργάζεται 16 χρόνια στην

οικοδομή εξασκώντας το επάγγελμα του σιδερά ως τεχνίτης με κωδικό ειδικότητας: 933110 και πακέτο κάλυψης 781 **(**Απασχολούμενοι παλαιοί ή νέοι ασφαλισμένοι)**.**Στην οικοδομή κατά τον Μάιο του 2007, δεν εργάστηκαν άλλοι τεχνίτες ή βοηθοί. Το ημερομίσθιο του κ. Α.Αντωνόπουλου ήταν 69,55.

1. Σας δίνεται έντυπο ΑΠΔ.

2. Ζητείται να συμπληρώσετε την ΑΠΔ του Οικοδομοτεχνικού Έργου με βάση τα στοιχεία που σας δίνονται και να υπολογίσετε τις εισφορές του εργοδότη, του εργαζομένου και τις συνολικές εισφορές (ποσοστό εργαζόμενου:19,95 / ποσοστό εργοδότη: 65,14). Επιπλέον στοιχεία για την κατασκευαστική φάση του έργου και το

ημερομίσθιο του τεχνίτη μπορείτε να αντλήσετε από τους πίνακες που ακολουθούν.

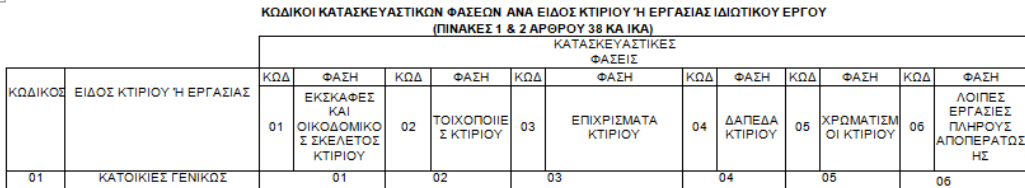

Πίνακας 1: Κωδικοί κατασκευαστικών φάσεων ανά είδος κτιρίου 'η εργασίας ιδιωτικού έργου

**Ε.Ο.Π.Π.Ε.Π. ΤΕΧΝΙΚΟΣ ΔΟΜΙΚΩΝ ΕΡΓΩΝ ΚΑΙ ΓΕΩΠΛΗΡΟΦΟΡΙΚΗΣ** ΟΔΗΓΙΕΣ ΣΥΜΠΛΗΡΩΣΗΣ ΤΟΥ ΠΕΔΙΟΥ 42 ΤΗΣ Α.Π.Δ ΟΙΚΟΔΟΜΟΤΕΧΝΙΚΩΝ ΕΡΓΩΝ Για ιδιωτικά <u>οικοδομοτεχνικά</u> έργα των πινάκων 1 και 2 του άρθρου 38 του Κανονισμού Ασφάλισης ΙΚΑ, συμπληρώνεται η κατασκευαστική φάση (πεδίο 42) της ΑΠΔ Οικοδομοτεχνικών Έργων, σύμφωνα με τα παρακάτω: 1. Για τα είδη κτιρίων με κωδικούς από 01 έως 06, 11 και 12 καθορίζονται 6 κατασκευαστικές φάσεις με κωδικούς από 01 έως 06 ως εξής: 01 = Εκσκαφές και οικοδομικός σκελετός  $02 =$  Tolyomolisc, 03 = Επιχρίσματα,  $04 = \Delta$ άπεδα. 05 = Χρωματισμοί, 06 = Λοιπές εργασίες πλήρους αποπεράτωσης Πίνακας 1: Οδηγίες συμπλήρωσης του πεδίου 42 της Α.Π.Δ. Οικοδομοτεχνικών Έργων

## **2ο Θέμα**

Σας δίνεται :

- Ηλεκτρονικό φάκελος με τίτλο "**mathiteia\_exams**" που περιέχει :
	- o Φάκελο που ονομάζεται 3D\_Stairs και περιέχει το ηλεκτρονικό αρχείο:
		- 3Dstairs.dwg
	- o Φάκελο ονομάζεται Ylika και περιέχει τα ηλεκτρονικό αρχεία εικόνας:
		- .marble.tiff
		- concrete.tiff και

# **ΤΕΧΝΙΚΟΣ ΔΟΜΙΚΩΝ ΕΡΓΩΝ ΚΑΙ ΓΕΩΠΛΗΡΟΦΟΡΙΚΗΣ**

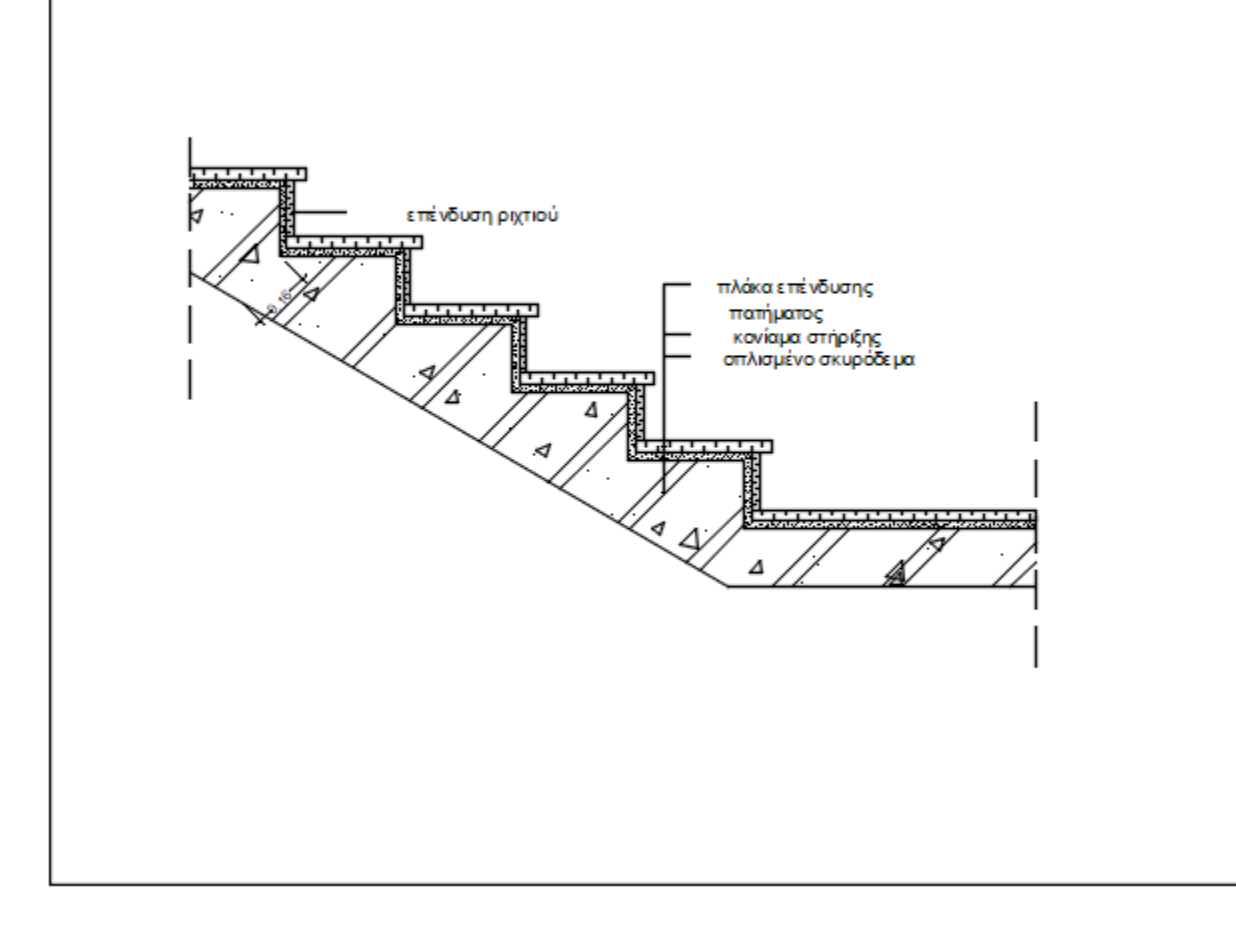

#### Ζητείται:

1.Μετονομάστε τον φάκελο **mathiteia\_exams** που βρήκατε στην επιφάνεια εργασίας με όνομα mathiteia\_exams\_Onomateponymo. Μετονομάστε το αρχείο 3Dstairs.dwg σε mathiteia\_exams\_Onomateponymo.dwg .

1.Να δημιουργήσετε σε CAD εφαρμογή, τρισδιάστατο μοντέλο της σκάλας που σας δίνεται στο αρχείο 3Dstairs.dwg, με πλάτος σκέλους σκάλας 1μ. .

2.Να δημιουργήσετε και να τοποθετήστε τα παρακάτω υλικά στα σκαλοπάτια και τον σκελετό της σκάλας.

- A. Μάρμαρο στα σκαλοπάτια της σκάλας
- B. Σκυρόδεμα στη βάση της σκάλας

3. Να δημιουργήσετε 2 φώτα, τα οποία να είναι διαφορετικού τύπου και που θα φωτίζουν τη σκάλα (Μπορείτε να χρησιμοποιήσετε τα υλικά που σας δίνονται ως επικουρικό υλικό).

## **3ο Θέμα**

1. Σας δίνεται ηλεκτρονικό φάκελος με τίτλο **mathiteia\_exams** τον οποίο θα βρείτε στην επιφάνεια εργασίας του υπολογιστή που έχετε μπροστά σας και που περιέχει τα αρχεία με τίτλους :

- mathiteia\_topografiko.dwg
- mathiteia\_temlate.dwt

2. Μετονομάστε τον φάκελο "mathiteia-exams" σε "Mathiteia-Onomateponymo", όπου "Onomateponymo" θα βάλετε το ονοματεπώνυμο σας με λατινικά γράμματα. (Παράδειγμα φακέλου π.χ "Mathiteia-Papadopoulos\_Dimitrios").

#### Ζητείται:

- 1. Να σχεδιάσετε σε εφαρμογή CAD του υπολογιστή σας, το τοπογραφικό διάγραμμα που ακολουθεί.
- 2. Να αναφέρετε τις ονομασίες των στοιχείων που δείχνουν τα κόκκινα βελάκια με αρίθμηση από το 1(ένα) έως και το 7 (επτά).

Τα βελάκια με την αρίθμηση των ερωτήσεων και ο Βορράς δεν θα σχεδιαστούν.

# **ΤΕΧΝΙΚΟΣ ΔΟΜΙΚΩΝ ΕΡΓΩΝ ΚΑΙ ΓΕΩΠΛΗΡΟΦΟΡΙΚΗΣ**

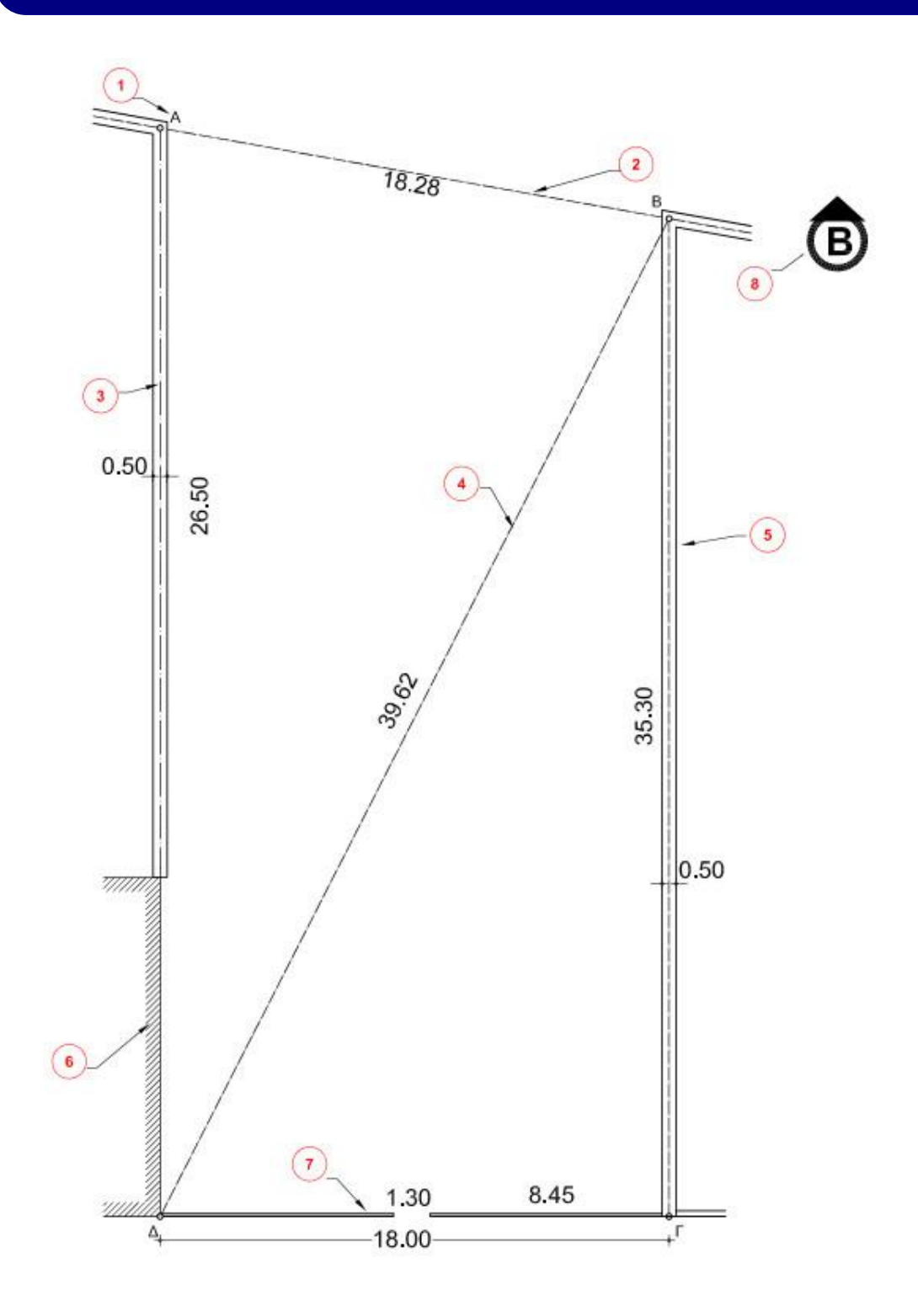

Σελίδα 93 από 108

## **4ο Θέμα**

Σας δίνεται ηλεκτρονικό φάκελος με τίτλο **mathiteia\_exams** τον οποίο θα βρείτε στην επιφάνεια εργασίας του υπολογιστή που έχετε μπροστά σας και που περιέχει τα αρχεία με τίτλους :

mathiteia\_katopsi\_protypo.dwg

• mathiteia temlate.dwt

Ζητείται:

1. Να μετονομάστε τον φάκελο **mathiteia\_exams** σε **"mathiteia\_exams-Onomateponymo"**, όπου **"Onomateponymo"** θα βάλετε το ονοματεπώνυμο σας με λατινικά γράμματα. (Παράδειγμα φακέλου π.χ "mathiteia\_exams-Papadopoulos\_Dimitrios").

2. Να αποθηκεύσετε το αρχείο με τίτλο **mathiteia\_katopsi\_protypo.dwg** με όνομα αρχείου **mathiteia\_Onomateponymo.dwg** όπου

"Onomateponymo" θα βάλετε το ονοματεπώνυμο σας με λατινικά γράμματα. (Παράδειγμα φακέλου π.χ "mathiteia-

Papadopoulos\_Dimitrios").

3. Να σχεδιάσετε σε εφαρμογή CAD του ΗΥ σας την κάτοψη που που ακολουθεί.

4. Να αναφέρετε τις έννοιες των συμβολισμών της κάτοψης που δείχνουν τα βελάκια με αρίθμηση από το 1(ένα) έως και το 9 (εννέα).

## **ΤΕΧΝΙΚΟΣ ΔΟΜΙΚΩΝ ΕΡΓΩΝ ΚΑΙ ΓΕΩΠΛΗΡΟΦΟΡΙΚΗΣ**

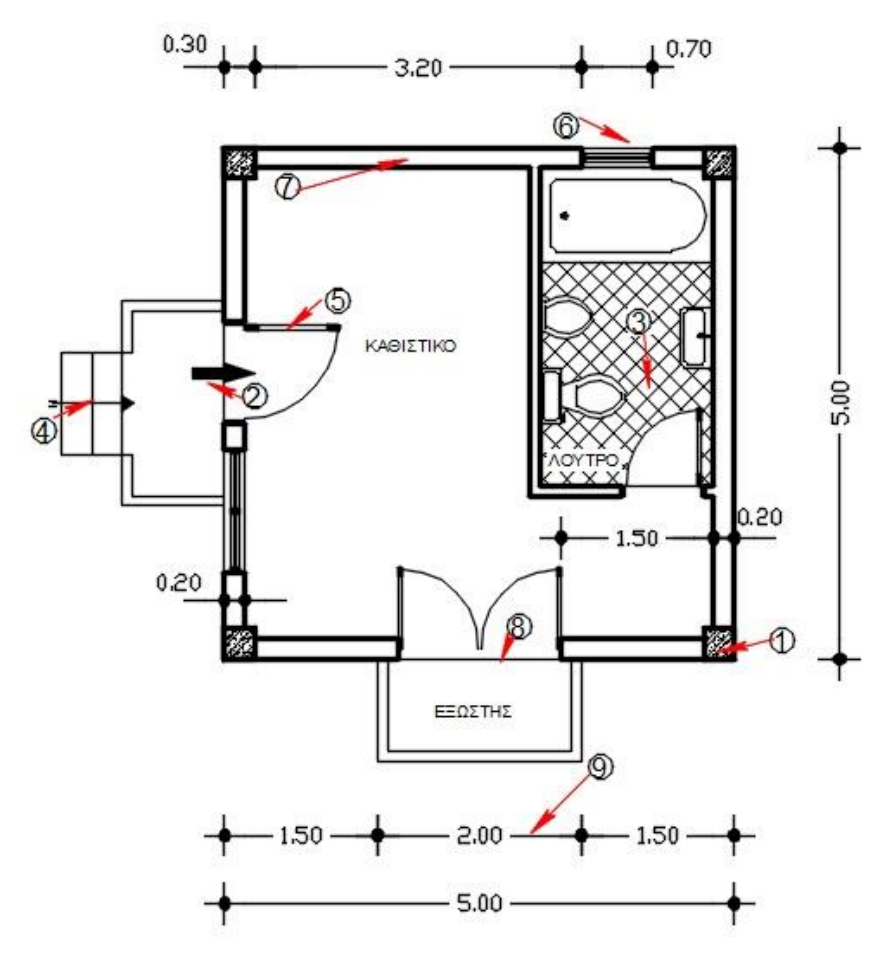

## **5ο Θέμα**

Σας δίνεται ηλεκτρονικό φάκελος με τίτλο mathiteia\_exams τον οποίο θα βρείτε στον σκληρό δίσκο του υπολογιστή σας μέσα στον φάκελο που ονομάζεται QGIS του υπολογιστή που έχετε μπροστά σας και που περιέχει τα αρχεία με τίτλους :

- 1. kastellorizo-megisti.qgs
- 2. kastellorizo-megisti.jpg

Παράλληλα από το πρόσθετο Open Layers Plugin θα είναι ενεργοποιημένο το χαρτογραφικό υπόβαθρο Open Street Map και προβολικό σύστημα συντεταγμένων θα είναι το GGRS87/ Greek Grid ή αλλιώς EPSG: 2100.

Ζητείται:

Σελίδα 95 από 108

# **ΤΕΧΝΙΚΟΣ ΔΟΜΙΚΩΝ ΕΡΓΩΝ ΚΑΙ ΓΕΩΠΛΗΡΟΦΟΡΙΚΗΣ**

3. Να μετονομάστε τον φάκελο **mathiteia\_exams** σε "**mathiteia\_exams-Onomateponymo**", όπου "Onomateponymo" θα βάλετε το ονοματεπώνυμο σας με λατινικά γράμματα. (Παράδειγμα φακέλου π.χ "mathiteia\_exams-Papadopoulos\_Dimitrios").

4. Να Μετονομάστε το αρχείο kastellorizo-megisti.qgs σε kastellorizomegisti\_Onomateponymo.qgs, όπου "Onomateponymo" θα βάλετε το ονοματεπώνυμο σας με λατινικά γράμματα.

5. Να δημιουργήσετε δύο επίπεδα.

a. Το ένα για σημειακές ψηφιακές οντότητες με την ονομασία **ekklisies** και

b. Το δεύτερο για πολυγωνικές ψηφιακές οντότητες το οποίο θα ονομάζεται **katoikia.**

6. Ψηφιοποιήστε 2 σημειακές οντότητες στο επίπεδο **ekklisies** οι οποίες να βρίσκονται πάνω στη νήσο Καστελλόριζο

7. Ψηφιοποιήστε 2 πολυγωνικές οντότητες στο επίπεδο **katoikia** οι οποίες να αφορούν τις περιοχές κατοικίας της νήσου Καστελλόριζο.

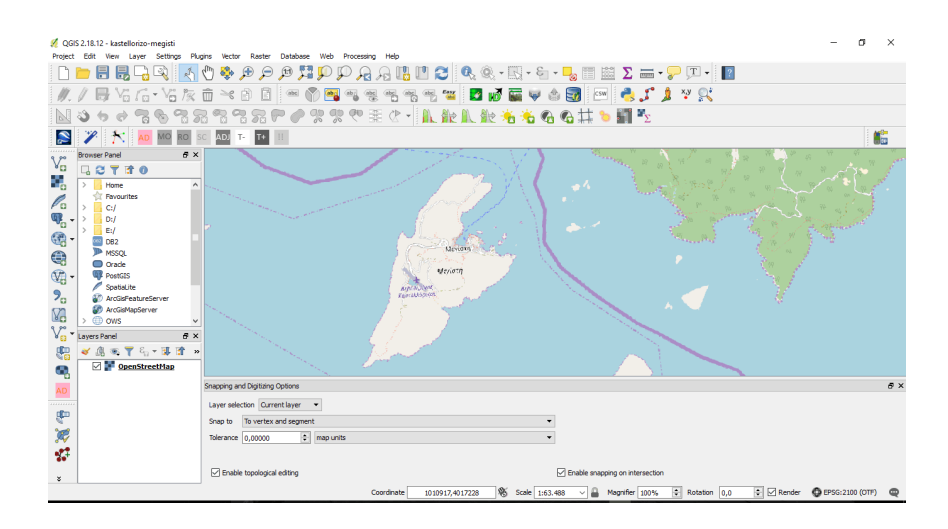

#### **6ο Θέμα**

Σας δίνεται ηλεκτρονικό φάκελος με τίτλο mathiteia\_exams τον οποίο θα βρείτε στον σκληρό δίσκο του υπολογιστή σας μέσα στον φάκελο που ονομάζεται QGIS του υπολογιστή που έχετε μπροστά σας και που περιέχει τα αρχεία με τίτλους :

1. kastellorizo-megisti.qgs

2. kastellorizo-megisti.jpg

Παράλληλα από το πρόσθετο Open Layers Plugin θα είναι ενεργοποιημένο το χαρτογραφικό υπόβαθρο Open Street Map και προβολικό σύστημα συντεταγμένων θα είναι το GGRS87/ Greek Grid ή αλλιώς EPSG: 2100.

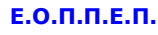

-Μετονομάστε τον φάκελο **mathiteia\_exams** σε "mathiteia\_exams-Onomateponymo", όπου "Onomateponymo" θα βάλετε το ονοματεπώνυμο σας με λατινικά γράμματα. (Παράδειγμα φακέλου π.χ "mathiteia\_exams-Papadopoulos\_Dimitrios").

-Μετονομάστε το αρχείο kastellorizo-megisti.qgs σε kastellorizomegisti\_Onomateponymo.qgs, όπου "Onomateponymo" θα βάλετε το ονοματεπώνυμο σας με λατινικά γράμματα. (Παράδειγμα φακέλου π.χ "Mathiteia\_exams-Papadopoulos\_Dimitrios").

#### Ζητείται:

- 1. Nα γεωαναφέρετε την εικόνα kastellorizo-megisti.jpg με βάση το χαρτογραφικό υπόβαθρο Open Street Map.
- 2. Να κάνετε έλεγχο σφαλμάτων.
- 3. Να αποθηκεύστε το αρχείο.

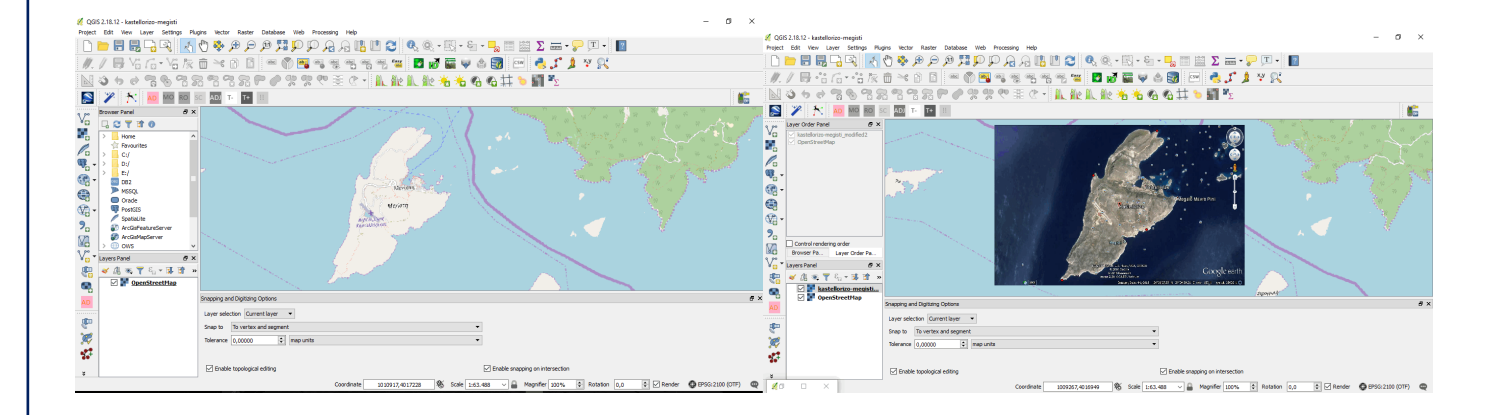

## **7ο Θέμα**

- 1. Σας δίνεται ηλεκτρονικό φάκελος με τίτλο **mathiteia\_exams** τον οποίο θα βρείτε στην επιφάνεια εργασίας του υπολογιστή που έχετε μπροστά σας και που περιέχει τους φακέλους και τα αρχεία:
- 2. Αρχείο με τίτλο **3D\_section.dwg**
- 3. Φάκελος με τίτλο **Ylika,** ο οποίος περιέχει 15 (δεκαπέντε) αρχεία εικόνας.
- 4. Φάκελος με τίτλο **Flora\_textures,** ο οποίος περιέχει 3 αρχεία εικόνας φυτών.

Ζητείται:

# **ΤΕΧΝΙΚΟΣ ΔΟΜΙΚΩΝ ΕΡΓΩΝ ΚΑΙ ΓΕΩΠΛΗΡΟΦΟΡΙΚΗΣ**

- 1. Να μετονομάστε τον φάκελο **mathiteia\_exams** σε "**mathiteia\_exams-Onomateponymo"**, όπου "Onomateponymo" θα βάλετε το ονοματεπώνυμο σας με λατινικά γράμματα. (Παράδειγμα φακέλου π.χ "mathiteia\_exams-Papadopoulos\_Dimitrios").
- 2. Να αποθηκεύσετε το αρχείο με τίτλο **3D\_section.dwg** με όνομα αρχείου **mathiteia\_Onomateponymo.dwg,** όπου "Onomateponymo" θα βάλετε το ονοματεπώνυμο σας με λατινικά γράμματα. (Παράδειγμα φακέλου π.χ "mathiteia-Papadopoulos\_Dimitrios").
- 3. Να επιμηκύνεται τους τοίχους κατά 2μ. τον καθένα.
- 4. Δημιουργείστε άνοιγμα παραθύρου με διαστάσεις 1.00Χ1.00 στον τοίχο αριστερά της πόρτας, το οποίο να βρίσκεται σε ύψος 1.20.
- 5. Τοποθετήστε υλικό με εμφάνιση τούβλο στους τοίχους.
- 6. Τοποθετήστε ένα φυτό εσωτερικού χώρου στη γλάστρα.
- 7. Δημιουργήστε ένα εσωτερικό σημειακό φως( point light) χρώματος λευκού με θέση το μέσον της στέγης.
- 8. Αποδώσετε φωτορεαλιστικά το σχέδιο σας και αποθηκεύσετε την εικόνα που δημιουργήσατε στον φάκελο σε μορφή αρχείου .tiff και με τίτλο mathiteia picture onomateponymo, όπου "Onomateponymo" θα βάλετε το ονοματεπώνυμο σας με λατινικά γράμματα. (Παράδειγμα φακέλου π.χ "mathiteia-Papadopoulos\_Dimitrios").

## **8ο Θέμα**

- 1. Σας δίνεται ηλεκτρονικό φάκελος με τίτλο mathiteia exams τον οποίο θα βρείτε στην επιφάνεια εργασίας του υπολογιστή που έχετε μπροστά σας και που περιέχει τους φακέλους και τα αρχεία:
- 2. Αρχείο με τίτλο 3D\_House\_layout.dwg
- 3. Φάκελος με τίτλο Ylika, ο οποίος περιέχει 15 (δεκαπέντε) αρχεία εικόνας.

#### Ζητείται:

- 1. Να μετονομάστε τον φάκελο mathiteia\_exams σε "mathiteia\_exams-Onomateponymo", όπου "Onomateponymo" θα βάλετε το ονοματεπώνυμο σας με λατινικά γράμματα. (Παράδειγμα φακέλου π.χ "mathiteia\_exams-Papadopoulos\_Dimitrios").
- 2. Να αποθηκεύσετε το αρχείο με τίτλο 3D\_House\_layout.dwg με όνομα αρχείου **mathiteia\_Onomateponymo.dwg,** όπου "Onomateponymo" θα βάλετε το ονοματεπώνυμο σας με λατινικά γράμματα. (Παράδειγμα φακέλου π.χ "mathiteia-Papadopoulos\_Dimitrios").
- 3. Να εκτυπώσετε στο αριστερό παράθυρο του φύλλου εκτύπωσης με τίτλο **εκτύπωση Α4** το αρχείο **3D\_House\_layout.dwg.**Η κλίμακα εκτύπωσης να είναι 1:100 και εκτυπωτή επιλέξτε έναν εικονικό εκτυπωτή π.χ **DWG To PDF.pc3 .**

# **ΤΕΧΝΙΚΟΣ ΔΟΜΙΚΩΝ ΕΡΓΩΝ ΚΑΙ ΓΕΩΠΛΗΡΟΦΟΡΙΚΗΣ**

4. Να γράψετε το ονοματεπώνυμο σας στην πινακίδα του φύλλου εκτύπωσης με τίτλο **εκτύπωση\_3**..

## **9ο Θέμα**

- 1. Σας δίνεται ηλεκτρονικό φάκελος με τίτλο **mathiteia\_exams** τον οποίο θα βρείτε στην επιφάνεια εργασίας του υπολογιστή που έχετε μπροστά σας και που περιέχει τους φακέλους και τα αρχεία:
- 2. Αρχείο με τίτλο **2D\_design.dwg**.

## Ζητείται:

- 1. Να μετονομάστε τον φάκελο mathiteia\_exams σε "mathiteia\_exams-Onomateponymo", όπου "Onomateponymo" θα βάλετε το ονοματεπώνυμο σας με λατινικά γράμματα. (Παράδειγμα φακέλου π.χ "mathiteia\_exams-Papadopoulos\_Dimitrios".
- 2. Να αποθηκεύσετε το αρχείο με τίτλο 2D\_design.dwg με όνομα αρχείου mathiteia\_Onomateponymo.dwg, όπου "Onomateponymo" θα βάλετε το ονοματεπώνυμο σας με λατινικά γράμματα. (Παράδειγμα φακέλου π.χ "mathiteia-Papadopoulos\_Dimitrios").
- 3. Μετακινήστε το βέλος εισόδου στη θέση 1.
- 4. Τοποθετείστε ανεξάρτητα πλακάκια στο μπαλκόνι και στη βεράντα στις θέσεις 2.
- 5. Κάντε κατοπτρική αντιγραφή της μπαλκονόπορτας στη θέση 3.
- 6. Κόψτε τις γραμμές που περισσεύουν στη θέση 4 .

# **10ο Θέμα**

1. Σας δίνεται ηλεκτρονικό φάκελος με τίτλο mathiteia exams τον οποίο θα βρείτε στην επιφάνεια εργασίας του υπολογιστή που έχετε μπροστά σας και που περιέχει τους φακέλους και τα αρχεία:

2. Αρχείο με τίτλο aitisi.arxaiologias.doc

## **Α.** Ζητείται:

- 1. Να μετονομάστε τον φάκελο **mathiteia\_exams** σε "**mathiteia\_exams-Onomateponymo**", όπου "Onomateponymo" θα βάλετε το ονοματεπώνυμο σας με λατινικά γράμματα. (Παράδειγμα φακέλου π.χ "mathiteia\_exams-Papadopoulos\_Dimitrios").
- 2. Να αποθηκεύσετε το αρχείο με τίτλο **aitisi.arxaiologias.doc** με όνομα αρχείου "**mathiteia\_exams-Onomateponymo**", όπου "Onomateponymo" θα βάλετε το ονοματεπώνυμο σας με λατινικά γράμματα. (Παράδειγμα φακέλου π.χ "mathiteia\_exams-Papadopoulos\_Dimitrios").
- 3. Να συμπληρώσετε το αρχείο της αίτησης που μετονομάσατε στο προηγούμενο βήμα, με βάση τα παρακάτω στοιχεία.

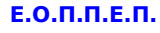

Η αίτηση απευθύνεται προς την Αρχαιολογική υπηρεσία Αθηνών, για την χορήγηση έγκρισης από την αρχαιολογική υπηρεσία , όπως απαιτείται από την πολεοδομία για την έγκριση οικοδομικής αδείας, για την ανέγερση νέας διώροφης κατοικίας με υπόγειο και στέγη στην οδό Μάνης 20, στη συνοικία Μηλαδέζα του Δήμου Βάρης Βούλας Βουλιαγμένης, Τ.Κ. 16672. Ιδιοκτήτης είναι ο κ. Νικόλαος Παπαδόπουλος, που διαμένει στην οδό Κορυτσάς 8, Αργυρούπολη, Τ.Κ. 16451 με Αριθμό Φορολογικού Μητρώου: 030669773. Το αστυνομικό τμήμα της περιοχής είναι το Αστυνομικό τμήμα της Βάρης-Βούλας-Βουλιαγμένης.Την αίτηση θα συνοδεύσουν τα παρακάτω σχέδια και σε αρκετά αντίγραφα.:

- Τοπογραφικο διαγραμμα,
- Διαγραμμα Καλυψης,
- Κάτοψη Υπογειου,
- Τομη ΑΑ,
- Τομη ΒΒ,
- Ξυλότυπος Θεμελίωσης (Σταθμης 1)
- Ξυλοτυπος Θεμελιωσης (Σταθμης 2).

**Β:** Σας δίνεται ηλεκτρονικό φάκελος με τίτλο **mathiteia\_exams** μέσα στον οποίο θα βρείτε:

 Φάκελο που ονομάζεται **Photos\_1** και ο οποίος περιέχει τρεις φωτογραφίες. Απαντήστε στις παρακάτω ερωτήσεις.

Ερώτηση: Τι απεικονίζουν οι 3 φωτογραφίες;

- 1. Κατεδάφιση κτίσματος με σκοπό την ανέγερση νέας οικοδομής.
- 2. Ερπησμός εδάφους από τεκτονικά φαινόμενα.
- 3. Δοκιμαστικές τομές στο οικόπεδο για την αναζήτηση αρχαιολογικών ευρημάτων.

#### **11ο Θέμα**

α) Αναφέρατε τα βήματα που θα ακολουθήσετε για να χαράξετε ευθυγραμμία με τη βοήθεια τριών τοπογραφικών ακοντίων μεταξύ δύο σημείων (Α ) και ( Β ) τα οποία είναι ορατά και προσιτά. β) Τα βήματα προκειμένου να γίνει κέντρωση και οριζοντίωση θεοδόλιχου. (Έχετε στη διάθεση σας ακόντια τοπογραφίας και θεοδόλιχο και ληναίη)

#### **12ο Θέμα**

Τα άκρα μιας ευθυγραμμίας δεν είναι ορατά μεταξύ τους (παρεμβαίνει δηλαδή φυσικό εμπόδιο) ή είναι ορατά αλλά απρόσιτα. Να χαράξετε την ευθυγραμμία ΑΒ, έχοντας 4 ακόντια και 1 ορθόγωνο.

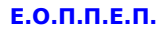

#### **13ο Θέμα**

Να υπολογισθεί η απόσταση δύο σημείων (Α ) και ( Β ) ,όταν είναι αμοιβαία ορατά και προσιτά ,αλλά μεταξύ τους μεσολαβεί μικρή αδιάβατη έκταση.Έχετε στη διάθεσή σας ακόντια , μετροταινία και ορθόγωνο.

## **14ο Θέμα**

Δίνεται ευθυγραμμία η οποία καθορίζεται από δύο δοθέντα σημεία Α και Β. Ζητείται να χαραχθεί μία άλλη παράλληλη προς την πρώτη ΑΒ, σε απόσταση 3,00μ από αυτήν χρησιμοποιώντας μόνο ακόντια και μετροταινία.

#### **15ο Θέμα**

Δίνεται Τριώροφη κατοικία με εμβαδόν 10 mΧ10 m σε κάθε όροφο. Η κατοικία βρίσκεται εντός οικοπέδου διαστάσεων 20mΧ25m. Το σύστημα δόμησης στην περιοχή είναι πανταχόθεν ελεύθερο και η πρασιά είναι 3m. Το συνολικό ύψος (Η) της κατοικίας είναι 10m.

Να υπολογίσετε: α) Τον πραγματοποιούμενο Συντελεστή Δόμησης (Σ.Δ.) β) Το ποσοστό κάλυψης ( Π.Κ.) γ) Να σχεδιάσετε σκαρίφημα που να παραπέμπει στο Διάγραμμα Δόμησης τοποθετώντας το κτήριο ελεύθερα στο οικόπεδο ,σύμφωνα με το Ν.Ο.Κ ,ώστε να εξασφαλίζεται απόσταση Δ, λαμβάνοντας υπ'όψη και την πρασιά των 3,00m. Η κλίμακα σχεδίασης θα είναι 1: 100. δ) Τοποθετήσετε στο σκαρίφημα την Οικοδομική και την Ρυμοτομική Γραμμή.

#### **16ο Θέμα**

Να υπολογίσετε το κόστος (υλικά και εργατικά), για την κατασκευή των εσωτερικών και εξωτερικών τοιχοποιιών της κατοικίας, που απεικονίζεται στα παρακάτω σχέδια (κάτοψη και τομή), χωρίς να λάβετε υπόψη το κόστος για την κατασκευή των σεναζ και την τοποθέτηση της θερμομόνωση. Οι τοίχοι είναι κατασκευασμένοι από οπτόπλινθους 6Χ9Χ19 και η τιμή μονάδος (υλικά και εργατικά) για την κατασκευή τους είναι : 20,50 ευρώ και 39 ευρώ για τους εσωτερικούς και εξωτερικούς τοίχους αντίστοιχα.

# **ΤΕΧΝΙΚΟΣ ΔΟΜΙΚΩΝ ΕΡΓΩΝ ΚΑΙ ΓΕΩΠΛΗΡΟΦΟΡΙΚΗΣ**

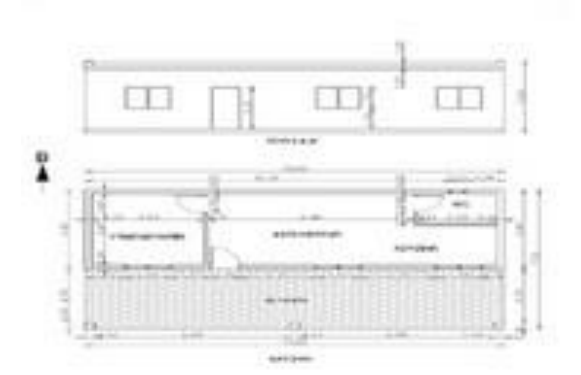

## **17ο Θέμα**

Για την πραγματοποίηση της δεύτερης στρώσης τριφτού επιχρίσματος πάχους 2 εκ. με ασβεστοκονίαμα σε επιφάνεια τοίχων συνολικού εμβαδού 250 μ2, θα χρησιμοποιηθεί χοντρόκοκκη άμμος με όγκο κενών 40%.Να υπολογιστούν οι ποσότητες άμμου, ασβέστη και νερού που θα απαιτηθούν για την παρασκευή του κονιάματος. Για 1 μ3 άμμου απαιτείται 0,14 μ3 νερού και για 1 μ3 ασβέστη 0,16 μ3 νερού. Επίσης αν το 1μ3 άμμου κοστίζει 25 € και το σακκουλάκι ασβέστη των 10 κιλών κοστίζει 3€ (Δίνεται ειδικό βάρος ασβέστη 1,20X1000Kgr/m3).

Να βρείτε το κόστος των υλικών άμμου και ασβέστη για την πραγματοποίηση της δεύτερης στρώσης του επιχρίσματος.

#### **18ο Θέμα**

∆ίνεται το σκαρίφημα της κάτοψης και της όψης ισόγειας αποθήκης από φέρουσα λιθοδομή πάχους 0,50μ με ύψος 10,00μ και με δύο ανοίγματα θυρών, διαστάσεων 2,50 μ Χ 4,00 μ το κάθε ένα.Για την πραγματοποίηση της δεύτερης στρώσης τριφτού επιχρίσματος με ασβεστοκονίαμα αναλογίας 1/2,5 έγινε παραλαβή 3,50 μ 3 πολτού ασβέστη και 12,00 μ 3 άμμου. Για την παρασκευή 1 μ 3 ασβεστοκονιάματος 1/2,5 απαιτούνται: Πολτός ασβέστη 0,36 μ3 Άμμος 0,90 μ 3. .

Να υπολογίσετε πόσα μ 3 επιχρίσματος απαιτούνται για την εφαρμογή της δεύτερης στρώσης τριφτού επιχρίσματος πάχους 0,02 μ εσωτερικά και εξωτερικά της λιθοδομής του κτιρίου. Να υπολογίσετε αν οι ποσότητες πολτού ασβέστη και άμμου, που παραλήφθηκαν, επαρκούν ή όχι.

#### **19ο Θέμα**

Να υπολογίσετε το μήκος (L) της κλίμακας (σκάλας), η οποία είναι ευθύγραμμη και συνδέει δύο επίπεδα κατοικίας υψομετρικής διαφοράς Η=1,62 μ,χρησιμοποιώντας τον κανόνα βηματισμού και γνωρίζοντας ότι το πάτημα (π) της κλίμακας είναι 0,28 μ. Το πλάτος της σκάλας δίνεται ότι είναι 1,20 μ.

Να υπολογισθεί πόσα τετραγωνικά μέτρα μαρμάρου θα απαιτηθούν για την ορθομαρμάρωση της κλίμακας αυτής τόσο για τα σκαλοπάτια που την αποτελούν ,όσο και για τα ρίχτια .

#### **20ο Θέμα**

Διαθέτετε μόνο ένα smart-phone και το lap-top σας με το σχεδιαστικό πρόγραμμα τύπου CAD.

Περιγράψετε τα βήματα που θα ακολουθήσετε για να αποτυπώσετε-εμβαδομετρήσετε και σχεδιάσετε στο σχεδιαστικό πρόγραμμα που διαθέτετε ένα οικόπεδο μέσα στο οποίο υπάρχει κατοικία ισόγεια 6,00Χ9,00 = 54,00 Μ2. Αν μετά τη διαδικασία βρήκατε ότι το εμβαδόν του οικοπέδου του είναι Ε= 500 Μ 2, ο Συντελεστής Δόμησης της περιοχής είναι Σ.Δ=0,6 , το ποσοστό κάλυψης είναι Π.Κ= 0,5, το επιτρεπόμενο ύψος είναι Ηmax=7,50μ +1,50μ για στέγη. Να ενημερώσετε τον ιδιοκτήτη για τα υπολειπόμενα τετραγωνικά δόμησης (εάν υπάρχουν) και για πόσους ορόφους μπορεί ακόμα να οικοδομήσει (εάν αυτό είναι δυνατόν).

#### **21ο Θέμα**

Χρησιμοποιώντας την διαδικτυακή διεύθυνση *opendatagortynia.gr/dataset/nomoi\_okxe\_s12*, να κάνετε μεταμόρφωση (λήψη) του διανυσματικού χάρτη με τα όρια των νομών ΟΚΧΕ (Οργανισμός Κτηματολογίου & Χαρτογραφήσεων Ελλάδας) και να το αποθηκεύσετε στον υπολογιστή σας. Στην συνέχεια να το εισάγετε στο QGIS, στο σύστημα συντεταγμένων ΕΓΣΑ' 2100 και δημιουργώντας ένα νέο πεδίο στο πίνακα ιδιοτήτων του, να υπολογίσετε το εμβαδόν του κάθε νομού σε τετραγωνικά χιλιόμετρα.

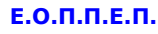

## **22ο Θέμα**

Χρησιμοποιώντας την διαδικτυακή διεύθυνση *opendatagortynia.gr/dataset/nomoi\_okxe\_s12*,, να κάνετε μεταμόρφωση (λήψη) του διανυσματικού χάρτη με τα όρια των νομών ΟΚΧΕ (Οργανισμός Κτηματολογίου & Χαρτογραφήσεων Ελλάδας) και να το αποθηκεύσετε στον υπολογιστή σας. Στην συνέχεια να το εισάγετε στο QGIS, στο σύστημα συντεταγμένων ΕΓΣΑ' 2100, και να δημιουργήσετε ένα νέο διανυσματικό χάρτη που να περιλαμβάνει μόνο τα όρια των νομών της Κρήτης.

## **23ο Θέμα**

Χρησιμοποιώντας την διαδικτυακή διεύθυνση [www.opendataepirus.gr/dataset?tags=ΥΔΡΟΓΡΑΦΙΑ,](http://www.opendataepirus.gr/dataset?tags=ΥΔΡΟΓΡΑΦΙΑ) να κάνετε μεταφόρτωση (λήψη) του διανυσματικού χάρτη Ποταμοί και να το αποθηκεύσετε στον υπολογιστή σας. Στην συνέχεια να το εισάγετε στο QGIS, στο σύστημα συντεταγμένων ΕΓΣΑ' 2100 και να δημιουργήσετε ένα νέο διανυσματικό χάρτη με σταθερή απόσταση ζώνης επιρροής 1 χιλιόμετρο με όνομα «Ποταμοι\_1Κm».

### **24ο Θέμα**

Από το εργαλείο (plugin) @web→OpenLayresplugin του QGIS, εισάγετε το OpenStreetMap στο σύστημα συντεταγμένων WGS 84. Με την χρήση GPS έχουμε καταγράψει τις παρακάτω συντεταγμένες για τέσσερα σημεία. Σημειο Α(23.8615,37,9584), Β(23.8779,37.9539),Γ(23.8503,37.9181) και Δ(23,8361,37.9211). Χρησιμοποιώντας αυτές τις συντεταγμένες, να δημιουργήσετε ένα σημειακό διανυσματικό επίπεδο, που να παρουσιάζει αυτά τα τέσσερα σημεία, στο σύστημα συντεταγμένων WGS 84.

#### **25ο Θέμα**

Χρησιμοποιώντας την διαδικτυακή διεύθυνση *opendatagortynia.gr/dataset/nomoi\_okxe\_s12*, να κάνετε μεταμόρφωση (λήψη) του διανυσματικού χάρτη με τα όρια των νομών ΟΚΧΕ (Οργανισμός Κτηματολογίου & Χαρτογραφήσεων Ελλάδας) και να το αποθηκεύσετε στον υπολογιστή σας. Στην συνέχεια να το εισάγετε στο QGIS, στο σύστημα συντεταγμένων ΕΓΣΑ' 2100 και να δημιουργήσετε μια νέα σύνθεση χάρτη που να απεικονίζει, το διανυσματικού χάρτη με τα όρια των νομών ΟΚΧΕ και τα ονόματα των νομών όπως αναφέρονται στο πεδίο του πίνακα ιδιοτήτων του με όνομα «NAME\_ENG» με μέγεθος γραμματοσειράς 3. Τα χαρακτηριστικά της νέας σύνθεσης χάρτη είναι:

# **ΤΕΧΝΙΚΟΣ ΔΟΜΙΚΩΝ ΕΡΓΩΝ ΚΑΙ ΓΕΩΠΛΗΡΟΦΟΡΙΚΗΣ**

- Κλίμακα: 1/4100000
- Μέγεθος χαρτιού: Α4
- Προσανατολισμός: Τοπίο
- Ανάλυση: 300dpi
- Να προσθέσετε ετικέτα, στο πάνω και στο κέντρο της σύνθεσης, που να αναφέρει την φράση «ΧΑΡΤΗΣ ΕΛΛΑΔΟΣ», με μέγεθος γραμματοσειράς 16.
- Να προσθέσετε υπόμνημα, σε θέση της σύνθεσης της επιλογής σας. Το μέγεθος της γραμματοσειράς του τίτλου του υπομνήματος θα είναι 12 και το μέγεθος της γραμματοσειράς του αντικειμένου του υπομνήματος θα είναι 10. Το κείμενο του αντικειμένου του υπομνήματος θα αναφέρει την λέξη «ΝΟΜΟΙ».
- Να προσθέσετε σύμβολο που να δείχνει την θέση του βορρά (εικόνα ή απλό βέλος), σε θέση και μέγεθος της επιλογής σας.

Τα υπόλοιπα χαρακτηριστικά των γραμματοσειρών θα είναι επιλογή του εξεταζομένου.

## **26ο Θέμα**

Χρησιμοποιώντας την διαδικτυακή διεύθυνση *opendatagortynia.gr/dataset/nomoi\_okxe\_s12*,, να κάνετε μεταμόρφωση (λήψη) του διανυσματικού χάρτη με τα όρια των νομών ΟΚΧΕ (Οργανισμός Κτηματολογίου & Χαρτογραφήσεων Ελλάδας) και να το αποθηκεύσετε στον υπολογιστή σας. Στην συνέχεια να το εισάγετε στο QGIS, στο σύστημα συντεταγμένων ΕΓΣΑ' 2100 και να παρουσιάσετε τα δεδομένα, που αναφέρονται στο πεδίο του πίνακα ιδιοτήτων του με όνομα «POP», σε Στυλ με βαθμίδες. Οι τιμές των κλάσεων θα είναι:

- 1. 0-20000
- 2. 20000-60000
- 3. 60000-90000
- 4. 90000-140000
- 5. 140000-200000
- 6. 200000-300000
- 7. 300000-500000
- 8. 500000-800000
- 9. 800000-1500000
- 10.1500000-3000000

Η κλίμακα χρώματος θα είναι επιλογή του εξεταζομένου.

# **ΤΕΧΝΙΚΟΣ ΔΟΜΙΚΩΝ ΕΡΓΩΝ ΚΑΙ ΓΕΩΠΛΗΡΟΦΟΡΙΚΗΣ**

## **27ο Θέμα**

Έχοντας τον θεοδόλιχο στην θέση Α, καταγράφτηκαν οι παρακάτω μετρήσεις στοχεύοντας τις θέσεις Β και Γ:

- Θέση Β: LAB=94,17m, z=84,671g, ΥΟ=1,44m, ΥΣ=1,77m
- Θέση Γ: LAΓ=57,82m, z=75,261g, ΥΟ=1,44m, ΥΣ=1,89m

## Όπου :

- L είναι η κεκλιμένη απόσταση από το θεοδόλιχο έως το σημείο στόχου με διεύθυνση τον σκοπευτικό άξονα ΣΣ΄
- z είναι η ζενίθια γωνία
- ΥΟ είναι το ύψος του οργάνου από το έδαφος
- ΥΣ είναι το ύψος του σημείου στόχου

## Ζητούνται:

- 1. Οι οριζόντιες αποστάσεις DAB και DAΓ
- 2. Οι υψομετρικές διαφορές ΔhAB και ΔhAΓ

## **28ο Θέμα**

Στοχεύοντας με το θεοδόλιχο από την θέση Σ τις κορυφές Α,Β,Γ και Δ ενός οικοπέδου, καταγράφτηκαν οι τιμές του οριζοντίου δίσκο του, όπως παρουσιάζονται στο παρακάτω πίνακα. Συμπληρώστε τα κενά του πίνακα.

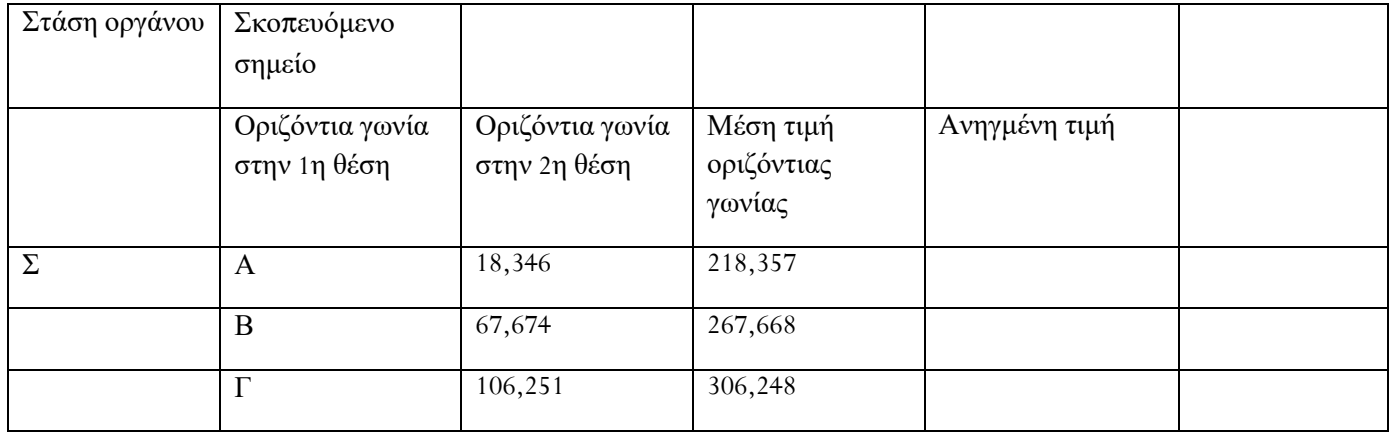

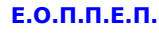

## **29ο Θέμα**

Με βάση το παρακάτω σχέδιο ξυλοτύπου ορόφου, να απαντήσετε στις ερωτήσεις: Σε ποια δοκάρια στηρίζεται η πλάκα Π1; Πόσο είναι το πάχος της πλάκα Π2;

Πόση είναι η κρέμαση του δοκαριού Δ3 ;

Ποια υποστυλώματα μπορών να χαρακτηριστούν ως τοιχία;

1. Πόσο είναι η διάμετρος του κατακόρυφου οπλισμού και των συνδετήρων του υποστυλώματος Κ6;

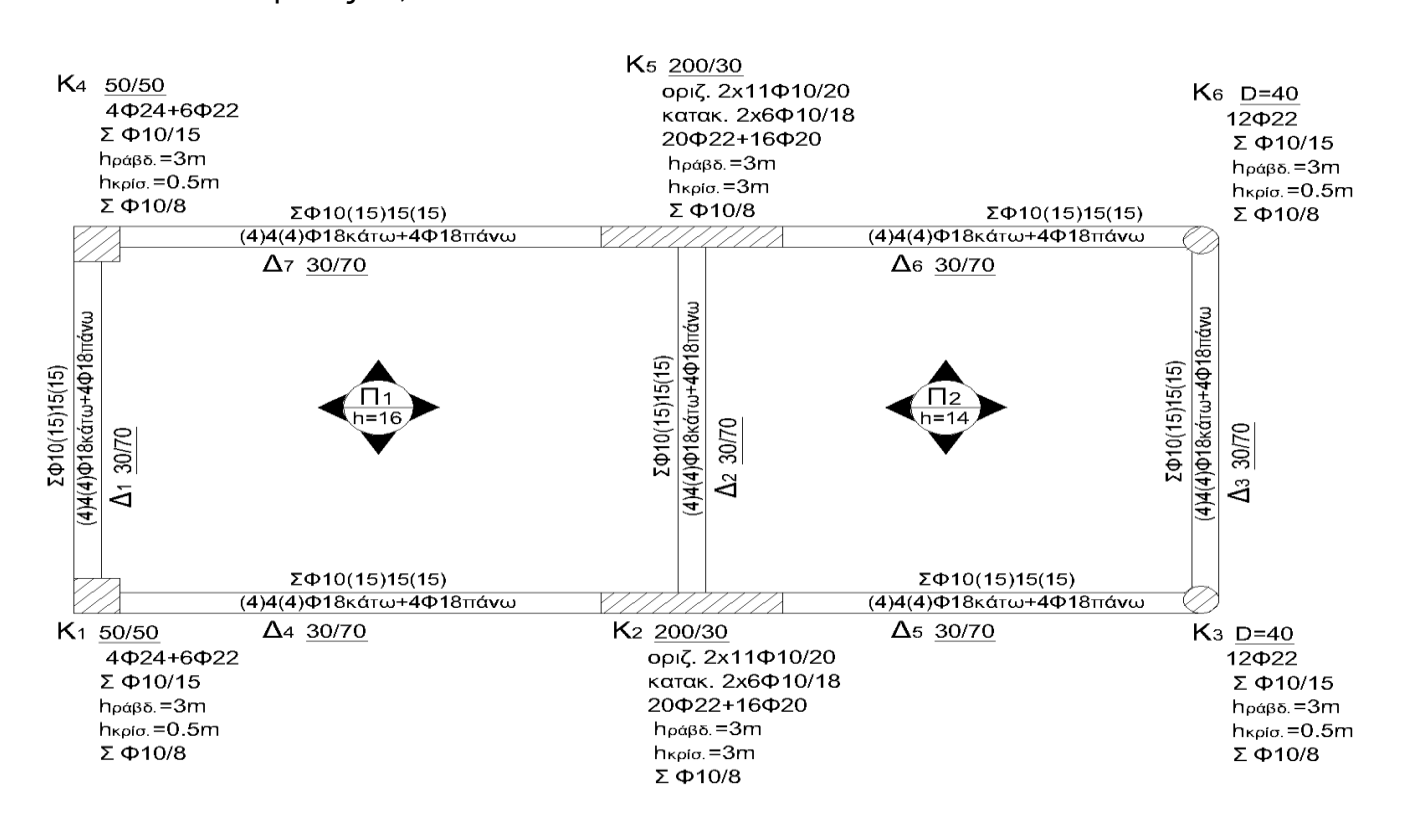

Ξυλότυπος ορόφου.

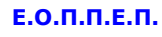

# **30ο Θέμα**

Με βαση το παρακατω σχεδιο να απαντήσετε στις ερωτήσεις:

- 1. Τι σημαίνει ο συμβολισμός στο δοκάρι Δ1(2)4(2)Φ18 κάτω + 4Φ18 πάνω;
- 2. Ποια είναι η απόσταση μεταξύ δυο διαδοχικών συνδετήρων στο υποστύλωμα Κ2 στην κρίσιμη του περιοχή.
- 3. Πόσους συνδετήρες απαιτούνται στο υποστύλωμα Κ3 με ύψος υποστηλώματος 3 μέτρα;

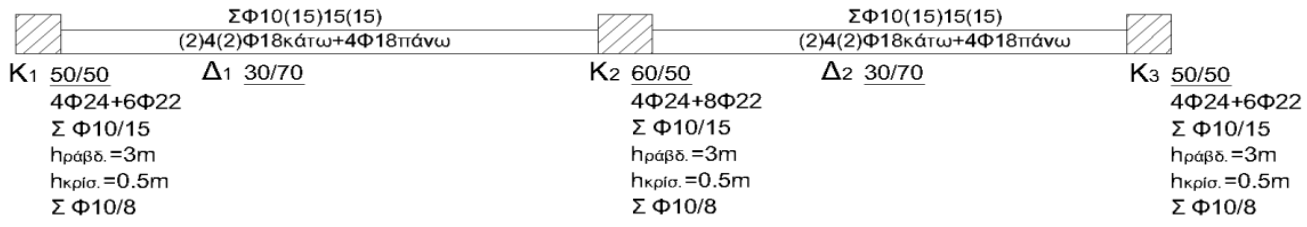